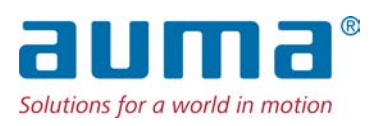

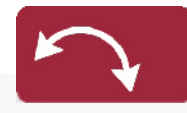

Lengőhajtások SQEx 05.2 – SQEx 14.2 SQREx 05.2 – SQREx 14.2 Vezérlőegység: elektronikus (MWG) Hajtómű-vezérléssel ACExC 01.2 Nem intruzív

### Vezérlés

Párhuzamos Profibus DP Profinet Modbus RTU Modbus TCP/IP Foundation Fieldbus  $\rightarrow$  HART

 $\sqrt{a}$ 

### **Először olvassa el az útmutatót!**

- Tartsa be a biztonsági tudnivalókat.
- Ez az útmutató a termék részét képezi.
- Az útmutatót a termék élettartama alatt meg kell őrizni.
- Az útmutatót a termék minden további felhasználójának vagy birtokosának tovább kell adni.

### **Célcsoport:**

Ez a dokumentum a szerelő, üzembe helyező és karbantartó személyzet számára tartalmaz információkat.

### **Referencia dokumentációk:**

- Kézikönyv (Üzemeltetés és beállítás): hajtómű-vezérlő, ACExC 01.2 HART
- Kézikönyv (Eszközintegráció): hajtómű-vezérlő, ACExC 01.2 HART

A referenciadokumentumok az interneten a http://www.auma.com címen találhatók.

# **Tartalomjegyzék Oldal**

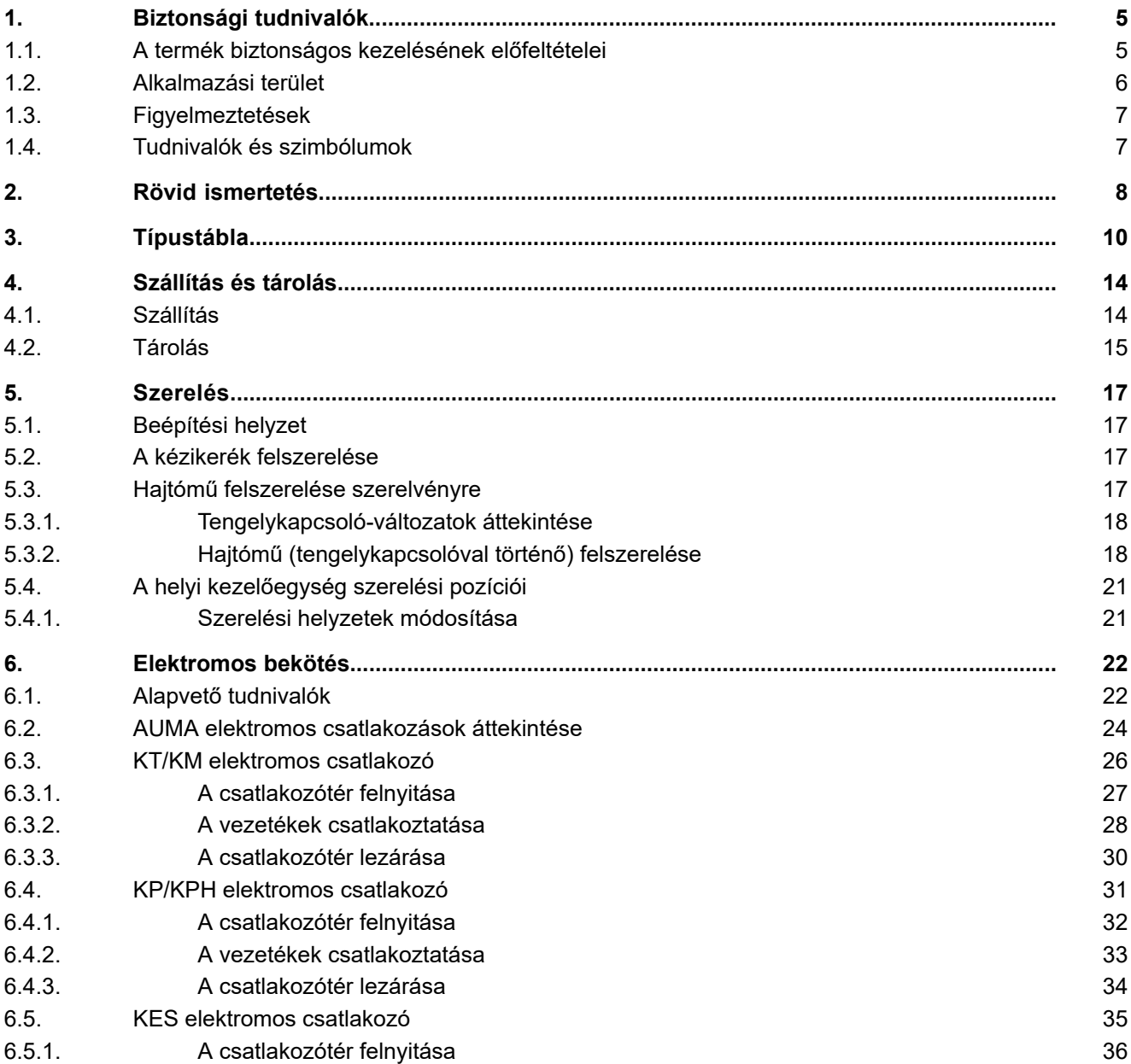

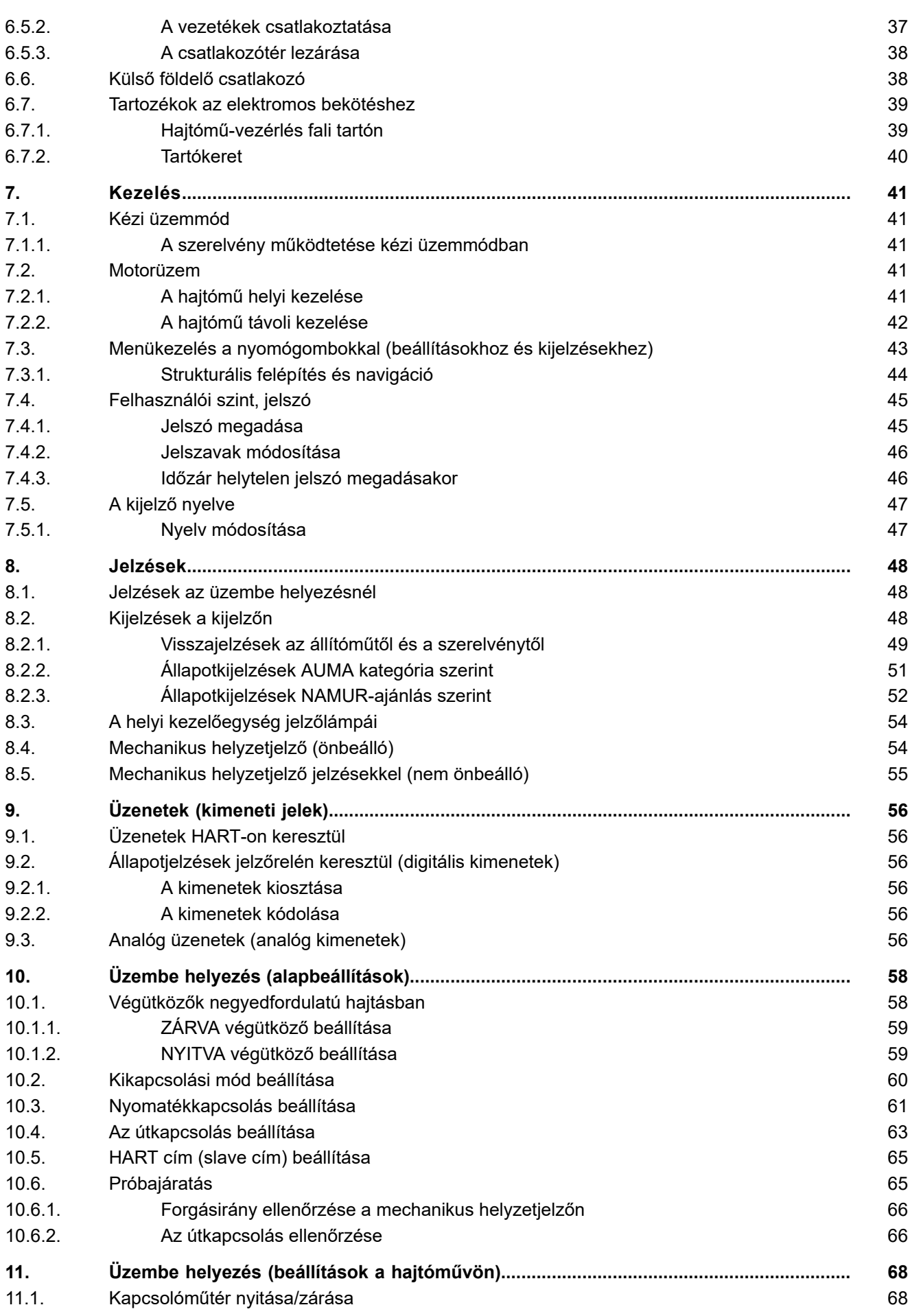

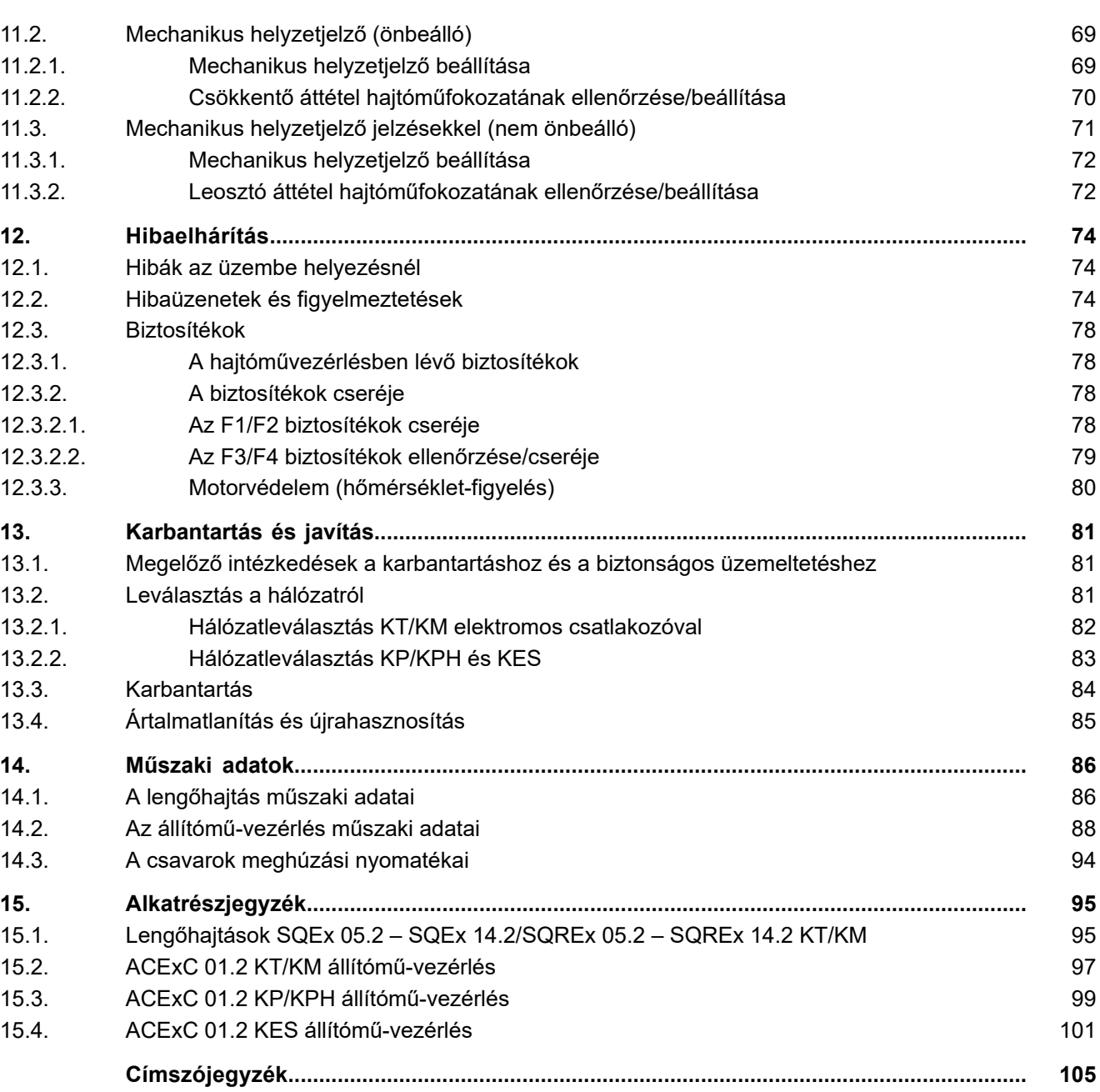

<span id="page-4-1"></span><span id="page-4-0"></span>**1. Biztonsági tudnivalók 1.1. A termék biztonságos kezelésének előfeltételei Szabványok/irányelvek** A helyszíni szerelést, elektromos bekötést, üzembe helyezést és üzemeltetést illetően a rendszerüzemeltetőnek és a rendszer telepítőjének ügyelniük kell arra, hogy az összes jogi követelmény, irányelv, előírás, nemzeti szabályozás és ajánlás teljesüljön. Ide többek között szabványok és irányelvek (pl. az IEC 60079 "Robbanásveszélyes területek") tartoznak: 14. rész: Elektromos berendezések tervezése, kiválasztása és létesítése. 17. rész: Elektromos berendezések ellenőrzése és fenntartása. **Biztonsági tudnivalók/ figyelmeztetések** Az ezen az eszközön dolgozó személyeknek alaposan meg kell ismerniük a jelen útmutatóban megadott biztonsági előírásokat és figyelmeztetéseket, és a kapott utasításokat be kell tartaniuk. A terméken elhelyezett biztonsági előírásokat és figyelmeztető táblákat figyelembe kell venni a balesetek és a vagyoni károk elkerülése érdekében. **Személyzeti minősítés** A szerelést, elektromos bekötést, üzembe helyezést, kezelést és karbantartást csak olyan szakképzett személy végezheti, akit a rendszer üzemeltetője vagy a rendszer telepítője arra felhatalmazott. Ezen a terméken végzett munkák előtt a személyzetnek el kell olvasnia és meg kell értenie ezt az útmutatót, valamint a munkavédelem elismert szabályait ismernie és azokra ügyelnie kell. A robbanásveszélyes területen történő munkavégzésre különleges, betartandó rendelkezések vonatkoznak. Ezen rendelkezések, szabványok és törvények betartásáért a rendszer üzemeltetője vagy a rendszer telepítője felelős. **Elektrosztatikus feltöltődés** Azokat a folyamatokat, amelyek erős töltéseket (a kézi dörzsölésnél erősebb folyamatokat) generálnak a készülék felületén, mindenkor ki kell zárni, mivel ezek terjedő kisülésekhez és ezáltal a robbanásveszélyes légkör meggyulladásához vezethetnek. Ez az opcionálisan kapható tűzvédelmi bevonatokra vagy burkolatokra is érvényes. **Gyulladásveszély** Elvégezték a hajtóművek DIN EN ISO 80079-36/-37 szabvány szerinti gyulladásveszély-értékelését a szabványok jelenlegi állapotának megfelelően. Lehetséges fő gyújtóforrásként forró felületeket, mechanikusan létrehozott szikrákat, valamint statikus elektromosságot és elektromos kiegyenlítő áramokat azonosítottak és értékeltek. Ennek megfelelően védőintézkedéseket alkalmaztak a gyújtóforrások hatékonnyá válásának megakadályozására. Ez magában foglalja különösen a hajtómű kenését, az IP védettségi fokozatot és a jelen üzemeltetési útmutatóban szereplő (figyelmeztető) információkat. **Üzembe helyezés** Az üzembe helyezés előtt az összes beállítást ellenőrizni kell abból a szempontból, hogy azok megfelelnek-e az alkalmazás követelményeinek. Hibás beállításnál alkalmazásfüggő veszély alakulhat ki, pl. a szerelvény vagy a berendezés károsodása. Az ebből eredő esetleges kárért a gyártó nem vállal felelősséget. A kockázatot

### **Üzemeltetés** A kifogástalan és biztonságos üzemeltetés előfeltételei:

<span id="page-4-2"></span>kizárólag a felhasználó viseli.

- Szakszerű szállítás, tárolás, felállítás, szerelés és gondos üzembe helyezés.
- A terméket csak kifogástalan állapotban, a jelen útmutató figyelembe vételével szabad üzemeltetni.
- A zavarokat és károkat haladéktalanul jelenteni kell és meg kell szüntetni (szüntettetni).
- A munkavédelem elismert szabályaira ügyelni kell.
- Be kell tartani a nemzeti előírásokat.

<span id="page-5-0"></span>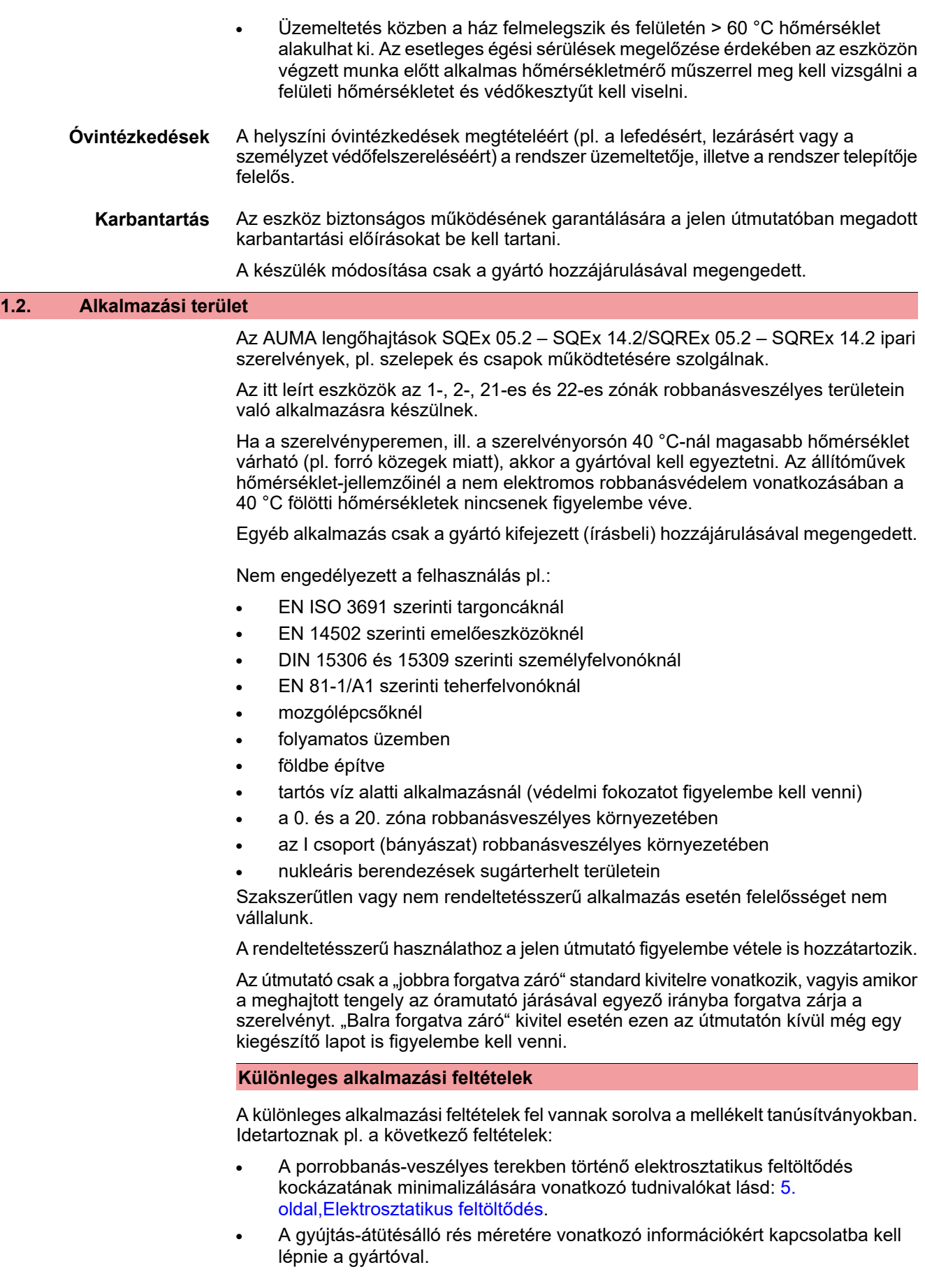

<span id="page-6-0"></span>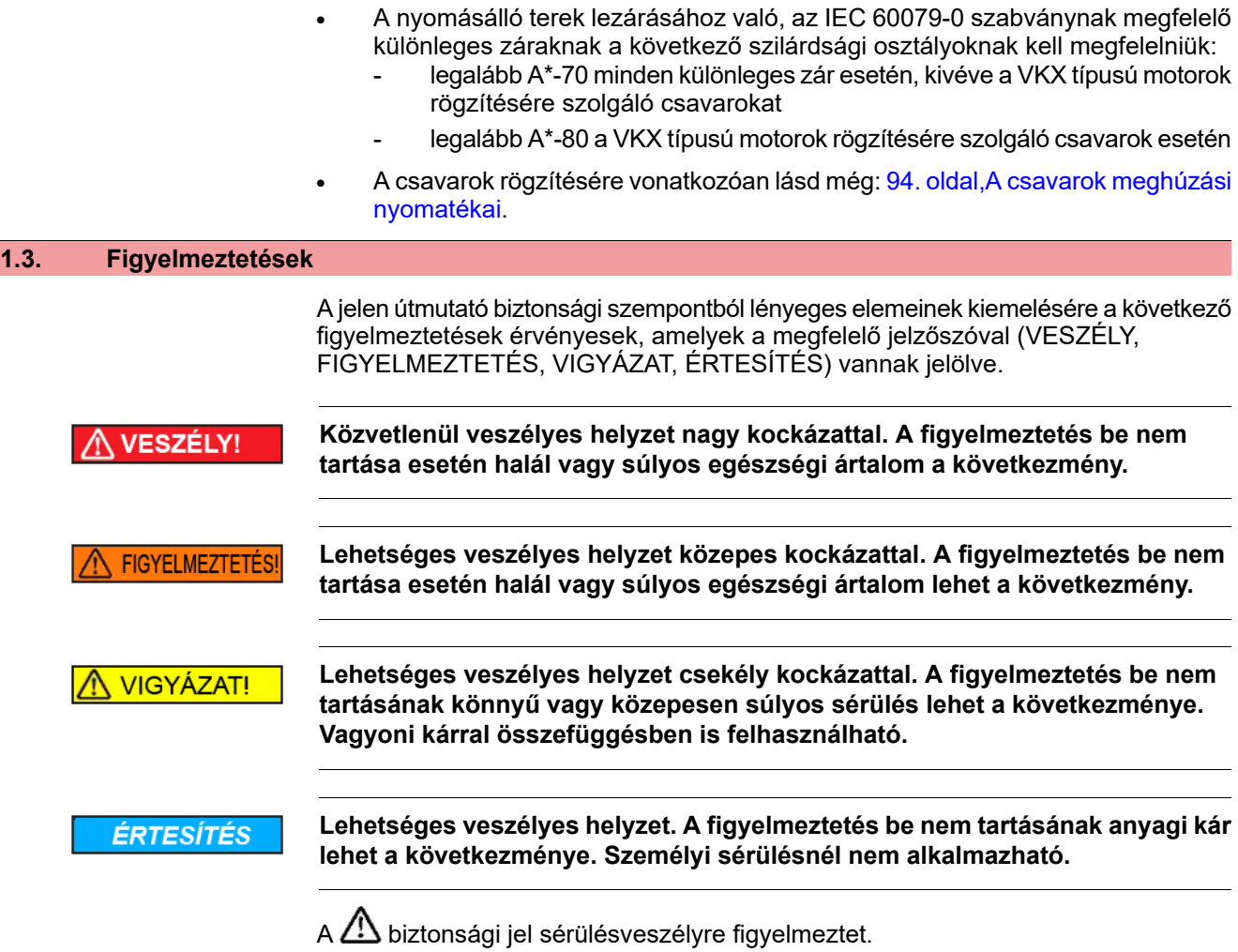

A jelzőszó (itt VESZÉLY) a veszélyeztetés fokát adja meg.

# <span id="page-6-1"></span>**1.4. Tudnivalók és szimbólumok**

Az útmutató a következő utasításokat és szimbólumokat használja:

- **Információ** A szöveg előtti **Információ** fogalom fontos megjegyzésre és információra utal.
	- ZÁRVA (szerelvény zárva) szimbóluma  $\bullet$

 $\overline{\bullet}$ NYITVA (szerelvény nyitva) szimbóluma

### M D **A paramétermenüről:**

A paramétermenü útvonalát írja le. A helyi kezelőegység nyomógombjával így a keresett paraméter könnyen megtalálható a kijelzőn. A kijelző-szövegek szürke háttérrel jelennek meg: Kijelző.

# ➥ **Egy cselekvés eredménye**

Az előző cselekvés eredményét ismerteti.

<span id="page-7-0"></span>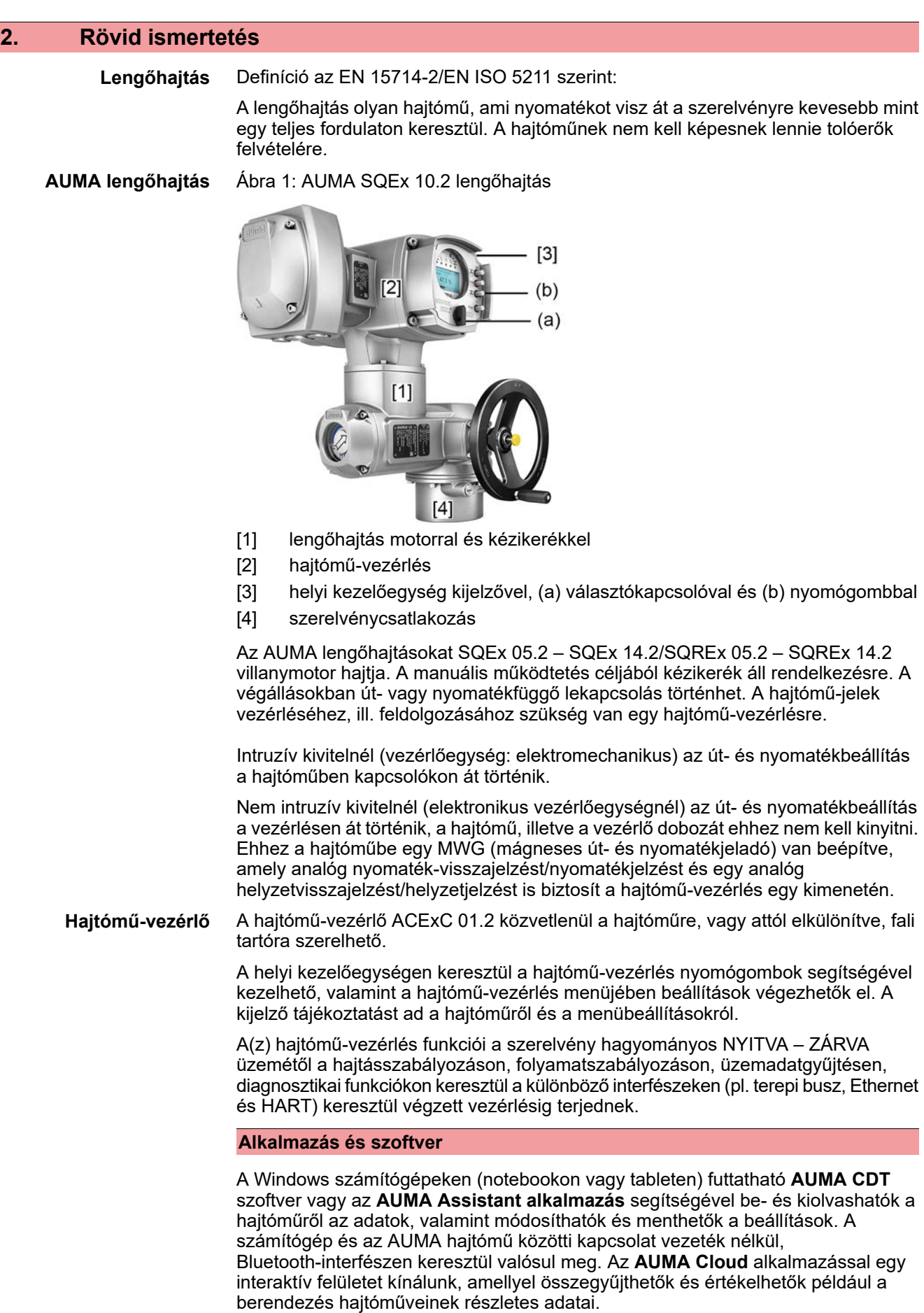

# Ábra 2: Kommunikáció Bluetooth-on keresztül

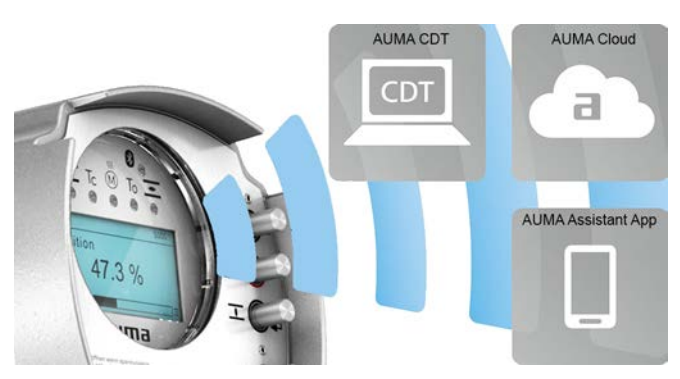

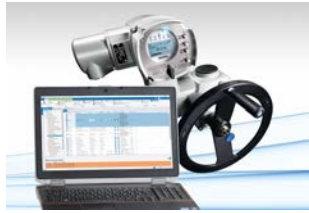

**AUMA Cloud**

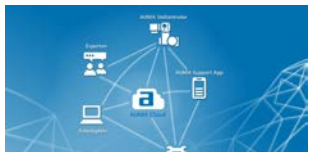

**AUMA Assistant alkalmazás**

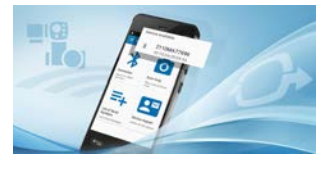

**AUMA CDT** Az AUMA CDT egy egyszerűen kezelhető beállító- és kezelőprogram AUMA hajtóművekhez.

> Az AUMA CDT szoftver az internetes weboldalunkon keresztül, a www.auma.com címen díjtalanul beszerezhető.

Az AUMA Cloud az AUMA digitális világának központi eleme. Interaktív felület az AUMA hajtóművek karbantartásának hatékony és költségorientált szervezéséhez. Az AUMA Cloud alkalmazással egy berendezés minden hajtóművének készülékadatai összegyűjthetők, és áttekinthetően megjeleníthetők. Részletes elemzések figyelmeztetnek az esetleges karbantartásigényre. A további funkciók megkönnyítik az Asset Management teendők ellátását.

Az AUMA Assistant alkalmazással az AUMA hajtóművek Bluetooth-interfészen keresztül, androidos okostelefon vagy androidos tablet segítségével távolról beállíthatók és távolról diagnosztizálhatók.

Az AUMA Assistant alkalmazás ingyenesen letölthető a Play Store áruházból (Android), illetve az App Store áruházban (iOS).

Ábra 3: Hivatkozás AUMA Assistant alkalmazáshoz

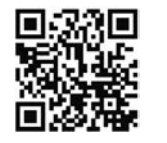

<span id="page-9-0"></span>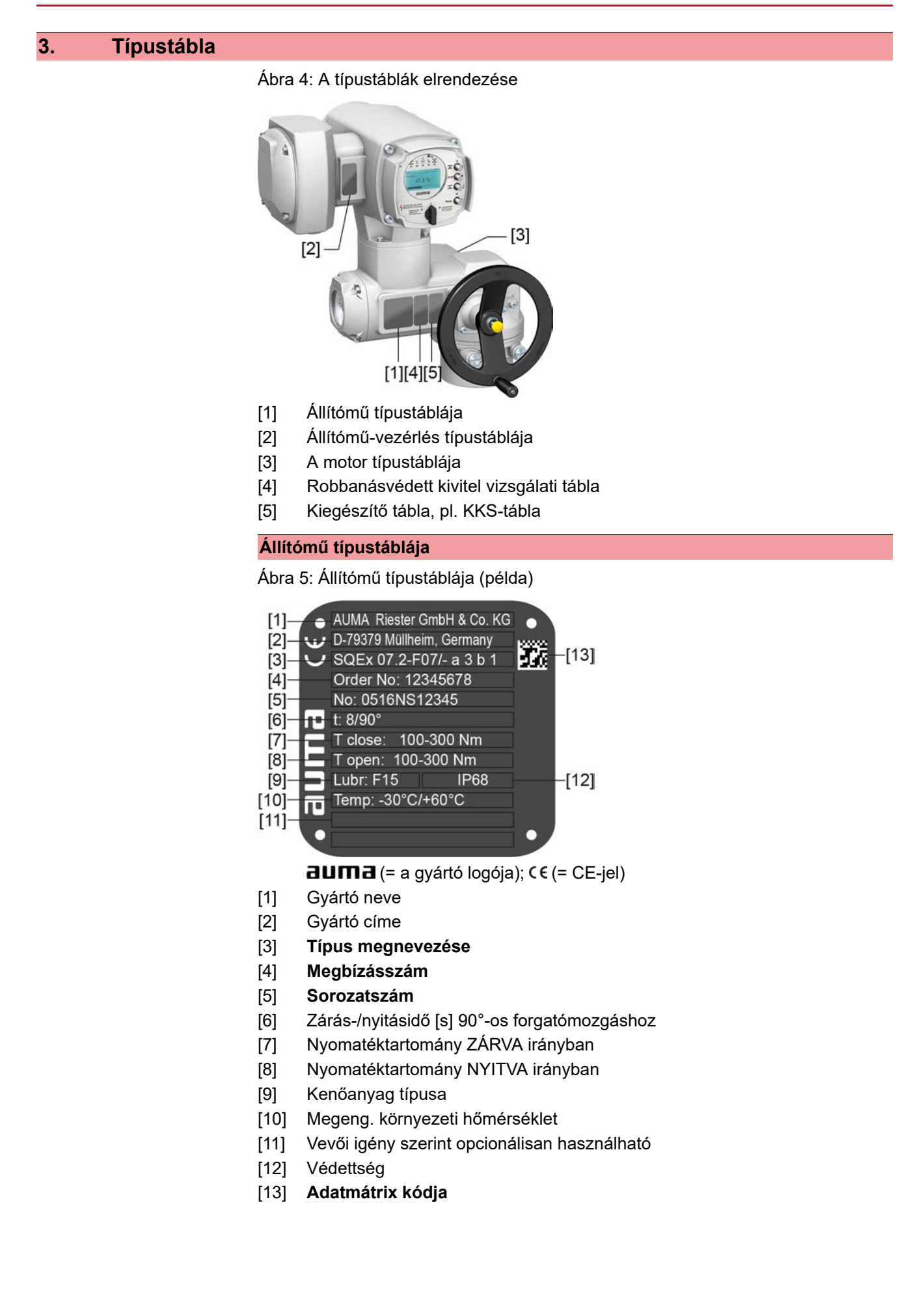

### **Álítómű-vezérlés típustáblája**

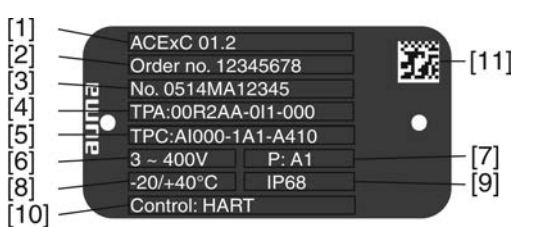

 $d$ UM $d$  (= gyártó logója)

- [1] **Típus megnevezése**
- [2] **Megbízásszám**
- [3] **Sorozatszám**
- [4] **Állítómű bekötési rajza**
- [5] Állítómű-vezérlés bekötési rajza
- [6] Hálózati feszültség
- [7] **kapcsolókészülékek AUMA teljesítményosztálya**
- [8] Megeng. környezeti hőmérséklet
- [9] Védettség
- [10] **Vezérlés**
- [11] adatmátrix kódja

### **Motor típustábla**

Ábra 6: Motor típustábla (példa)

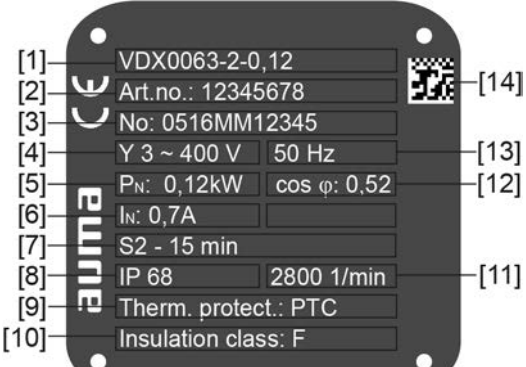

auma (= a gyártó logója);  $C \in \mathbb{C}$ E-jel)

- [1] Motortípus
- [2] Motor cikkszáma
- [3] Sorozatszám
- [4] Áramfajta, hálózati feszültség
- [5] Névleges teljesítmény
- [6] Névleges áram
- [7] Üzemmód
- [8] Védettség
- [9] Motorvédelem (hőmérséklet-védelem)
- [10] Szigetelőanyag-osztály
- [11] Fordulatszám
- [12] Teljesítménytényező, cos fi
- [13] Hálózati frekvencia
- [14] Adatmátrix kódja

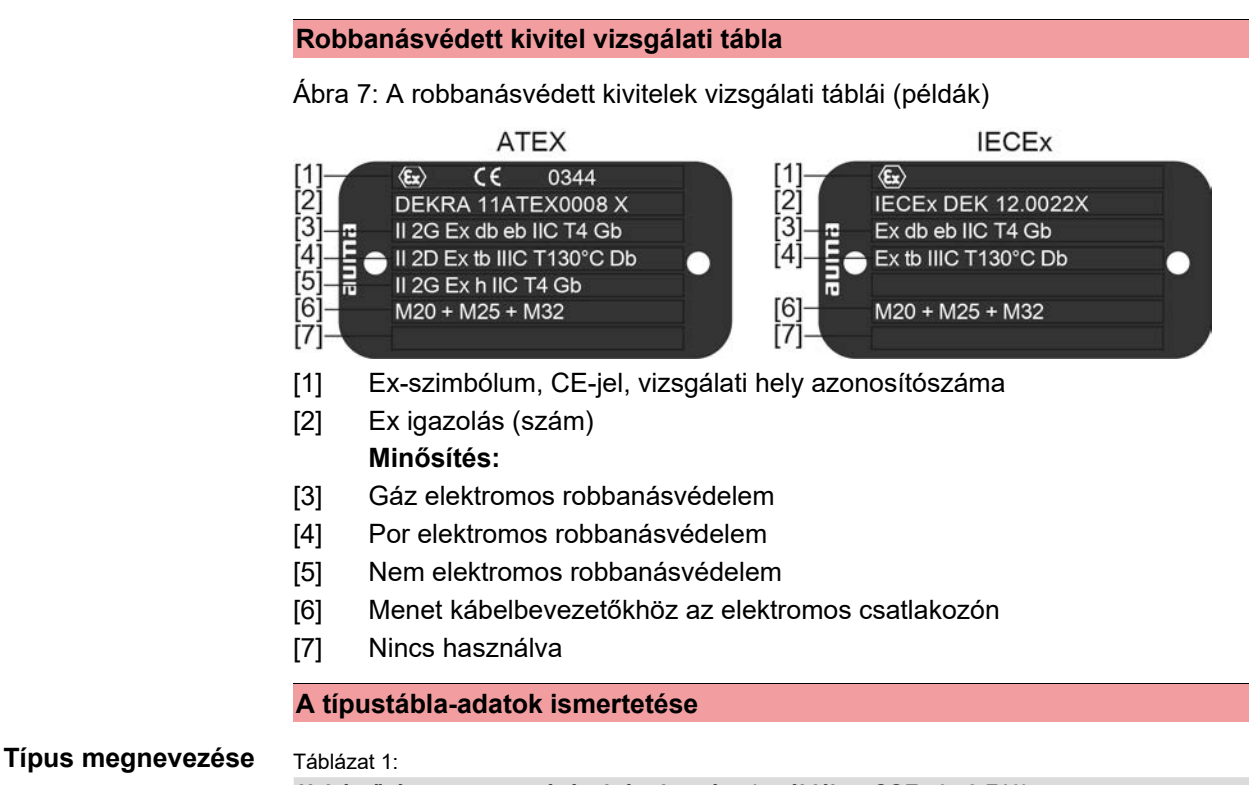

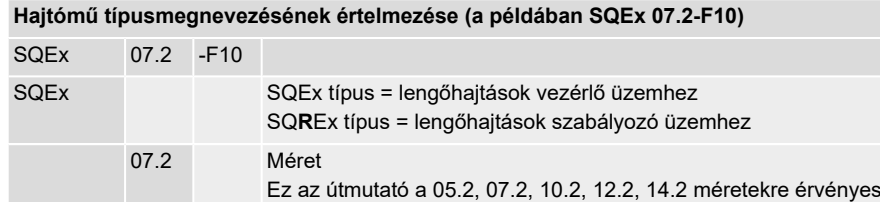

F10 Karimaméret

### Táblázat 2:

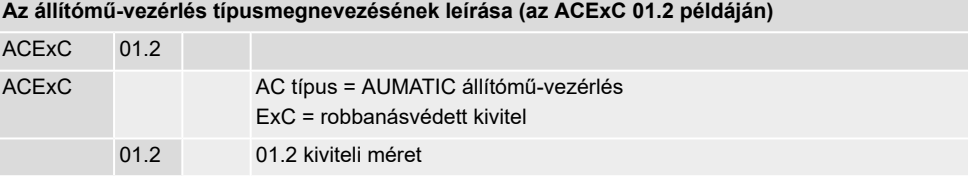

### **Ex-jelölés**

### Táblázat 3:

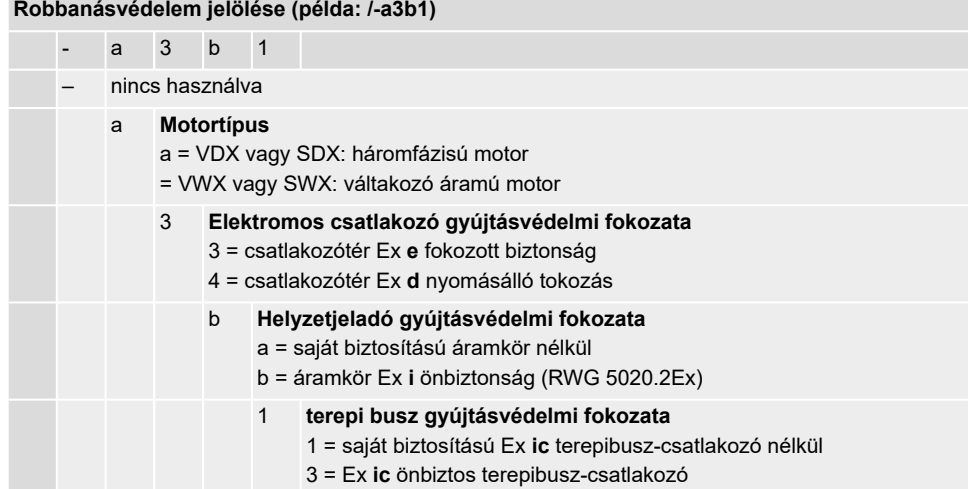

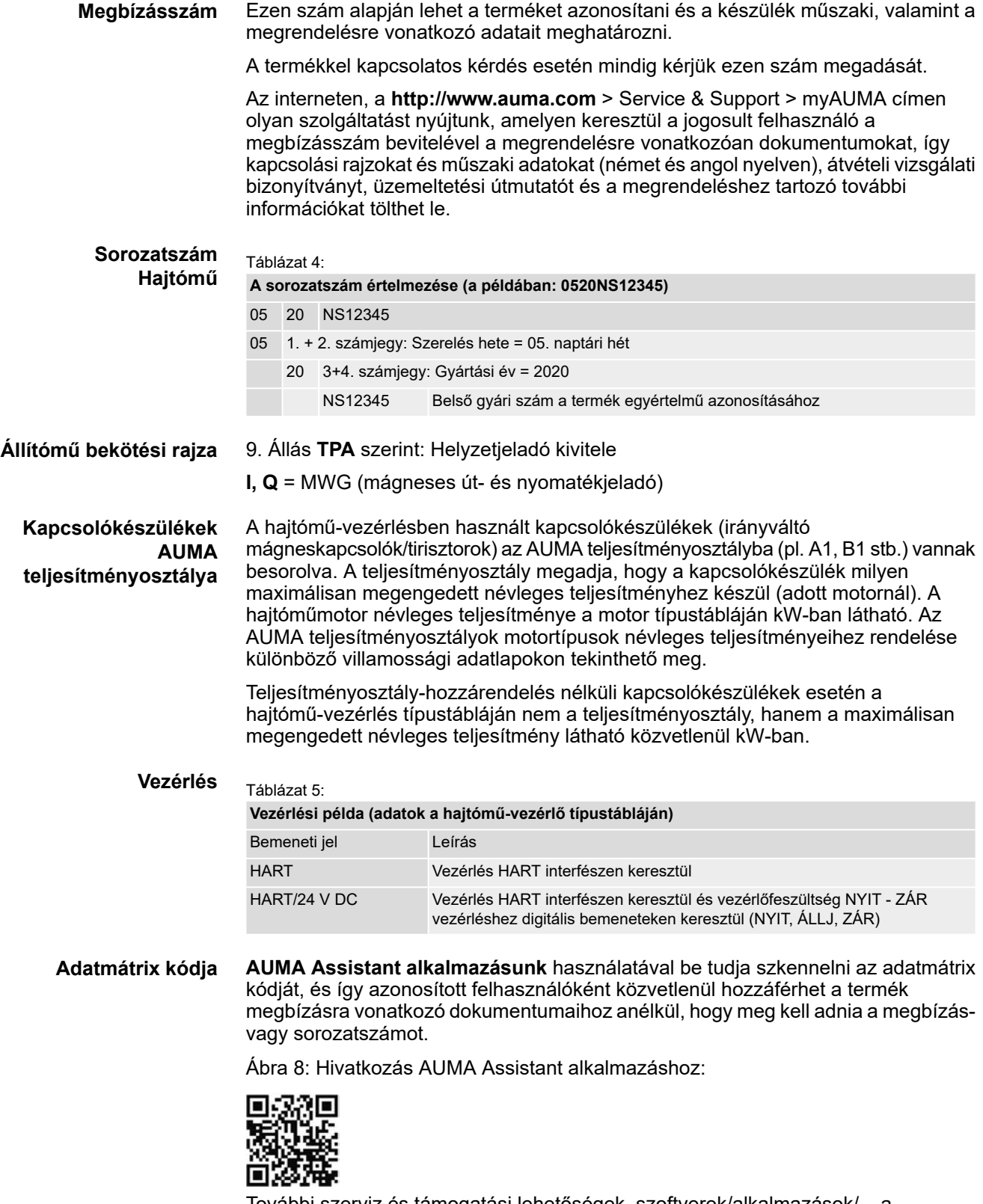

További szerviz és támogatási lehetőségek, szoftverek/alkalmazások/... a www.auma.com weboldalon találhatók.

<span id="page-13-1"></span><span id="page-13-0"></span>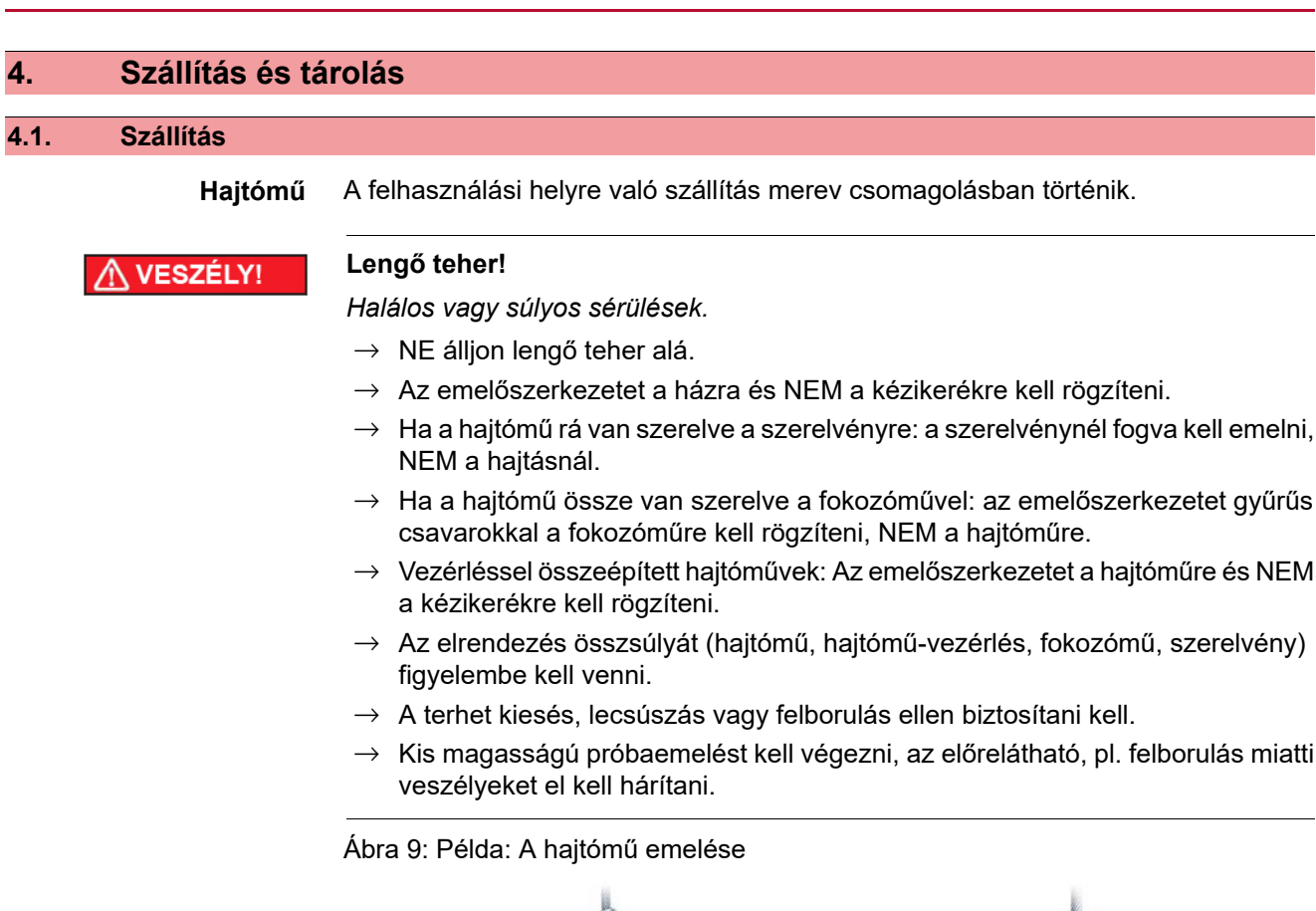

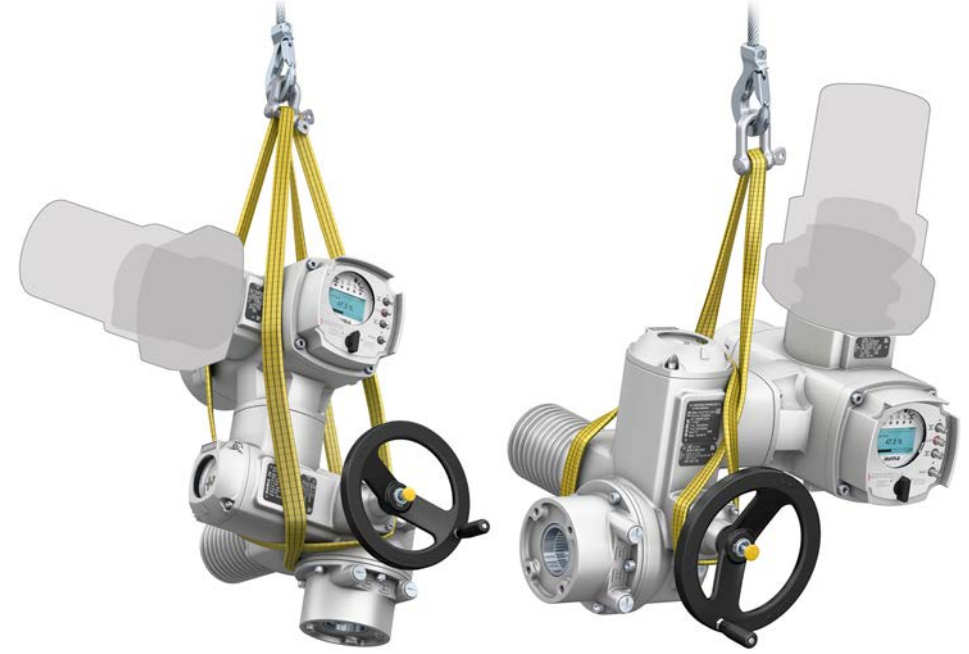

# Súlyok <sub>Táblázat 6:</sub>

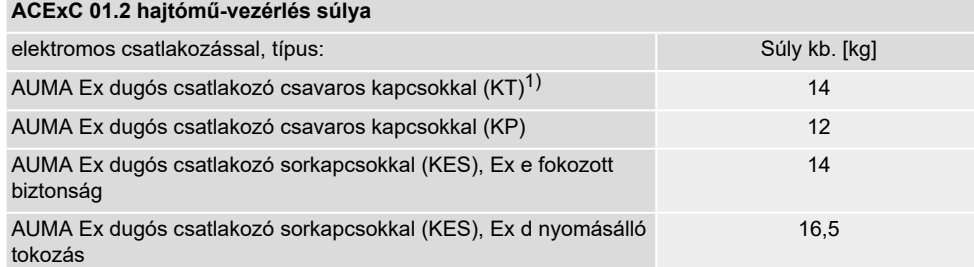

1) Standard

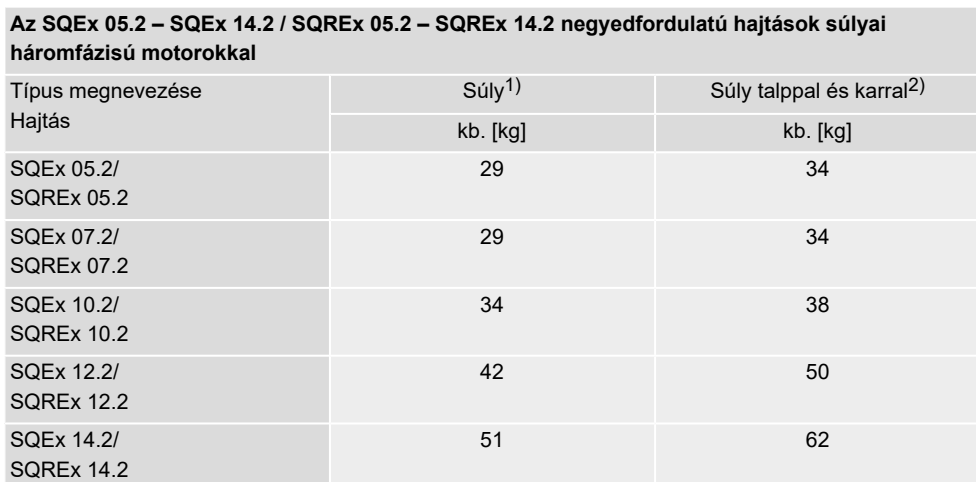

A megadott súly a háromfázisú motorral, standard kivitelű elektromos csatlakozóval, furat nélküli kuplunggal és kézikerékkel rendelkező AUMA NORM forgató hajtómű súlyát tartalmazza. Más csatlakozási formáknál figyelembe kell venni a járulékos súlyokat. 1)

A megadott súly a háromfázisú motorral, standard kivitelű elektromos csatlakozóval és kézikerékkel rendelkező AUMA NORM forgató hajtómű súlyát tartalmazza talppal és karral együtt. Más csatlakozási formáknál figyelembe kell venni a járulékos súlyokat. 2)

Táblázat 8:

Táblázat 7:

### **Az SQEx 05.2 – SQEx 14.2 / SQREx 05.2 – SQREx 14.2 negyedfordulatú hajtások súlyai váltakozó áramú motorokkal**

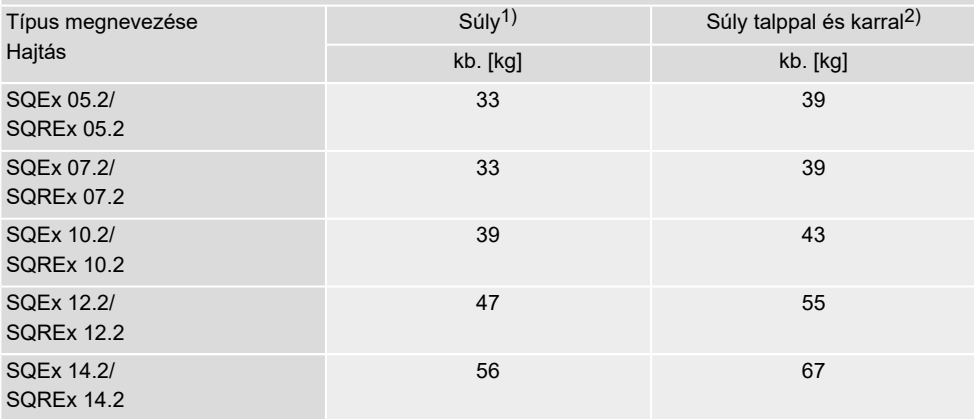

A megadott súly a váltakozó áramú motorral, standard kivitelű elektromos csatlakozóval, furat nélküli kuplunggal és kézikerékkel rendelkező AUMA NORM forgató hajtómű súlyát tartalmazza. Más csatlakozási formáknál figyelembe kell venni a járulékos súlyokat. 1)

A megadott súly a váltakozó áramú motorral, standard kivitelű elektromos csatlakozóval és kézikerékkel rendelkező AUMA NORM forgató hajtómű súlyát tartalmazza talppal és karral együtt. Más csatlakozási formáknál figyelembe kell venni a járulékos súlyokat. 2)

# <span id="page-14-0"></span>**4.2. Tárolás**

**Korrózió veszélye a hibás tárolás miatt! ÉRTESÍTÉS** 

- $\rightarrow$  Jól szellőzött, száraz helyen kell tárolni.
- $\rightarrow$  Talajnedvesség elleni védelem érdekében polcon vagy farácson kell tárolni.
- → Por és szennyeződés ellen letakarással kell védekezni.
- $\rightarrow$  A csupasz felületeket megfelelő korróziógátló anyaggal kell kezelni.

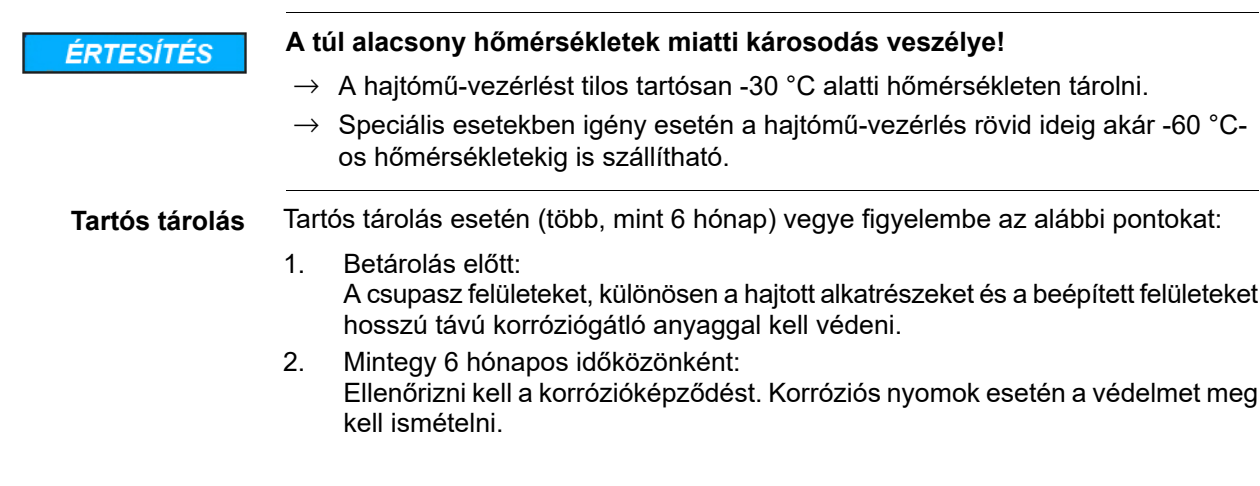

# <span id="page-16-0"></span>**5. Szerelés**

### <span id="page-16-1"></span>**5.1. Beépítési helyzet**

Zsír kenőanyag használata esetén az itt leírt termék tetszőleges beépítési helyzetben üzemeltethető.

Ha a hajtómű hajtóműházterében zsír helyett olajat használnak, akkor függőleges beépítési helyzet van előírva alul lévő karimával. Az alkalmazott kenőanyagtípus a hajtómű típustábláján van megadva (rövid jelölés **F**...= zsír; **O**...= olaj).

### <span id="page-16-2"></span>**5.2. A kézikerék felszerelése**

### Ábra 10: Kézikerék

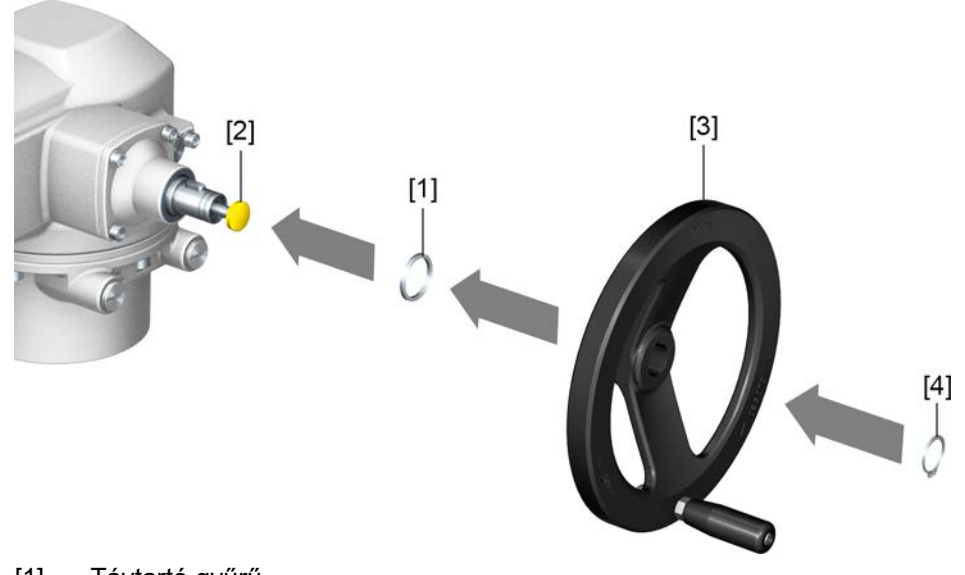

- [1] Távtartó gyűrű
- [2] Bemeneti tengely
- [3] Kézikerék
- [4] Biztosítógyűrű

### **Eljárásmód** 1. Amennyiben szükséges, a távtartó gyűrűt [1] dugja rá a bemeneti tengelyre [2].

- 2. A kézikereket [3] dugja rá a bemeneti tengelyre.
- 3. Rögzítse a kézikereket [3] a biztosítógyűrűvel [4].

**Információ:** A biztosítógyűrű [4] (ezzel az útmutatóval együtt) egy időjárásálló tasakban található, amely a kiszállításnál a készülékre van rögzítve.

### <span id="page-16-3"></span>**5.3. Hajtómű felszerelése szerelvényre**

**ÉRTESÍTÉS** 

### **Festékhiba és kondenzvíz-képződés miatti korrózió!**

- $\rightarrow$  A festékhibákat az eszközön végzett munka után ki kell javítani.
- $\rightarrow$  Az eszköz felszerelése után rögtön el kell végezni az elektromos bekötést, hogy a fűtés csökkentse a kondenzvíz-képződést.

A hajtómű szerelése a szerelvényre vagy kuplungon át (standard), vagy karon keresztül történik. A talp/kar kivitelű szerelvényre való szereléshez külön útmutató áll rendelkezésre.

<span id="page-17-1"></span><span id="page-17-0"></span>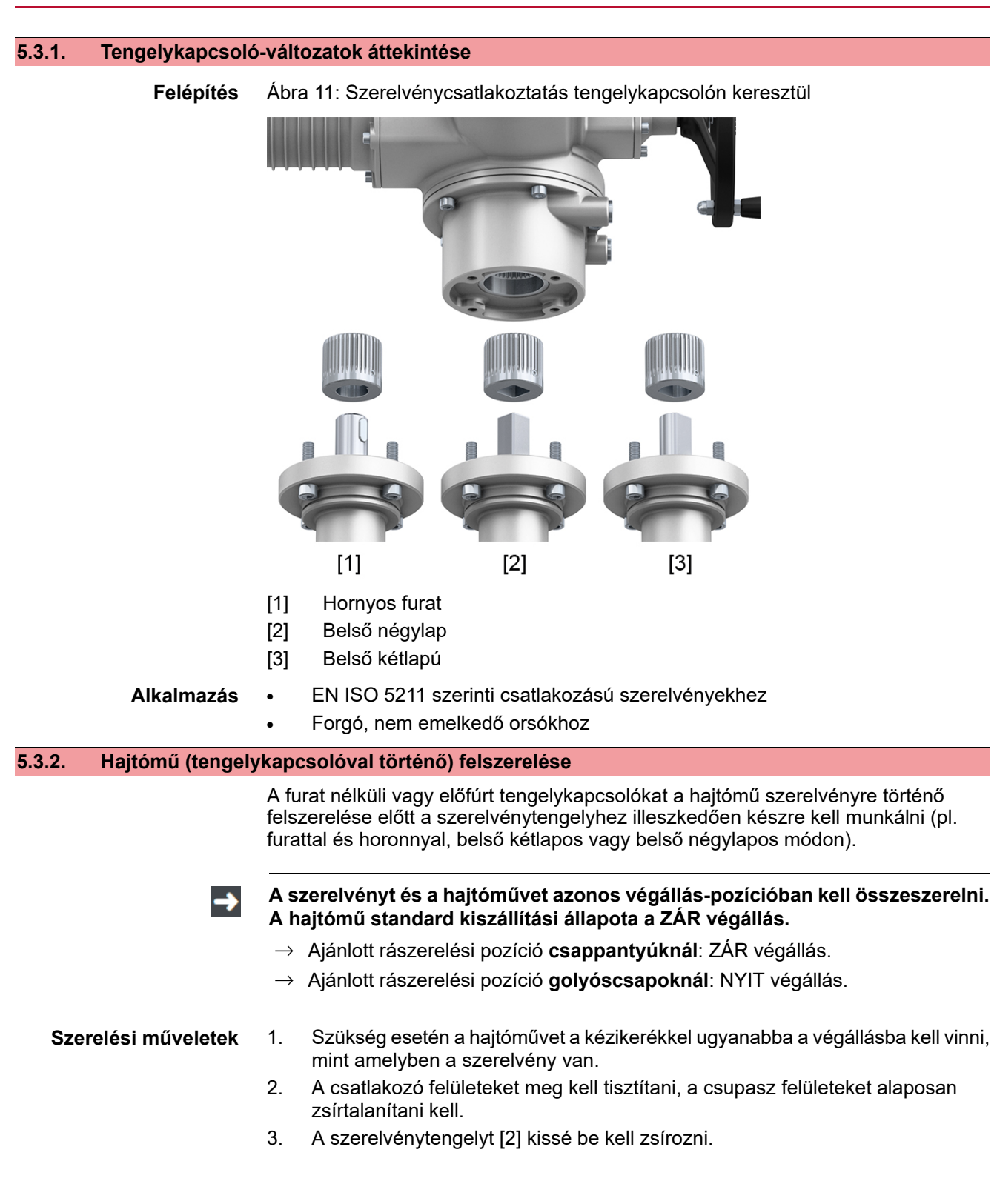

4. A kuplungot [1] rá kell tenni a szerelvénytengelyre [2], és a tengelyirányú elcsúszás ellen hernyócsavarral [3], ill. feszítőtárcsával és rugós alátéttel [4] biztosítani kell. Eközben be kell tartani az X, Y, ill. L méreteket (lásd <A tengelykapcsoló szerelési helyzetei> című ábrát és táblázatot).

Ábra 12: Példák: Kuplung felhelyezése

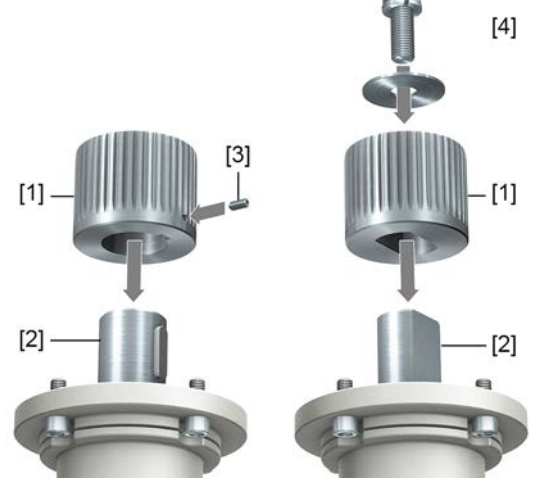

- [1] Tengelykapcsoló
- [2] Szerelvénytengely
- [3] Menetes csap
- [4] Feszítőtárcsa és rugós csavar

Ábra 13: A kuplung szerelési helyzetei

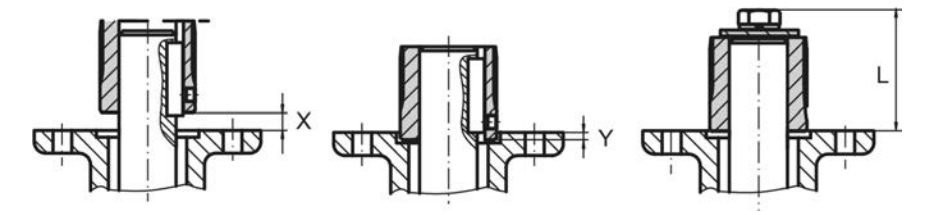

### Táblázat 9:

**A kuplung szerelési helyzete beépítési méretekkel az AUMA meghatározása szerint**

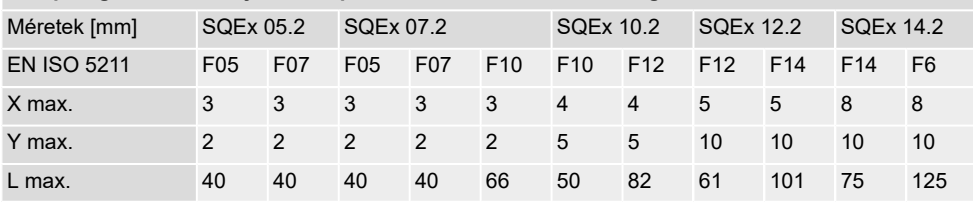

5. A kuplung fogazását savmentes zsírral (pl. a Fuchs cég Gleitmo nevű termékével) alaposan be kell zsírozni.

6. Helyezze fel a hajtóművet. Szükség esetén kissé fordítsa el a hajtóművet addig, amíg a kuplung fogazata bele nem kap. Ábra 14:

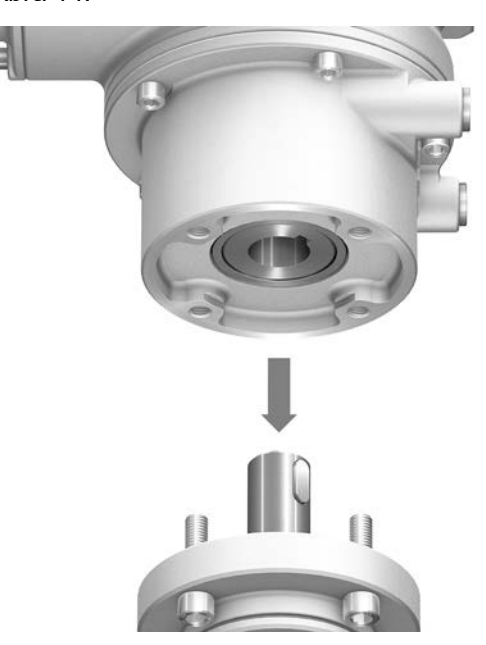

- **Információ** Ügyelni a karimák központosítására (ha van) és teljes felfekvésére.
	- 7. Ha a karima furatai nem egyeznek meg a menetekkel:
		- 7.1 A kézikereket kissé el kell forgatni, amíg a furatok egy vonalba nem kerülnek.
		- 7.2 Esetleg a hajtóművet egy foggal tovább kell helyezni a tengelykapcsolón.
	- 8. Rögzítse a hajtóművet a csavarokkal. **Információ:** Az érintkező-korrózió elkerülésére javasolt a csavarok menettömítő anyaggal való beragasztása.
	- 9. A táblázatban megadott nyomatékkal húzza meg átellenesen a csavarokat.

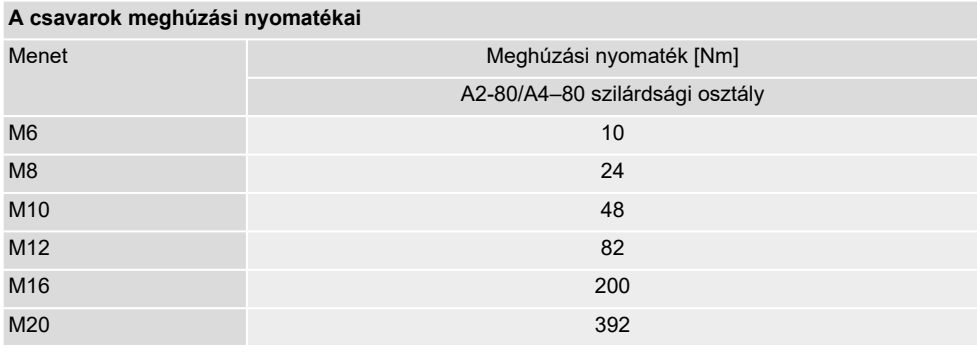

### Táblázat 10:

# <span id="page-20-0"></span>**5.4. A helyi kezelőegység szerelési pozíciói**

Ábra 15: Szerelési helyzetek

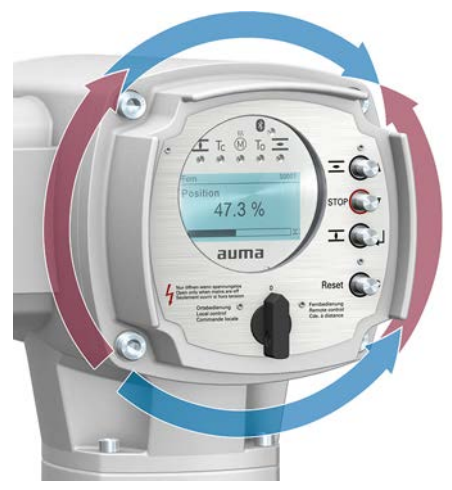

A helyi kezelőegység a megrendelés szerinti helyzetben kerül felszerelésre. Ha a helyszínen a hajtómű szerelvényre, ill. hajtóműre való felhelyezését követően kedvezőtlenül áll a helyi kezelőpanel, a helyzete utólag is megváltoztatható. Itt négy egymáshoz képest 90°-ban elforgatott pozíció lehetséges (egy irányban maximum 180°-os elfordítással).

# <span id="page-20-1"></span>**5.4.1. Szerelési helyzetek módosítása**

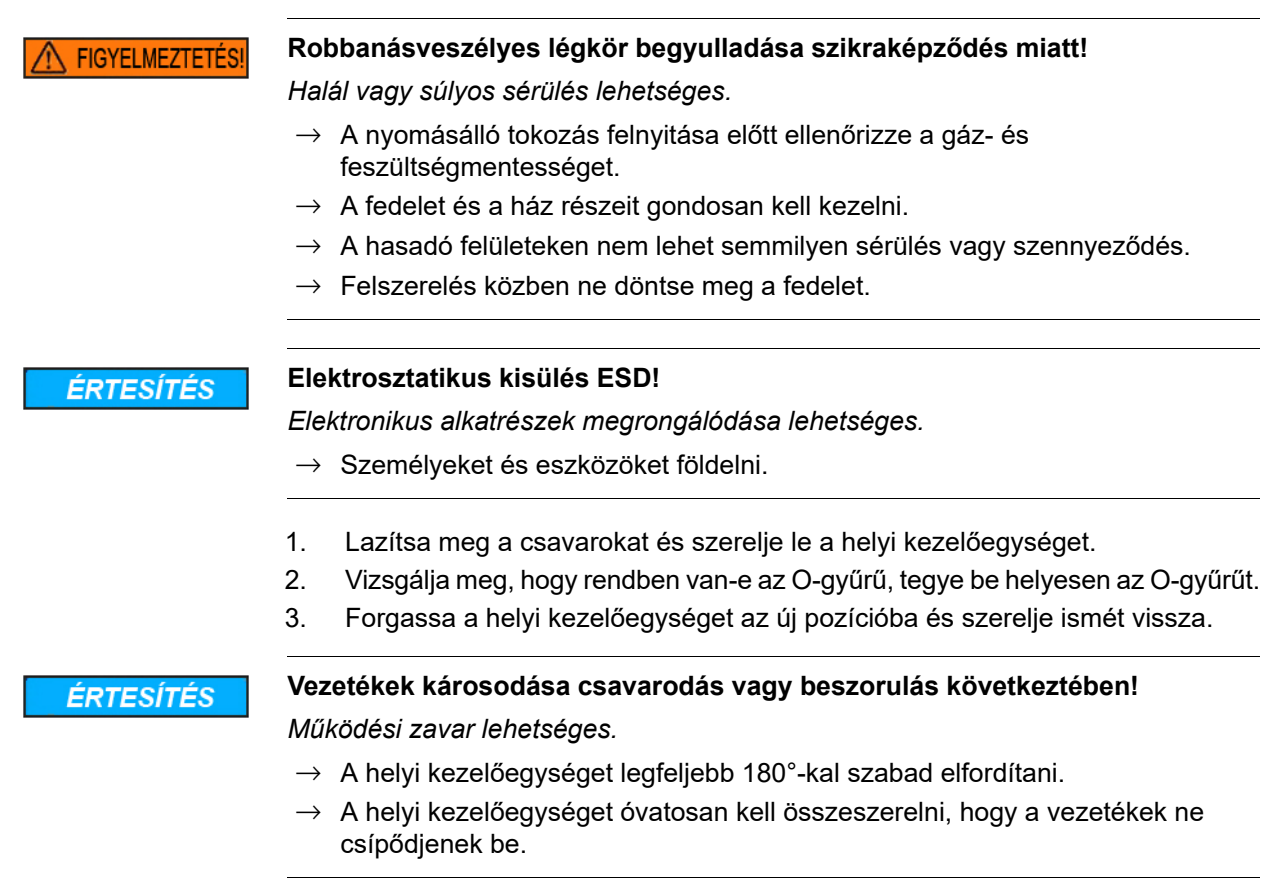

4. A csavarokat átlósan egyenletesen húzza meg.

<span id="page-21-1"></span><span id="page-21-0"></span>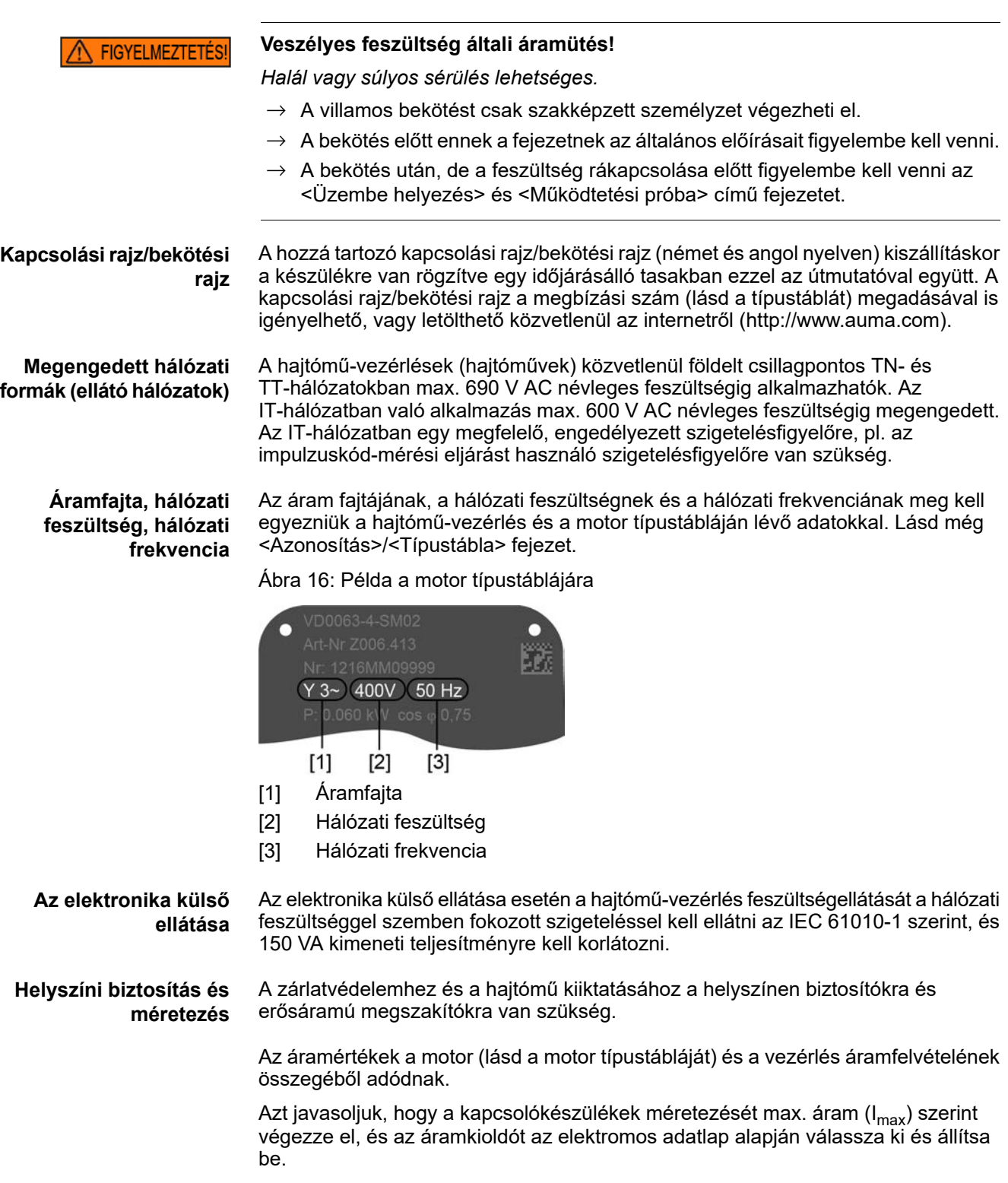

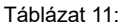

**Hajtómű-vezérlő áramfelvétele**

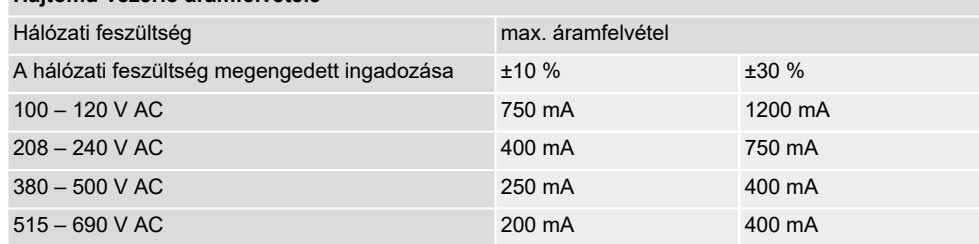

Táblázat 12:

### **Maximálisan megengedett biztosítás**

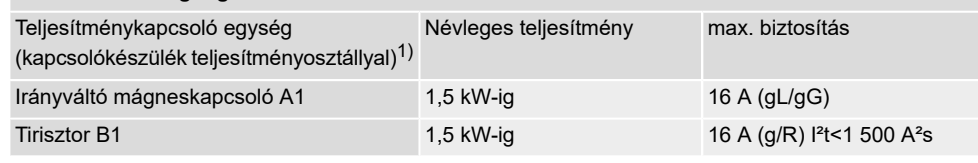

1) Az AUMA teljesítményosztályok (A1, B1 stb.) a hajtómű-vezérlés típustábláján találhatók.

Megszakítóautomaták használata esetén ügyelni kell a motor indítóáramára (I<sub>A</sub>) (lásd elektromos adatlap). Megszakítóautomatákhoz IEC 60947-2 szerinti D vagy K kioldási karakterisztikát javaslunk. A vezérlések tirisztoros biztosításához olvadóbiztosítók használatát javasoljuk megszakítóautomaták helyett, azonban a megszakítóautomaták használata alapvetően megengedett.

Javasoljuk, hogy tekintsen el a hibaáram-védőkapcsolók (FI) alkalmazásától. Ha a hálózati oldalon mégis használnak FI-t, akkor csak B típusú FI alkalmazása megengedett.

A hajtómű-vezérlésbe beépített fűtőrendszeres és külső tápellátású elektronikájú kivitel esetén a fűtőrendszert az ügyfélnek kell biztosítania (lásd az F4 külső kapcsolási tervet).

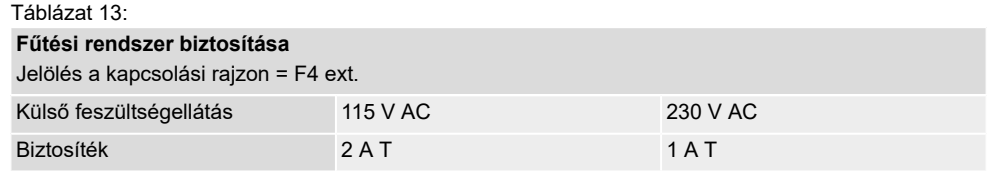

Ha a hajtómű-vezérlést a hajtóműtől elkülönítve szerelik (fali tartóra szerelt hajtómű-vezérlés): a biztosítás méretezésekor figyelembe kell venni az összekötő vezeték hosszát és keresztmetszetét.

A külön potenciálok lehetőségeit lásd a Műszaki adatoknál.

**Biztonsági szabványok** A biztonsági óvintézkedéseknek és a védőberendezéseknek meg kell felelniük a felállítási helyen érvényes nemzeti előírásoknak. Minden külső csatlakozású eszköznek összhangban kell lennie a felállítási helyre vonatkozó biztonsági szabványokkal.

- A csatlakozóvezetékek és csatlakozókapcsok méretezését a névleges áram  $(I_N)$  alapján javasoljuk (lásd a motor típustábláját vagy az elektromos adatlapot).
- Az eszköz szigetelésének biztosítására megfelelő (feszültségálló) vezetékeket kell használni. A vezetékeket legalább a legnagyobb előforduló méretezési feszültségre kell méretezni.
- Használjon +80 °C minimális hőmérséklet-tartományú csatlakozóvezetékeket, tömszelencéket, szűkítőket, záródugókat.
- Az érintkezési korrózió elkerülésére javasoljuk, hogy fémből készült tömszelencék és záródugók esetén használjon menettömítő anyagot.
- Az UV-sugárzásnak kitett csatlakozóvezetékek (pl. a szabadban) legyenek UVállóak.

# **Ügyfélcsatlakozók potenciálja**

**Csatlakozóvezetékek, kábeltömszelencék, szűkítők, záródugók**

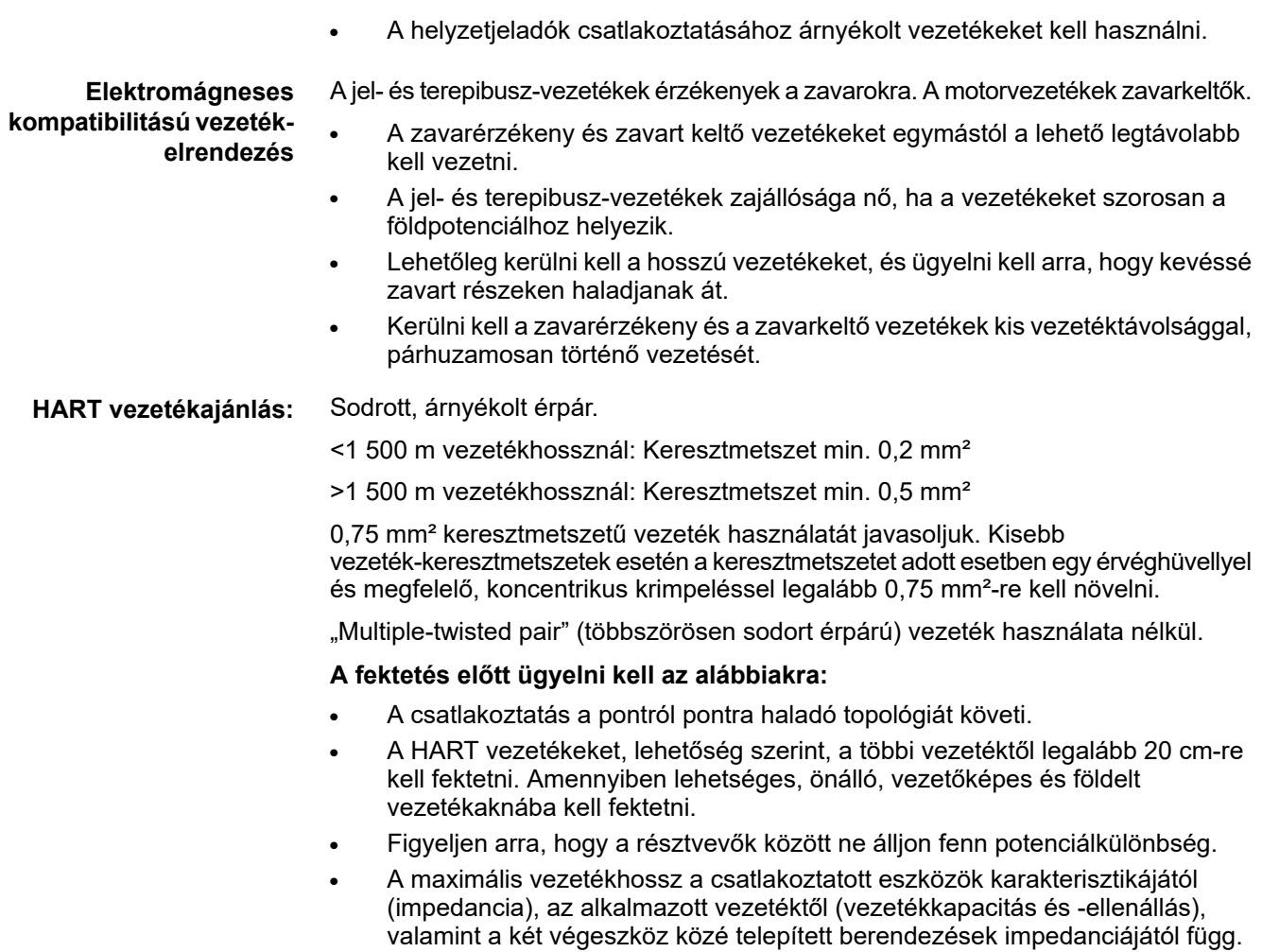

### <span id="page-23-0"></span>**6.2. AUMA elektromos csatlakozások áttekintése**

A következő szakasz áttekintést ad a következő fejezetekben ismertetett különböző elektromos csatlakozásokról.

| <b>Elektromos</b><br>csatlakozó | Ábra | Tulajdonságok                                                           | A leírásra és a<br>szerelésre<br>vonatkozóan<br>lásd:              |
|---------------------------------|------|-------------------------------------------------------------------------|--------------------------------------------------------------------|
| KT                              |      | Dugaszolható integrált<br>kapocscsatlakozó bővített<br>csatlakozótérrel | $\div$ 26.<br>oldal, KT/KM<br>elektromos<br>csatlakozó             |
| KP                              |      | Dugós csatlakozó kapocslemezzel                                         | $\Leftrightarrow$ 31.<br>oldal, KP/KPH<br>elektromos<br>csatlakozó |
| <b>KPH</b>                      |      | Dugós csatlakozó kapocslemezzel<br>és bővített csatlakozótérrel         | $\Leftrightarrow$ 31.<br>oldal, KP/KPH<br>elektromos<br>csatlakozó |
| <b>KES</b>                      |      | Dugaszolható kapocscsatlakozó<br>bővített csatlakozótérrel              | <b>S</b> 35. oldal, KES<br>elektromos<br>csatlakozó                |

Táblázat 14: Az AUMA dugós körcsatlakozó kiviteli változatai (változatok)

## <span id="page-25-0"></span>**6.3. KT/KM elektromos csatlakozó**

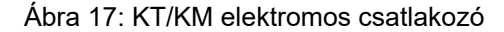

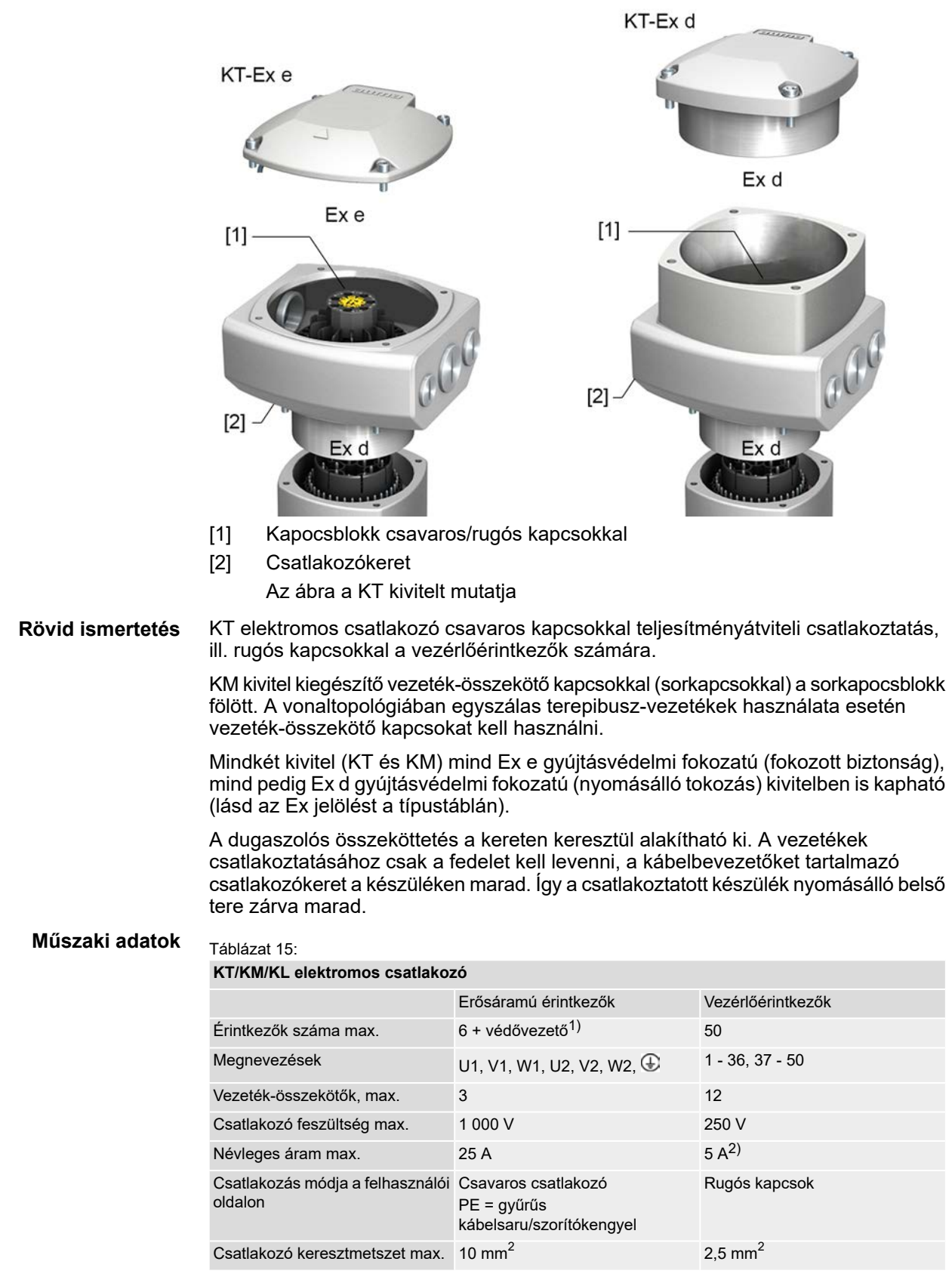

1) Négy védővezető-csatlakozó a keretben<br>2) Az összes vezérlőérintkező áramerősség 2) Az összes vezérlőérintkező áramerősségeinek összege nem haladhatja meg az 50 A értéket.

### <span id="page-26-0"></span>**6.3.1. A csatlakozótér felnyitása**

Ábra 18: A csatlakozótér felnyitása

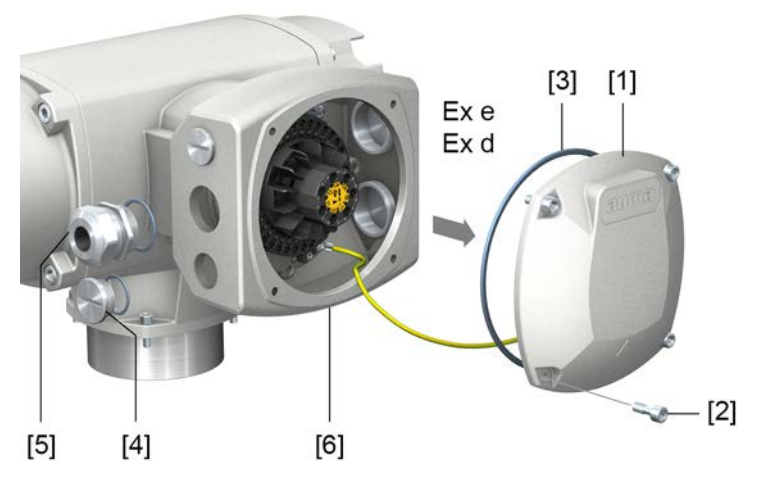

- [1] Fedél (a kép az Ex e gyújtásvédelmi fokozatú KT kivitelt mutatja)
- [2] Fedélcsavarok
- [3] O-gyűrű
- [4] Vakdugó
- [5] Tömszelence (példa)
- [6] Csatlakozókeret KT-Ex e

**A csatlakozótér Ex e (fokozott biztonság) vagy Ex d (nyomásálló tokozás) robbanásvédelmi módban készült (lásd az Ex jelölést a típustáblán). A csatlakoztatott készülék nyomásálló belső tere a fedél [1] levételekor zárva marad.**

### **Eljárásmód**

 $\rightarrow$ 

**VESZÉLY!** 

### **Veszélyes feszültség általi áramütés!**

*Halálos vagy súlyos sérülések.*

- $\rightarrow$  A nyitás előtt feszültségmentesíteni kell.
- 1. Lazítsa meg a csavarokat [2], majd vegye le a fedelet [1].
- 2. Helyezze be a csatlakozóvezetékeknek megfelelő tömszelencéket.

**Információ:** A tömszelencék kiválasztásánál figyelembe kell venni a robbanásvédelmi módot (Ex e, ill. Ex d engedéllyel) és az IP (lásd típustábla). A típustáblán megadott IP védelmi fokozat csak a megfelelő tömszelencék használata esetén biztosított. A menetek fajtájára és méretére vonatkozó adatok a robbanásvédett kivitel bevizsgálási tábláján találhatók. Lásd az <Azonosítás/Típustábla> c. fejezetet.

Ábra 19: Típustábla, példa IP68 védettséggel

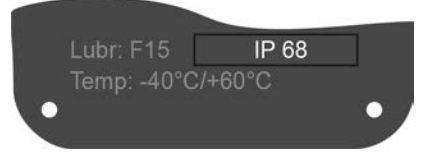

**Információ:** Árnyékolt vezetékek esetén: Használjon EMC tömszelencéket.

3. A szükségtelen kábelbevezetőket a gyújtásvédelmi fokozatnak megfelelő és engedélyezett záródugóval kell ellátni.

### <span id="page-27-0"></span>**6.3.2. A vezetékek csatlakoztatása**

### Táblázat 16:

**Csatlakozó keresztmetszetek és meghúzási nyomatékok**

| Megnevezés                                                                                                    | Csatlakozó-keresztmetszetek                                                                                                    | A csatlakozó fajtája                                                     |
|----------------------------------------------------------------------------------------------------|----------------------------------------------------------------------------------------------------|--------------------------------------------------------------------------|
| Erősáramú érintkezők<br>(R <sub>1</sub> , S <sub>1</sub> , T <sub>1</sub> , R <sub>2</sub> , S <sub>2</sub> , T <sub>2</sub> )<br>Védővezető-csatlakozó (PE)<br>$\bigoplus$ | Rugalmas vagy merev:<br>$0.25 - 10.0$ mm <sup>2</sup> (kapcsonként egy ér esetén) Meghúzási nyomaték =<br>Rugalmas:<br>$2 \times 0.25 - 4$ mm <sup>2</sup> (kapcsonként kettő ér<br>esetén) | Csavaros kapcsok<br>$1.2 - 1.5$ Nm                                       |
| Vezérlőérintkezők<br>$(1 - 36, 37 - 50)$                                                                                                    | Rugalmas vagy merev:<br>$0,25 - 2,5$ mm <sup>2</sup> (kapcsonként egy ér esetén)<br>2 x 0,25 – 0,75 mm <sup>2</sup> (kapcsonként kettő ér<br>esetén)                                        | Rugós kapcsok                                                            |
| Védővezető-csatlakozók a<br>keretben (felhasználói oldalon)                                                                                                    | 2 x M6 M6-os gyűrűs kábelsaruval ellátott<br>vezetékekhez vagy szorítókengyellel max.<br>kettő érig mit 1,5 mm <sup>2</sup> – 10 mm <sup>2</sup><br>keresztmetszettel                       | Gyűrűs<br>kábelsaru/szorítókengyel<br>Meghúzási nyomaték =<br>$3 - 4$ Nm |

- **Eljárásmód** 1. Távolítsa el 250 300 mm hosszban a vezetékköpenyt.
	- 2. Vezesse be a vezetékeket a tömszelencékbe.
	- 3. A megfelelő védettségi fokozat biztosítása érdekében húzza meg az előírt nyomatékkal a tömszelencéket.

**Információ:** Árnyékolt vezetékek esetén: Kösse össze a vezeték-árnyékolás végét a tömszelencén keresztül a házzal (földelés).

- 4. Csupaszítsa le az ereket:
	- 4.1 a vezérlővezetékeket (1...50) kb. 10 mm hosszon
	- 4.2 a motorvezetékeket (R, S, T) kb. 12 mm hosszon
- 5. Csatlakoztassa a vezetékeket a megrendelés szerinti kapcsolási rajznak megfelelően.

Ábra 20: A vezetékek csatlakoztatása a kapocsblokkra

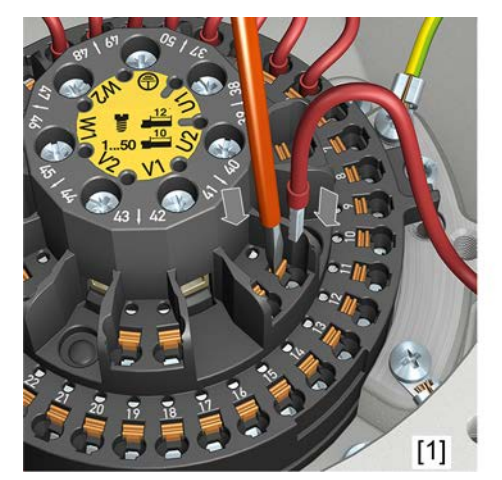

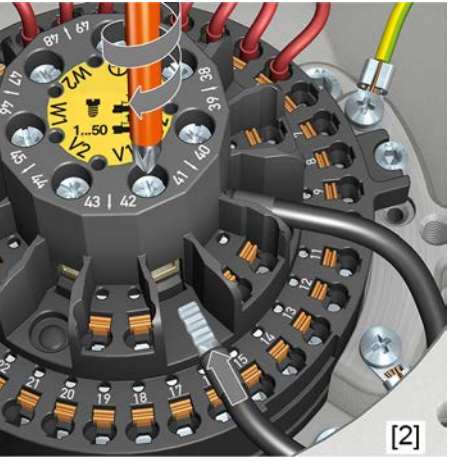

- [1] Vezérlővezetékek rögzítése rugós kapcsokkal
- [2] Teljesítményátviteli kapcsok csatlakozócsavarjai
- **Információ** Mindegyik rugós kapocs a számozás fölött rendelkezik egy szervizcélokra szolgáló ellenőrző érintkezővel.
- **Információ** Hajlékony vezetékek esetén: használjon a DIN 46228 szerinti csavaros kapcsos érvéghüvelyeket. Rugós kapcsok esetén érvéghüvellyel vagy anélkül történő csatlakoztatás is lehetséges.

### **Hiba esetén áramütés veszélyes feszültség miatt, ha a védővezető NINCS FIGYELMEZTETÉS csatlakoztatva!**

*Halál vagy súlyos sérülés lehetséges.*

- $\rightarrow$  Minden védővezetőt be kell kötni.
- $\rightarrow$  A védővezető-csatlakozást össze kell kötni a csatlakozóvezeték külső védővezetőjével.
- $\rightarrow$  Az eszközt csak bekötött védővezetővel szabad üzembe venni.
- 6. Csavarozza a védővezetőt a védővezető-csatlakozóra (M6 $\bigcirc$ ). Ábra 21: Védővezető-csatlakozók a csatlakozókeretben

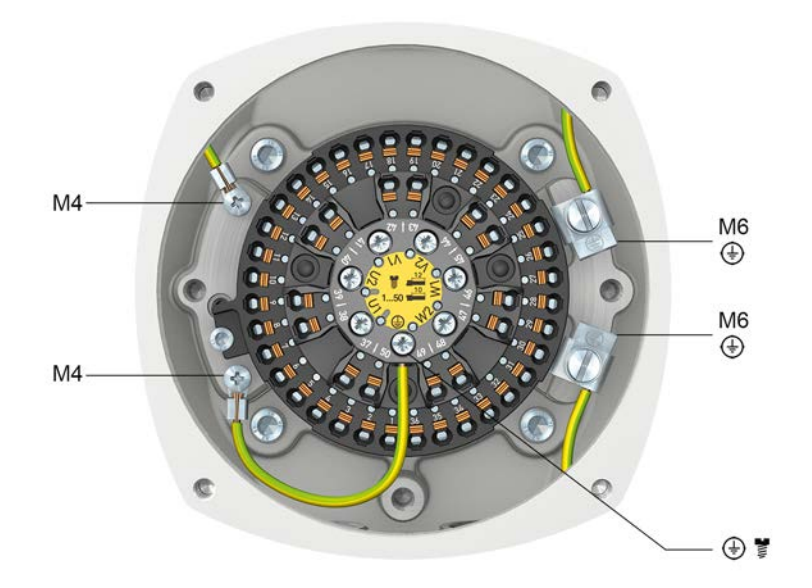

- M6 Ügyféloldali védővezető-csatlakozók M6-os kábelsaru vagy szorítókengyel számára max. két érhez
- M4 Belső, gyárilag már csatlakoztatott védővezető-csatlakozók M4-es kábelsaruval (a fedélhez és a kapocsblokkhoz)
- Védővezető-csatlakozó a kapocsblokkon (teljesítményátviteli kapcsok); ⊕≣ gyárilag már csatlakoztatva

### <span id="page-29-0"></span>**6.3.3. A csatlakozótér lezárása**

Ábra 22: A csatlakozótér lezárása

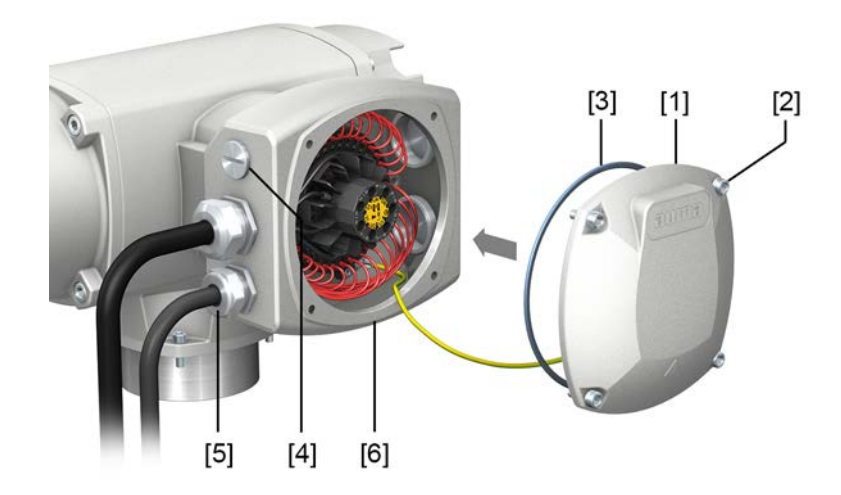

- [1] Fedél (a kép az Ex e gyújtásvédelmi fokozatú KT kivitelt mutatja)
- [2] Fedélcsavarok
- [3] O-gyűrű
- [4] Vakdugó
- [5] Tömszelence
- [6] Csatlakozókeret KT-Ex e

### **Eljárásmód** 1. Tisztítsa meg a fedél [1] és a csatlakozókeret [6] tömítőfelületeit.

- 2. Nyomásálló tokozott kivitel esetén (Ex d): A hasadási felületeket savmentes korrózióvédő anyaggal kell konzerválni.
- 3. Vizsgálja meg, hogy rendben van-e az O-gyűrű [3], ha sérült, cserélje ki újra.
- 4. Kenje be vékonyan savmentes zsírral (pl. vazelinnel) az O-gyűrűket, majd helyezze be megfelelően.
- 5. Helyezze fel a fedelet [1], majd átlósan egyenletesen húzza meg a csavarokat [2].

Nyomásálló tokozott kivitel esetén (Ex d):

**FIGYELMEZTETÉS** 

### **Nyomásálló tokozás, robbanás lehetséges!**

*Halál vagy súlyos sérülés lehetséges.*

- $\rightarrow$  A fedelet és a ház részeit gondosan kell kezelni.
- $\rightarrow$  Az illesztési felületek nem mutathatnak sérülést vagy szennyeződést.
- $\rightarrow$  A fedél a szerelésnél ne akadjon bele.
- 6. Húzza meg a tömszelencéket és a záródugókat az előírt nyomatékkal, hogy a megfelelő védettség biztosított legyen.

### <span id="page-30-0"></span>**6.4. KP/KPH elektromos csatlakozó**

Ábra 23: KP és KPH elektromos csatlakozó

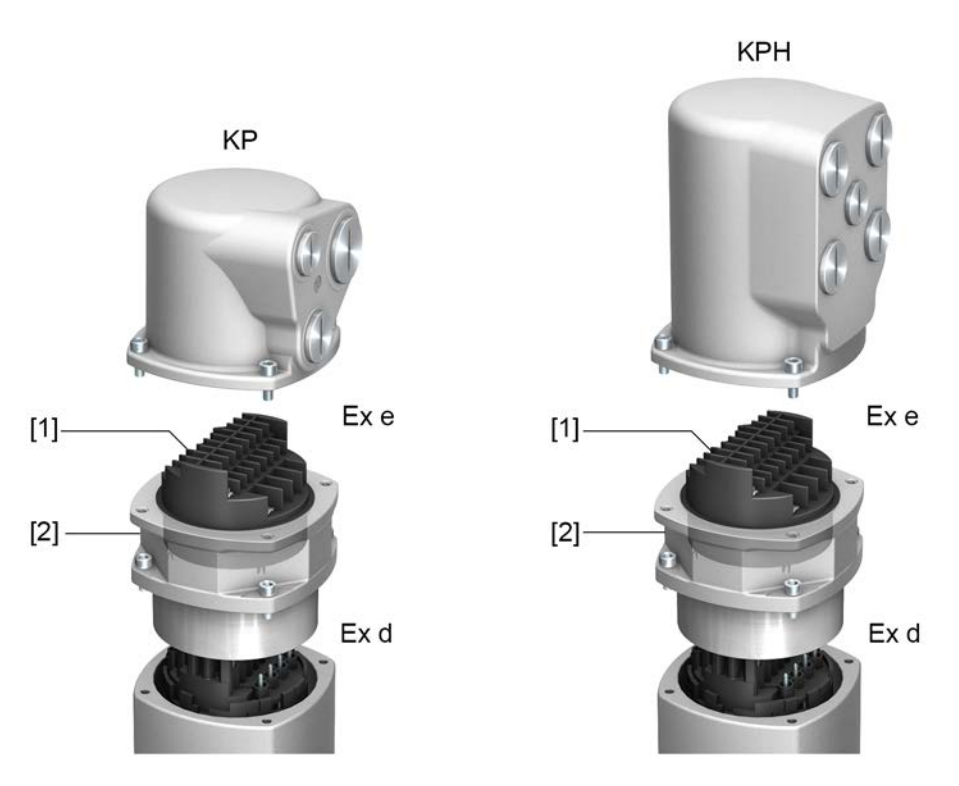

[1] Csavaros kapcsok

[2] Dugaszolható keret (nyomásálló)

**Rövid ismertetés** KP/KPH dugaszolható elektromos csatlakozó sorkapcsokkal teljesítményátviteli és vezérlőérintkezőkhöz.

> KP kivitel (standard) három kábelbevezetővel KPH kivitel (fokozott) kiegészítő kábelbevezetőkkel. Kábelbevezetés a fedélen keresztül.

A (csavaros kapcsokkal rendelkező) csatlakozótér Ex e gyújtásvédelmi fokozatban (fokozott biztonság) készült. A dugaszolós összeköttetés a kereten keresztül alakítható ki. A vezetékek csatlakoztatásához csak a fedelet kell levenni. A nyomásálló keret a készüléken marad. Így a csatlakoztatott készülék nyomásálló belső tere zárva marad.

### **Műszaki adatok** Táblázat 17:

### **KP/KPH elektromos csatlakozó**

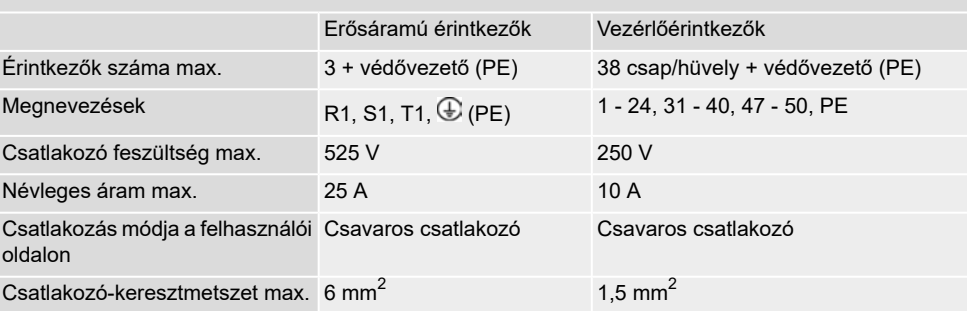

### <span id="page-31-0"></span>**6.4.1. A csatlakozótér felnyitása**

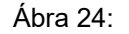

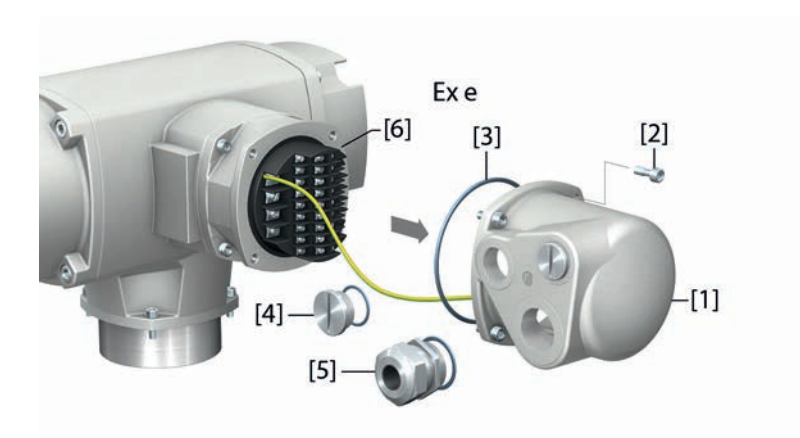

- [1] Fedél (az ábra a KP kivitelt mutatja)
- [2] Fedélcsavarok
- [3] O-gyűrű
- [4] Vakdugó
- [5] Tömszelence (példa)
- [6] Nyomásálló keret

### **robbanásvédelmi mód** A csatlakozótér Ex e robbanásvédelmi módban (fokozott biztonság) készült. A csatlakoztatott készülék nyomásálló belső tere a fedél [1] levételekor zárva marad.

**Kábeltömszelencék** A tömszelencék kiválasztásánál figyelembe kell venni a robbanásvédelmi módot (Ex e engedéllyel) és az IP védelmi fokozatot (lásd a típustáblát).

> A típustáblán megadott IP... védettségi fokozat csak a megfelelő tömszelencék használata esetén biztosított.

Ábra 25: Típustábla, példa IP68 védettséggel.

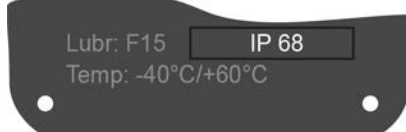

Árnyékolt vezetékek esetén: Használjon EMC tömszelencéket.

# **VESZÉLY!**

### **Veszélyes feszültség általi áramütés!**

*Halálos vagy súlyos sérülések.*

 $\rightarrow$  A nyitás előtt feszültségmentesíteni kell.

### **Eljárásmód** 1. Lazítsa meg a csavarokat [2], majd vegye le a fedelet [1].

- 2. Helyezze be a csatlakozóvezetékeknek megfelelő tömszelencéket.
- 3. A szükségtelen kábelbevezetőket a gyújtásvédelem jellegének megfelelő és jóváhagyott záródugóval kell ellátni.

### <span id="page-32-0"></span>**6.4.2. A vezetékek csatlakoztatása**

### Táblázat 18:

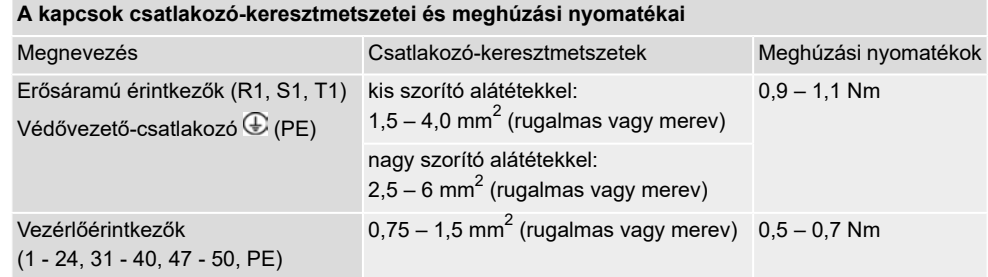

- 1. Távolítsa el 120 140 mm hosszban a vezetékköpenyt.
- 2. Vezesse be a vezetékeket a tömszelencékbe.
- 3. A megfelelő védettségi fokozat biztosítása érdekében húzza meg az előírt nyomatékkal a tömszelencéket. **Információ:** Árnyékolt vezetékek esetén: Kösse össze a vezeték-árnyékolás végét a tömszelencén keresztül a házzal (földelés).
- 4. Csupaszítsa le az ereket.
	- $\rightarrow$  Vezérlés max. 8 mm, motor max. 12 mm
- 5. Rugalmas vezetékek esetén: Használjon DIN 46228 szabvány szerinti érvéghüvelyeket.
- 6. Csatlakoztassa a vezetékeket a megrendelés szerinti kapcsolási rajznak megfelelően.

**Információ:** Két ér megengedett rögzítőhelyenként.

 $\rightarrow$  1,5 mm<sup>2</sup> vezeték-keresztmetszetű motorvezetékek használatánál az U1, V1, W1 és PE kapcsokra kötéshez kis szorító alátéteket használjon (a kis szorító alátétek kiszállításkor az E-csatlakozó fedelében találhatók).

```
FIGYELMEZTETÉS
```
### **Hiba esetén áramütés veszélyes feszültség miatt, ha a védővezető NINCS csatlakoztatva!**

*Halál vagy súlyos sérülés lehetséges.*

- $\rightarrow$  Minden védővezetőt be kell kötni.
- $\rightarrow$  A védővezető-csatlakozást össze kell kötni a csatlakozóvezeték külső védővezetőjével.
- $\rightarrow$  Az eszközt csak bekötött védővezetővel szabad üzembe venni.
- 7. Csavarozza a védővezetőt a védővezető-csatlakozóra. Ábra 26: Védővezető-csatlakozás

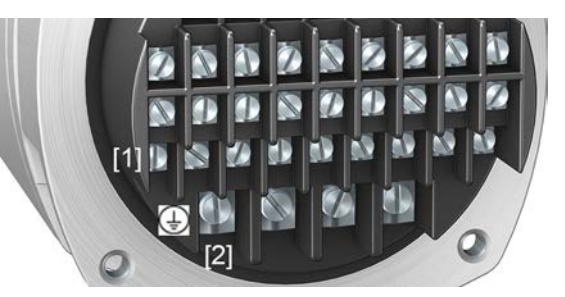

- [1] Védővezető-csatlakozás (PE), vezérlővezeték
- [2] Védővezető-csatlakozás (PE), motorbetáplálás

### <span id="page-33-0"></span>**6.4.3. A csatlakozótér lezárása**

Ábra 27: A csatlakozótér lezárása

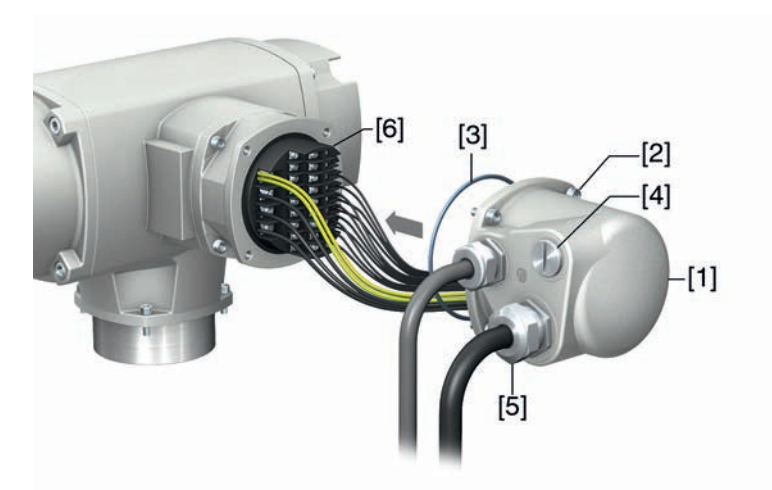

- [1] Fedél (az ábra a KP kivitelt mutatja)
- [2] Fedélcsavarok
- [3] O-gyűrű
- [4] Vakdugó
- [5] Tömszelence
- [6] Nyomásálló keret
- 1. Tisztítsa meg a fedél [1] és a keret tömítőfelületeit.
- 2. Vizsgálja meg, hogy rendben van-e az O-gyűrű [3], ha sérült, cserélje ki újra.
- 3. Kenje be vékonyan savmentes zsírral (pl. vazelinnel) az O-gyűrűket, majd helyezze be megfelelően.
- 4. Helyezze fel a fedelet [1], majd húzza meg egyenletesen, átlósan a csavarokat [2].
- 5. Húzza meg a tömszelencéket és a záródugókat az előírt nyomatékkal, hogy a megfelelő védettség biztosított legyen.

### <span id="page-34-0"></span>**6.5. KES elektromos csatlakozó**

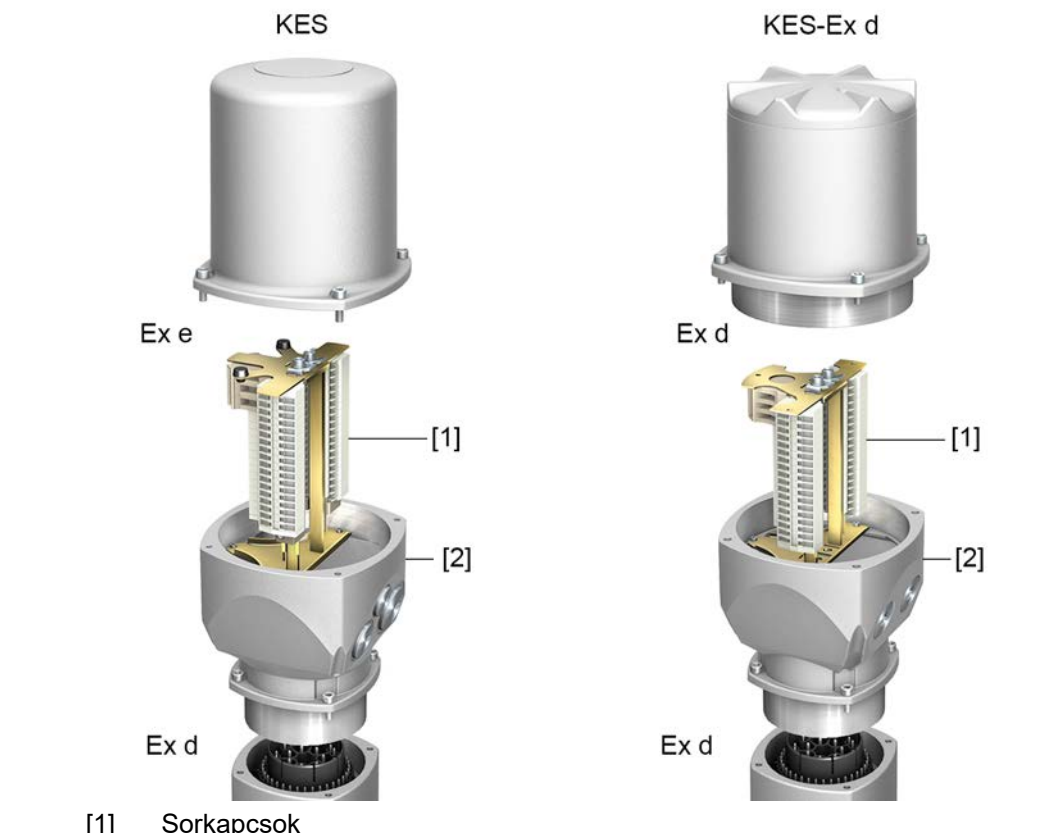

Ábra 28: KES elektromos csatlakozó

[1] Sorkapcsok

[2] Csatlakozókeret

**Rövid ismertetés** KES dugaszolható elektromos csatlakozó sorkapcsokkal teljesítményátviteli és vezérlőérintkezőkhöz.

> Kábelbevezetés a csatlakozókereten keresztül. KES-e kivitelű fedél Ex e gyújtásvédelmi fokozatú csatlakozótérhez (fokozott biztonság). KES-Ex d kivitelű fedél Ex d gyújtásvédelmi fokozatú csatlakozótérhez (nyomásálló tokozás).

A dugaszolós összeköttetés a kereten keresztül alakítható ki. A vezetékek csatlakoztatásához csak a fedelet kell levenni, a csatlakozókeret a készüléken marad. Így a csatlakoztatott készülék nyomásálló belső tere zárva marad.

# **Műszaki adatok** Táblázat 19:

### **KES elektromos csatlakozó** Erősáramú érintkezők Vezérlőérintkezők Érintkezők száma max. 3 + védővezető a kereten 50 Megnevezések R, S, T,  $\bigoplus$  (PE)  $1-50$ Csatlakozó feszültség max. 750 V 250 V Névleges áram max. 25 A 10 A Kalitkás húzórugó Opcionálisan csavaros csatlakozó Csatlakozás módja a felhasználói Csavaros csatlakozó PE = gyűrűs kábelsaru/szorítókengyel oldalon 6 mm<sup>2</sup>/10 mm<sup>2</sup>  $\,$  2,5 mm<sup>2</sup> rugalmas, 4 mm<sup>2</sup> tömör Csatlakozó keresztmetszet max.  $6 \text{ mm}^2/10 \text{ mm}^2$

## <span id="page-35-0"></span>**6.5.1. A csatlakozótér felnyitása**

### Ábra 29: A csatlakozótér felnyitása

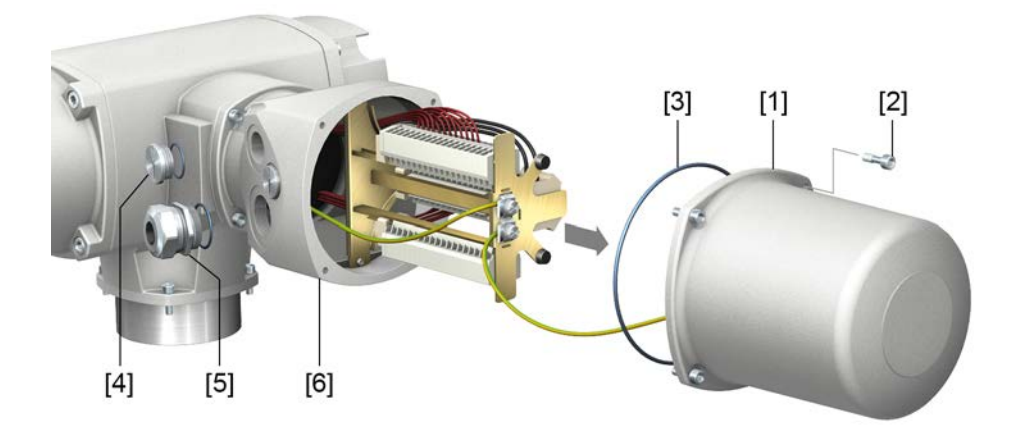

- [1] Fedél (a kép az Ex e gyulladásvédelmi fokozatú kivitelt mutatja)
- [2] Fedélcsavarok
- [3] O-gyűrű
- [4] Vakdugó
- [5] Tömszelence (példa)
- [6] Csatlakozókeret

VESZÉLY!

### **Veszélyes feszültség általi áramütés!**

*Halálos vagy súlyos sérülések.*

- $\rightarrow$  A nyitás előtt feszültségmentesíteni kell.
- 1. Lazítsa meg a csavarokat [2], majd vegye le a fedelet [1]. **Információ:** A csatlakozótér Ex e (fokozott biztonság) vagy Ex d (nyomásálló tokozás) kivitelben készült (lásd az Ex jelölést a típustáblán). A csatlakoztatott készülék nyomásálló belső tere a fedél [1] levételekor zárva marad.
- 2. Helyezze be a csatlakozóvezetékeknek megfelelő tömszelencéket.

**Információ:** A tömszelencék kiválasztásánál figyelembe kell venni a robbanásvédelmi módot (Ex e, ill. Ex d engedéllyel) és az IP (lásd típustábla). A típustáblán megadott IP védelmi fokozat csak a megfelelő tömszelencék használata esetén biztosított.

Ábra 30: Típustábla, példa IP68 védettséggel.

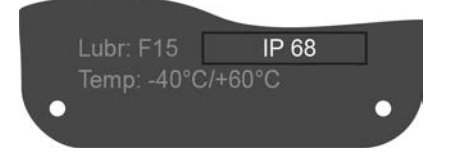

**Információ:** Árnyékolt vezetékek esetén: Használjon EMC tömszelencéket.

3. A szükségtelen kábelbevezetőket a gyújtásvédelem jellegének megfelelő és jóváhagyott záródugóval kell ellátni.
# **6.5.2. A vezetékek csatlakoztatása**

Táblázat 20:

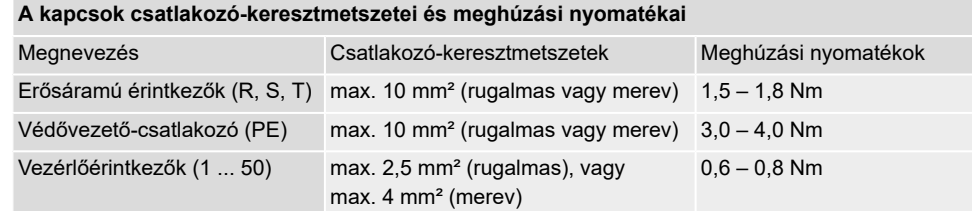

- 1. Csupaszítsa le a vezetékeket, majd vezesse be azokat a tömszelencékbe.
- 2. A megfelelő védettségi fokozat biztosítása érdekében húzza meg az előírt nyomatékkal a tömszelencéket.

**Információ:** Árnyékolt vezetékek esetén: Kösse össze a vezeték-árnyékolás végét a tömszelencén keresztül a házzal (földelés).

- 3. Csupaszítsa le az ereket.
- 4. Rugalmas vezetékek esetén: Használjon DIN 46228 szabvány szerinti érvéghüvelyeket.
- 5. Csatlakoztassa a vezetékeket a megrendelés szerinti kapcsolási rajznak megfelelően.

#### **Hiba esetén áramütés veszélyes feszültség miatt, ha a védővezető NINCS FIGYELMEZTETÉS! csatlakoztatva!**

*Halál vagy súlyos sérülés lehetséges.*

- $\rightarrow$  Minden védővezetőt be kell kötni.
- $\rightarrow$  A védővezető-csatlakozást össze kell kötni a csatlakozóvezeték külső védővezetőjével.
- $\rightarrow$  Az eszközt csak bekötött védővezetővel szabad üzembe venni.
- 6. Csavarozza rá fixen a védővezetőt a védővezető-csatlakozóra (szimbólum:  $\bigcirc$ ). Ábra 31: Védővezető-csatlakozó (PE)

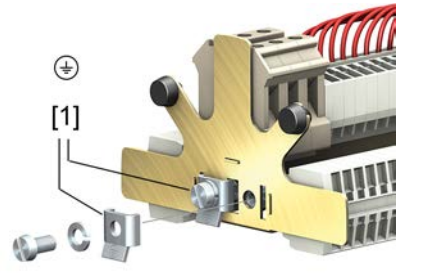

[1] Szorítókengyel a védővezető-csatlakozóhoz

# **6.5.3. A csatlakozótér lezárása**

Ábra 32: A csatlakozótér lezárása

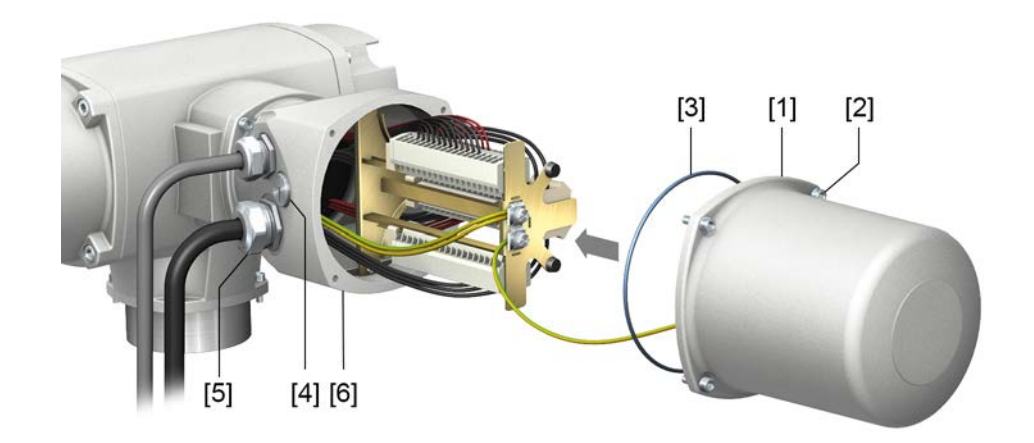

- [1] Fedél (a kép az Ex e gyújtásvédelmi fokozatú kivitelt mutatja)
- [2] Fedélcsavarok
- [3] O-gyűrű
- [4] Vakdugó
- [5] Tömszelence (példa)
- [6] Csatlakozókeret
- 1. Tisztítsa meg a fedél [1] és a csatlakozókeret [6] tömítőfelületeit.
- 2. KES-nyomásálló robbanásbiztos dugós csatlakozó esetén: A hasadási felületeket savmentes korrózióvédő anyaggal kell konzerválni.
- 3. Vizsgálja meg, hogy rendben van-e az O-gyűrű [3], ha sérült, cserélje ki újra.
- 4. Kenje be vékonyan savmentes zsírral az O-gyűrűt, majd helyezze be megfelelően.

**FIGYELMEZTETÉS** 

# **Nyomásálló tokozás, robbanás lehetséges!**

*Halál vagy súlyos sérülés lehetséges.*

- $\rightarrow$  A fedelet és a ház részeit gondosan kell kezelni.
- $\rightarrow$  Az illesztési felületek nem mutathatnak sérülést vagy szennyeződést.
- $\rightarrow$  A fedél a szerelésnél ne akadjon bele.
- 5. Helyezze fel a fedelet [1], majd átlósan egyenletesen húzza meg a csavarokat [2].

# **6.6. Külső földelő csatlakozó**

Ábra 33: A negyedfordulatú hajtás földelő csatlakozója

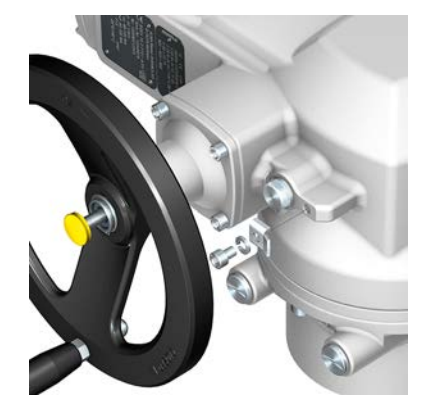

Ábra 34: A fali tartó földelő csatlakozója

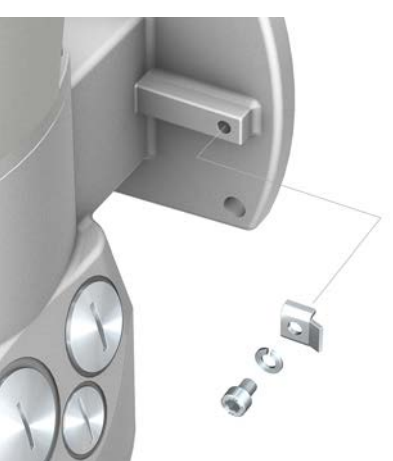

**Alkalmazás** Külső földelő csatlakozó (szorítókengyel) a potenciálkiegyenlítésre való bekötéshez.

#### Táblázat 21:

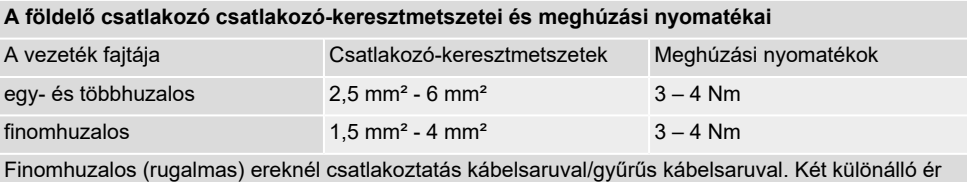

szorítókengyellel történő csatlakoztatása esetén az ereknek azonos keresztmetszetűnek kell lenniük.

# **6.7. Tartozékok az elektromos bekötéshez**

# **6.7.1. Hajtómű-vezérlés fali tartón**

**Felépítés** Ábra 35: Fali tartós felépítés (példa)

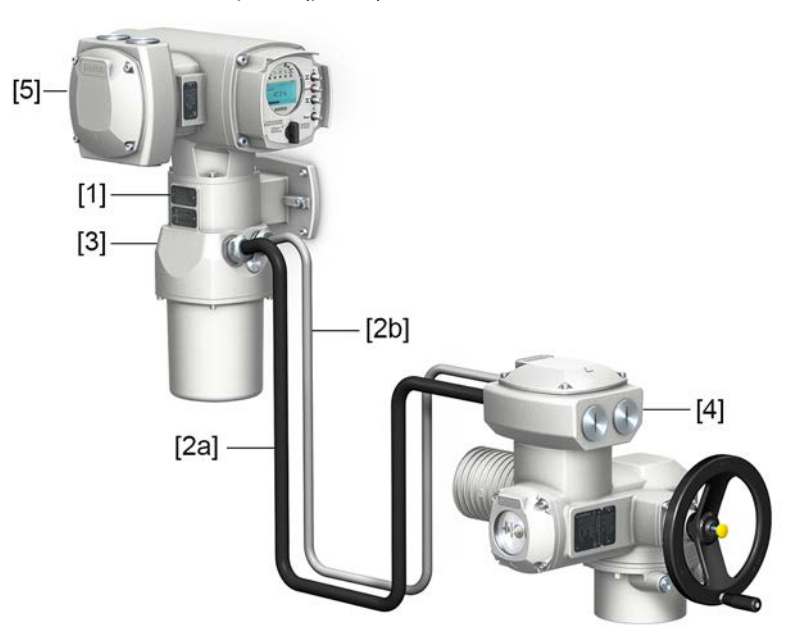

- [1] Fali tartó
- [2] Összekötő vezetékek
- [3] Fali tartó elektromos csatlakozása (XM)
- [4] Hajtómű elektromos csatlakozó (XA)
- [5] A hajtómű-vezérlés (XK) elektromos csatlakoztatása ügyféloldali csatlakozódugó

- **Alkalmazás** A fali tartóval a hajtómű-vezérlés a hajtóműtől elválasztva szerelhető fel.
	- Nem hozzáférhető módon felszerelt hajtómű esetén.
- Magas hőmérsékletű hajtómű esetén.
- A szerelvény jelentős vibrációjánál.

# **Fali tartós telepítésre vonatkozó tájékoztató**

- A fali tartós hajtómű-vezérlés és a hajtómű között megengedett vezetékhossz maximum 100 m.
- Javasoljuk az AUMA "LSW" vezetékkészlet használatát.
	- Ha nem AUMA vezetékkészlet kerül felhasználásra:
		- Megfelelő, hajlékony és árnyékolt összekötő vezetékeket kell alkalmazni.
		- Az MWG számára külön, CAN-re alkalmas adatvezetéket kell használni 120 Ohm impedanciával (pl. UNITRONIC BUS-FD P CAN UL/CSA - 2 x 2 0,5 mm², gyártó: Lapp).
		- Az adatvezeték bekötése: XM2-XA2 = CAN L, XM3-XA3 = CAN H.
		- MWG feszültségellátása: XM6-XA6 = GND, XM7-XA7 = + 24 V DC (l. a kapcsolási rajzot).
- Ha pl. olyan, a fűtést vagy a kapcsolót összekötő vezetékek érhetők el, amelyek a hajtóműtől közvetlenül az XK ügyféloldali csatlakozó felé vannak áthuzalozva (XA-XM-XK, lásd a kapcsolási rajzot), akkor ezeket az összekötő vezetékeket az EN 50178 szabvány szerinti szigetelésvizsgálatnak kell alávetni. Kivételt képeznek a helyzetjeladó (EWG, RWG, IWG, potenciométer) összekötő vezetékei. Ezeket **nem** szabad szigetelésvizsgálatnak alávetni.

# **6.7.2. Tartókeret**

### Ábra 36: Tartókeret PAFEx 01.1

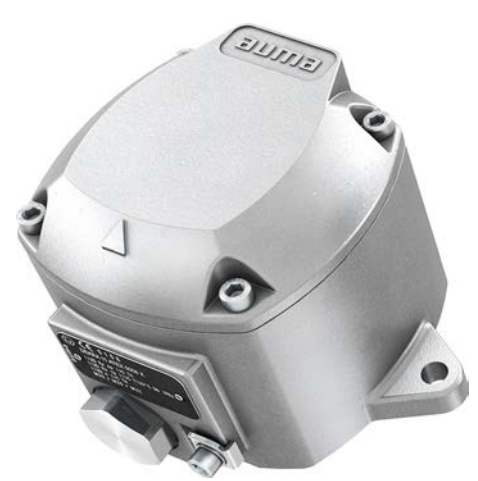

**Alkalmazás** A tartókeret a kihúzott dugasz vagy levett fedél biztonságos tárolására szolgál. Feladata az érintkezők közvetlen megérintése, ill. a környezeti hatások elleni védelem.

**FIGYELMEZTETÉS** 

### **Robbanás lehetséges!**

*Halál vagy súlyos sérülés lehetséges.*

- $\rightarrow$  A készülék kinyitása (a dugasz kihúzása) előtt gondoskodni kell a gáz- és feszültségmentességről.
- $\rightarrow$  Robbanóképes légkör esetén a feszültséget NEM szabad bekapcsolni.

A PAFEx 01.1 tartókerethez külön üzemeltetési útmutató tartozik.

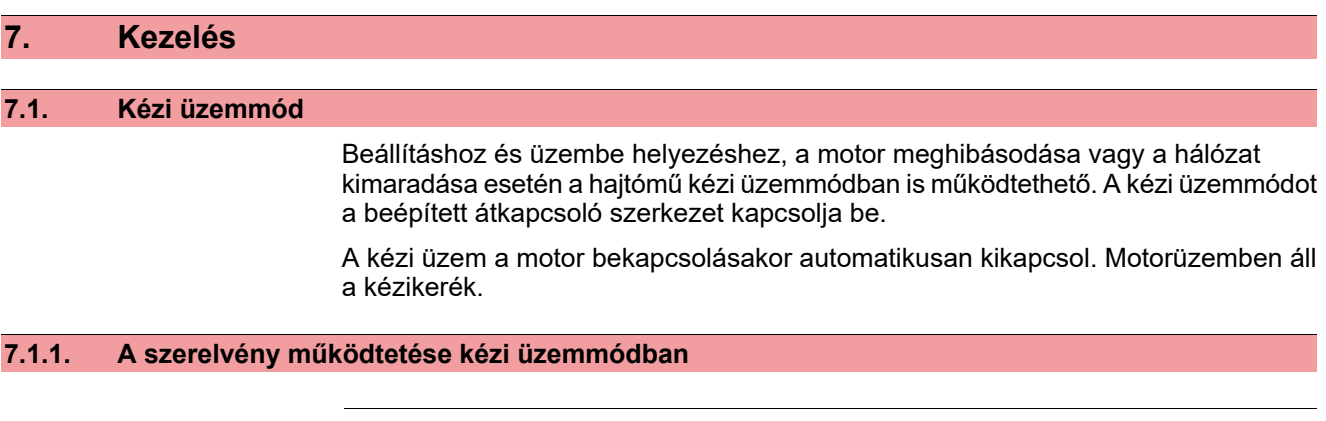

# **Kézi átkapcsolás/motorkuplung károsodásai hibás kezelés miatt!**

- $\rightarrow$  A kézi üzemet csak álló motor mellett kapcsolja be.
- $\rightarrow$  Az átkapcsoláshoz NE használjon hosszabbító karokat.
- 1. Nyomja meg a nyomógombot.
- 2. Forgassa a kézikereket a kívánt irányba.

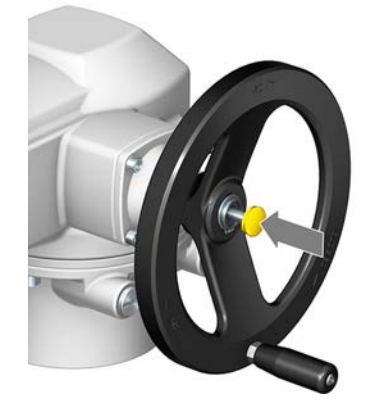

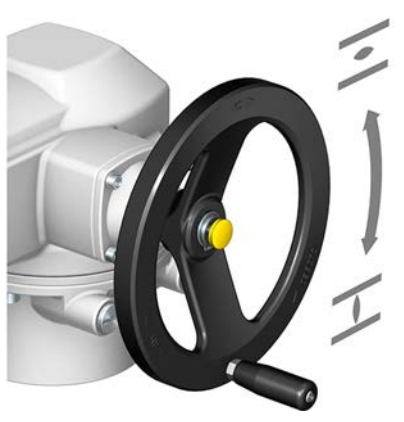

➥ A kézikeréken fel van tüntetve a zárási irány:

Táblázat 22: Kézikerék-jelölés (példák)

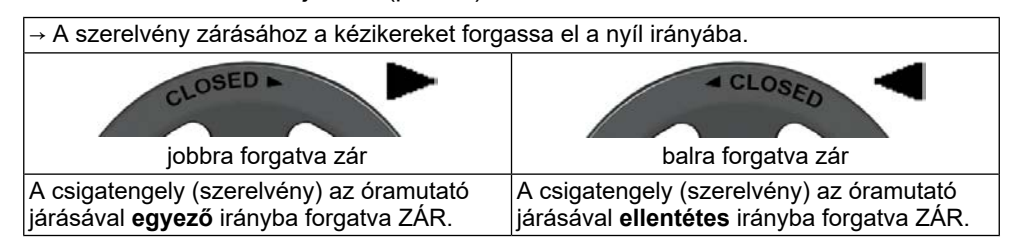

# **7.2. Motorüzem**

**ÉRTESÍTÉS** 

VIGYÁZAT!

# **Szerelvénykárosodás hibás alapbeállítás esetén!**

 $\rightarrow$  A hajtómű elektromos kezelése előtt be kell állítani a "kikapcsolási mód" és a "nyomatékkapcsolás" alapbeállításokat.

# **7.2.1. A hajtómű helyi kezelése**

A hajtómű helyszíni kezelése a hajtómű-vezérlő helyi kezelőegységének nyomógombjával történik.

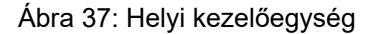

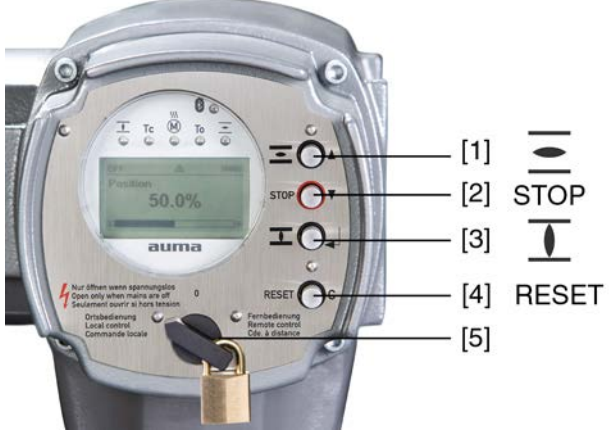

- [1]\*\* nyomógomb futásparancshoz NYIT irányban
- [2]\* ÁLLJ nyomógomb
- [3]\*\* nyomógomb futásparancshoz ZÁR irányban
- [4]\*\* RESET nyomógomb
- [5]\*\* választókapcsoló

#### **Forró felületek lehetségesek pl. magas környezeti hőmérsékletek vagy erős** VIGYÁZAT! **napbesugárzás esetén!**

*Égési sérülés lehetséges*

- $\rightarrow$  Ellenőrizze a felületi hőmérsékletet és viselien védőkesztvűt.
- → A választókapcsolót [5] a **helyi kezelés** (ORT) állásba kell kapcsolni.

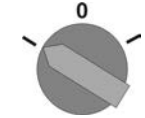

- ➥ A hajtómű ezután a nyomógombokkal (1–3) kezelhető.
- Hajtómű mozgatása a NYIT irányba: [1]  $\equiv$  nyomógombot nyomja meg.
- A hajtómű megállítása: [2] STOP nyomógombot nyomja meg.
- Hajtómű mozgatása a ZÁR irányba: [3]  $\overline{\mathbf{1}}$  nyomógombot nyomja meg.

**Információ** A NYIT és ZÁR vezérlő parancsok léptető üzemben vagy öntartással vezérelhetők. Öntartás esetén a hajtómű a gomb megnyomása után a mindenkori véghelyzetig halad, kivéve akkor, ha közben más parancsot kap. További információért ld. a kézikönyvet (Üzemeltetés és beállítás).

# **7.2.2. A hajtómű távoli kezelése**

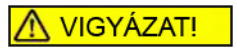

# **A hajtómű a bekapcsolásnál azonnal elindulhat!**

*Személyi sérülés vagy a szerelvény károsodása lehetséges.*

- → Ha a hajtómű váratlanul elindul: a választókapcsolót azonnal **0** (KI) állásba kell kapcsolni.
- $\rightarrow$  Ellenőrizze a bemeneti jeleket és funkciókat.

→ Állítsa a választókapcsolót a **Távkezelés** (TÁV) állásba.

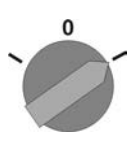

➥ A hajtómű így távolról, analóg alapjel-generálással (4 – 20 mA) vagy digitális HART-parancsok segítségével vezérelhető.

**Információ** Helyzetszabályzós hajtóműveknél lehetséges az átkapcsolás a **NYIT - ZÁR vezérlés** (Táv NYIT-ZÁR) és az **alapjel-vezérlés** (Táv ALAP) között. További információért ld. a kézikönyvet (Üzemeltetés és beállítás).

# **7.3. Menükezelés a nyomógombokkal (beállításokhoz és kijelzésekhez)**

A kijelzés és beállítás menükezelése a helyi kezelőegység [1 – 4] nyomógombjaival történik.

A menükezeléshez a választókapcsolónak [5] a **0** (KI) állásban kell lennie.

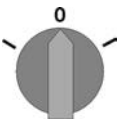

A kijelző [6] legalsó sora navigációs súgóként szolgál és azt mutatja, hogy melyik [1 – 4] nyomógomb használható a menükezeléshez.

Ábra 38:

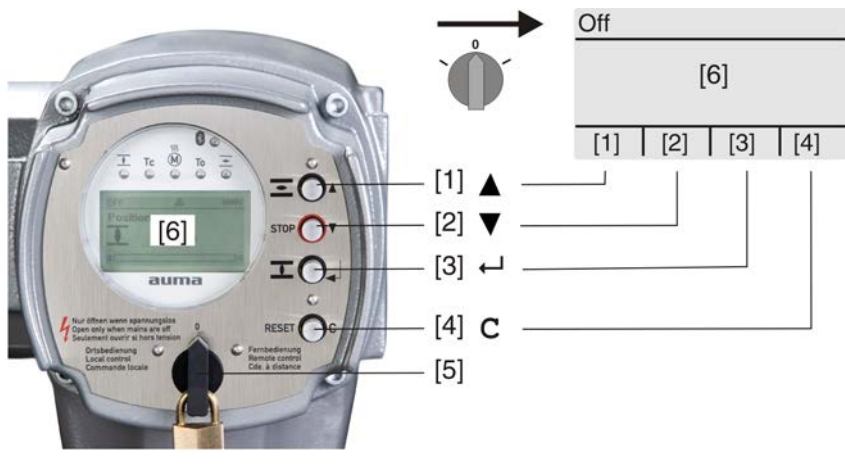

- [1–4] nyomógomb, ill. navigációs súgó
- [5] választókapcsoló
- [6] kijelző

Táblázat 23: Fontos nyomógombfunkciók a menükezeléshez

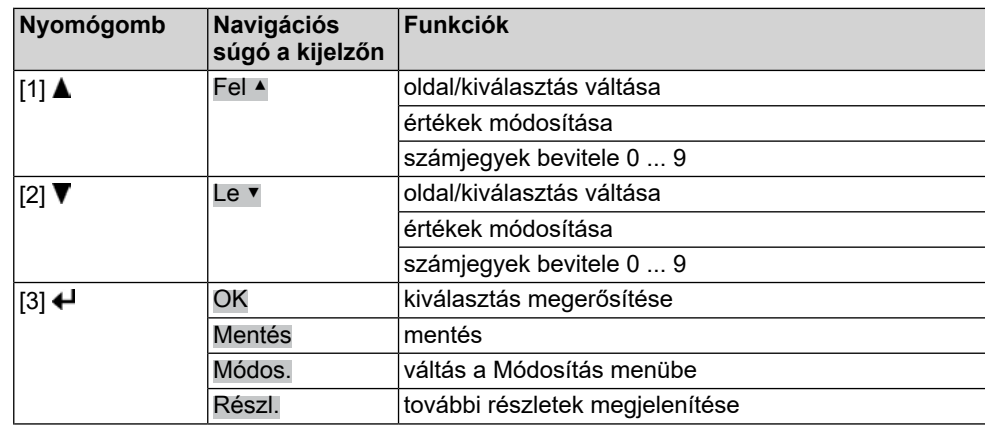

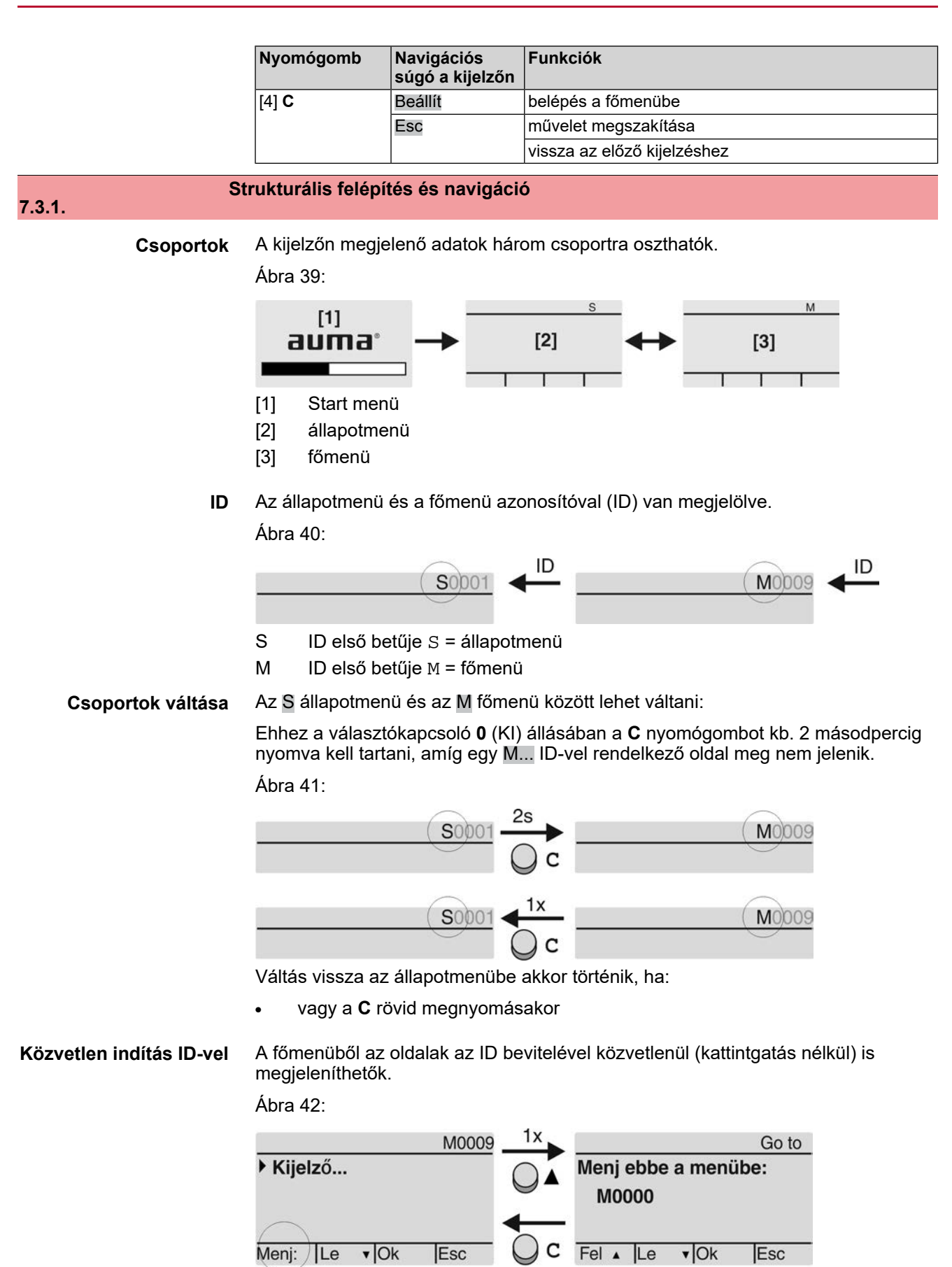

Kijelzés a legalsó sorban: Menj:

1. Nyomja meg a ▲ Menj: nyomógombot. A kijelzőn ez látható: Menj ebbe a menübe: M0000

- 2. A AV Fel ▲ Le v nyomógombokkal válasszon a 0 9 számjegyek közül.
- 3. Az **← OK** nyomógombbal erősítse meg az első jegyet.
- 4. A 2. és 3. lépést ismételje meg az összes további helyre.
- 

# 5. A művelet megszakítása: **C** Esc megnyomásával. **7.4. Felhasználói szint, jelszó Felhasználói szint** A felhasználói szint határozza meg, mely menüpontok láthatók a bejelentkezett felhasználó számára, ill. melyeket szabad módosítania. Összesen 6 különböző felhasználó van. A felhasználói szint a legfelső sorban jelenik meg: Ábra 43: Hozzáférési szint: 4 M0229 **Jelszó** A paraméterek módosítása csak jelszó megadása után lehetséges. A kijelzőn ekkor ez látható: Jelszó 0\*\*\* Minden felhasználónak saját jelszava van, és különböző műveletek végrehajtására jogosult. Táblázat 24: **Felhasználók és jogosultságok** Felhasználó (szint) Jogosultság/jelszó Megfigyelő (1) Beállítások ellenőrzése

Karbantartás (3) Későbbi bővítéshez

AUMA (6) AUMA rendszeradminisztrátor

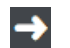

Kezelő (2)

Szakértő (4)

Szerviz (5)

**A nem biztonságos jelszó megkönnyíti az illetéktelen hozzáférést!**

Szerviz személyzet

 $\rightarrow$  Kifejezetten ajánlott a jelszót az első üzembe helyezéskor módosítani.

Jelszó nem szükséges

Beállítások módosítása Gyárilag beállított jelszó: 0000

Eszközkonfiguráció módosítása

Gyárilag beállított jelszó: 0000

pl. kikapcsolási mód, jelzőrelék kiosztása

Konfigurációs beállítások módosítása

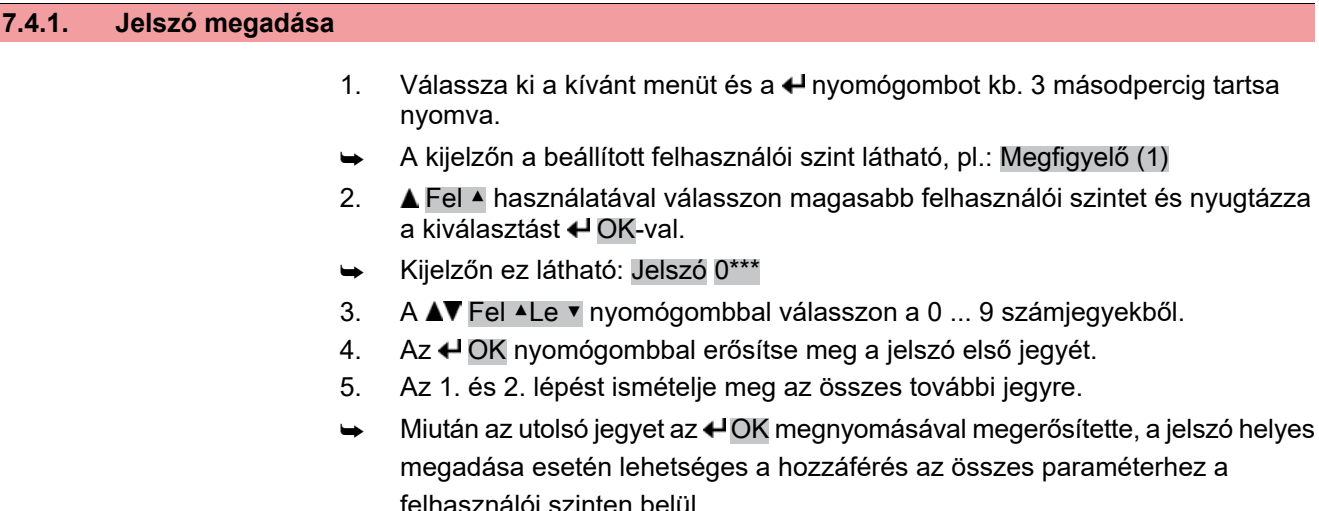

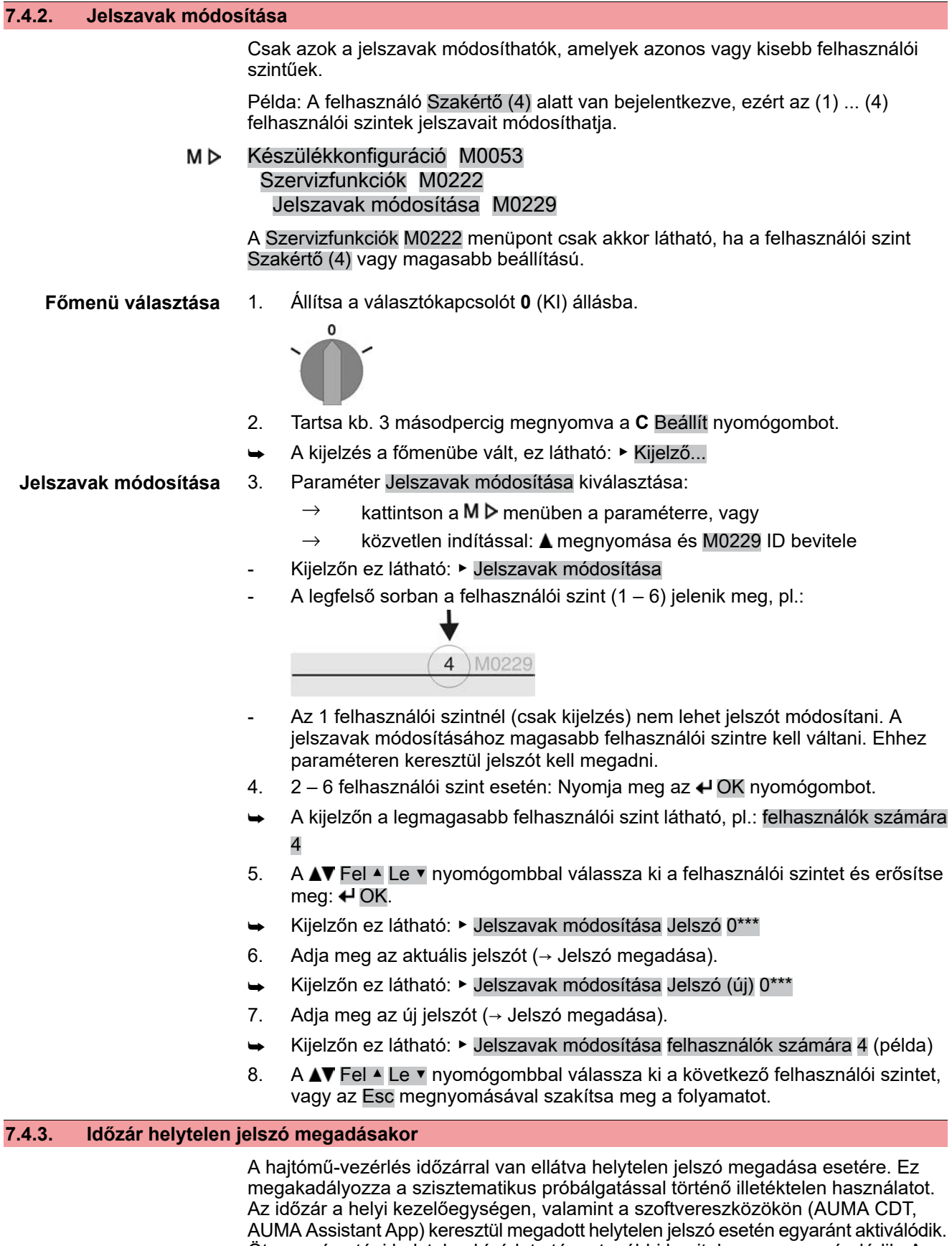

Öt egymás utáni helytelen kísérlet után a további bevitel egy percre zárolódik. A zárolás ideje minden további helytelen kísérletkor megduplázódik. Az aktív zárolás megjelenik a kijelzőn. Minden felhasználói szinthez külön időzár tartozik. Ez azt jelenti, hogy például zárolt 4-es felhasználói szint ellenére a 3-as felhasználói szinten be lehet jelentkezni.

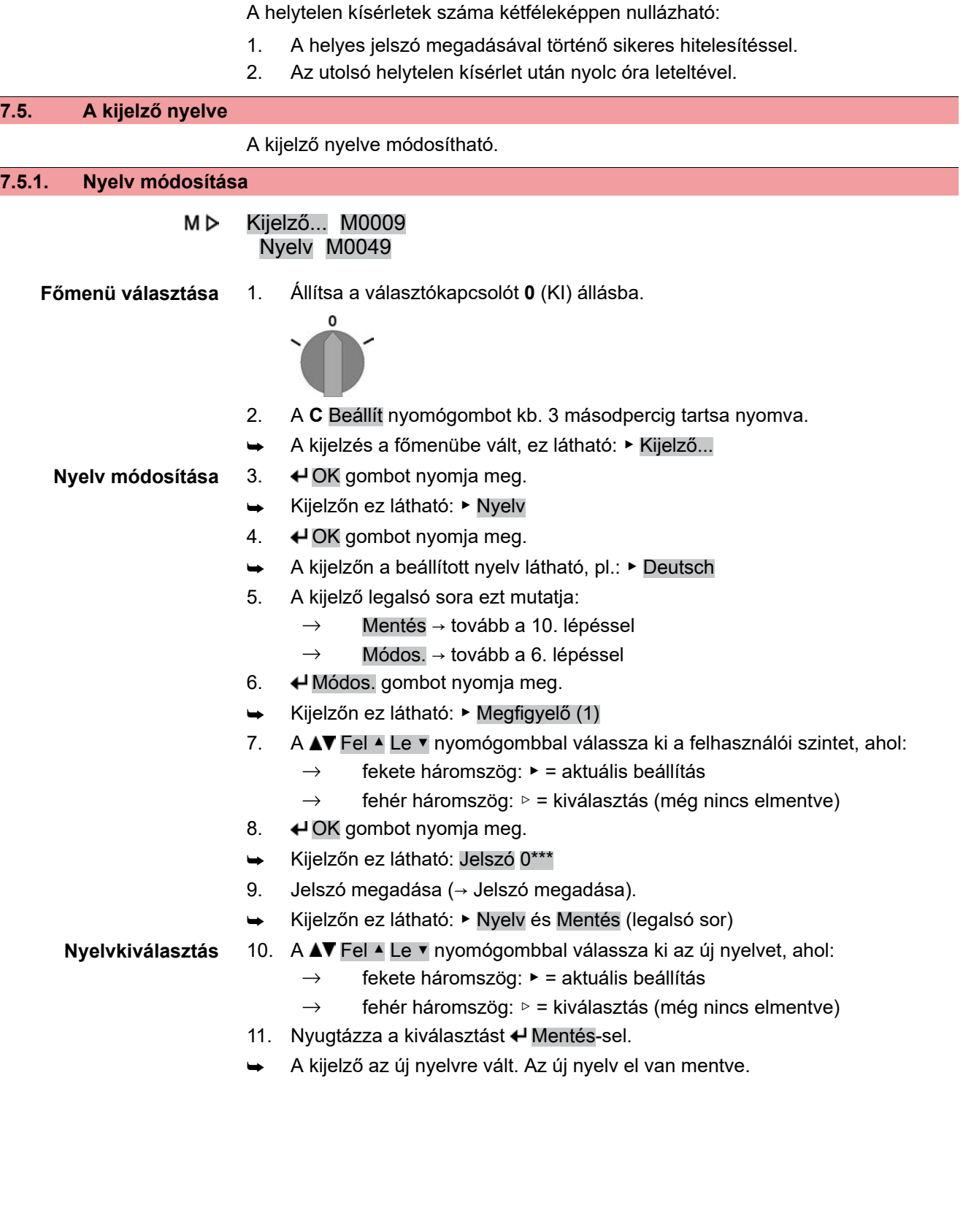

# **8. Jelzések 8.1. Jelzések az üzembe helyezésnél LED teszt** A tápfeszültség bekapcsolása után a helyi kezelőegység összes LED-jének kb. 1 másodpercre ki kell gyulladnia. Ez az optikai visszajelzés mutatja, hogy a vezérlés tápfeszültséget kap és hogy az összes LED működőképes. Ábra 44: LED teszt  $\Omega$ **Nyelvkiválasztás** Az önteszt közben aktiválni lehet a nyelv kiválasztását, hogy az indítás után a kijelzés azonnal a kívánt nyelven jelenjen meg. A választókapcsolónak ehhez a**0**(KI) állásban kell lennie. **A nyelvkiválasztás aktiválása:** 1. Jelzés a legalsó sorban: Language selection menu? "Reset" 2. Nyomja meg a **RESET** nyomógombot és tartsa nyomva, amíg a legalsó sorban az alábbi szöveg nem jelenik meg: Language menu loading, please wait. Ábra 45: Önteszt auma auma **RESET** Self-test ... Self-test ....... Language selection menu? 'Reset' Language menu loading, please wait A nyelv kiválasztására szolgáló menü a startup menü után jelenik meg. **Startup menü** Az indítási folyamat közben a kijelzőn az aktuális firmware-verzió jelenik meg. Ábra 46: Startup menü firmware-verzióval: 05.00.00–xxxx auma 05.00.00-xxxx Amennyiben az önteszt közben a nyelv kiválasztása aktiválva lett, akkor most megjelenik a menü a kijelzés nyelvének kiválasztásához. A nyelv beállításával kapcsolatban további információért l. a <Nyelv a kijelzőn> szakaszt. Ábra 47: Nyelvkiválasztás Nyelv: ▶ English **Français**  $Fel$   $\angle$   $Le$ v Mentés Esc Ha hosszabb ideig (kb. 1 percig) nincs bevitel, a kijelző automatikusan az első állapotjelzésre vált. **8.2. Kijelzések a kijelzőn**

**A mérések és a funkciók az állítómű-vezérlés firmverétől függenek!**

 $\rightarrow$  Ha egyes menük vagy funkciók hiányoznak, akkor forduljon az AUMA szervizhez.

**Állapotsor** Az állapotsor (legfelső sor a kijelzőn) mutatja az üzemmódot [1], az üzemzavar jelenlétét [2] és az aktuális kijelzés ID számát [3].

Ábra 48: Információk az állapotsorban (felül)

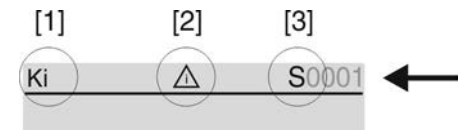

- [1] üzemmód
- [2] üzemzavar szimbólum (csak hiba és figyelmeztetés esetén)
- [3] ID szám: S = állapotoldal
- **Navigáció súgó** Amennyiben további részletek, ill. több információ hívható le a kijelzéshez, a navigáció súgóban (a kijelző legalsó sora) megjelennek a Részl., ill. További kijelzések. Ezután a nyomógombbal + további információk jeleníthetők meg.

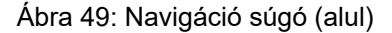

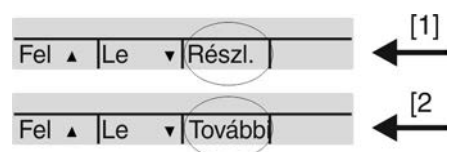

- [1] a részletes üzenetlistát mutatja
- [2] további információkat mutat

A navigáció súgó (legalsó sor) mintegy 3 másodperc után eltűnik. A navigáció súgó újra megjelenítéséhez tetszőleges gombot kell megnyomni (**0** (KI) választókapcsoló állásban).

# **8.2.1. Visszajelzések az állítóműtől és a szerelvénytől**

A kijelzőn látható adatok függetlenek az állítómű felszereltségétől.

### **Szerelvényhelyzet (S0001)**

- Az S0001 kijelzés a szerelvényhelyzetet mutatja az út %-ában.
- Mintegy 3 másodperc múlva megjelenik a sávkijelzés.
- Futásparancs esetén nyíl mutatja a futásirányt (NYIT/ZÁR).

Ábra 50: Szerelvényhelyzet és futásirány-kijelzés

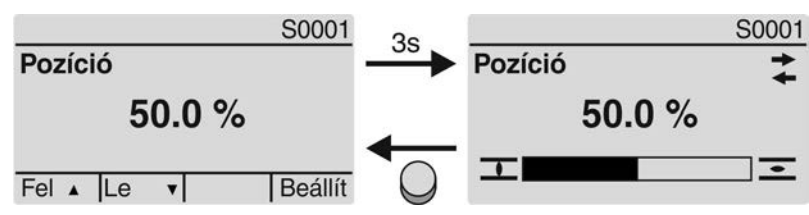

A beállított végállások elérését továbbá a  $\overline{\mathbf{I}}$  (ZÁRVA) és a  $\overline{\mathbf{I}}$  (NYITVA) szimbólumok jelzik.

### Ábra 51: ZÁRVA/NYITVA véghelyzet elérve

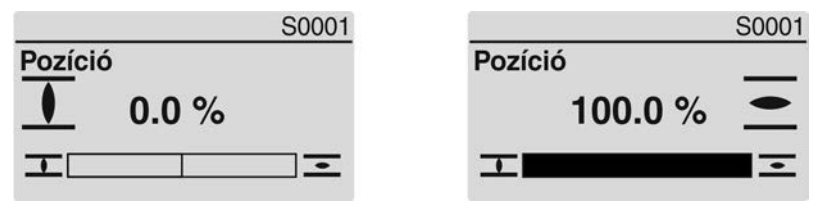

0 % Az állítómű ZÁRVA véghelyzetben van.

100 %Az állítómű NYITVA véghelyzetben van

# **Forgatónyomaték (S0002)**

Az S0002 kijelzés a tengelyre ható forgatónyomatékot mutatja.

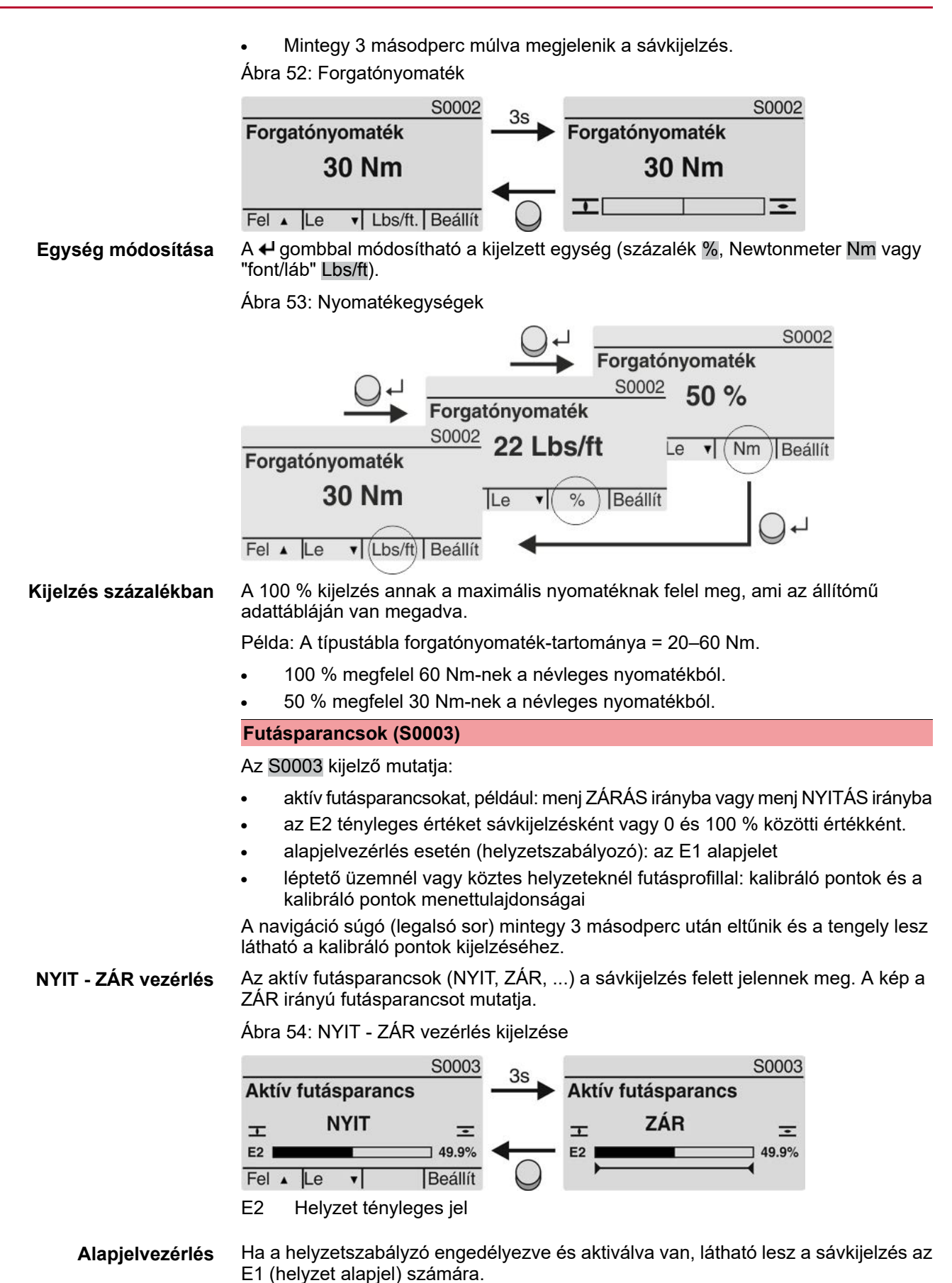

A futásparancs irányát nyíl mutatja a sávkijelzés felett. A kép a ZÁR irányú futásparancsot mutatja.

Ábra 55: Kijelzés alapjelvezérlésnél (helyzetszabályzó)

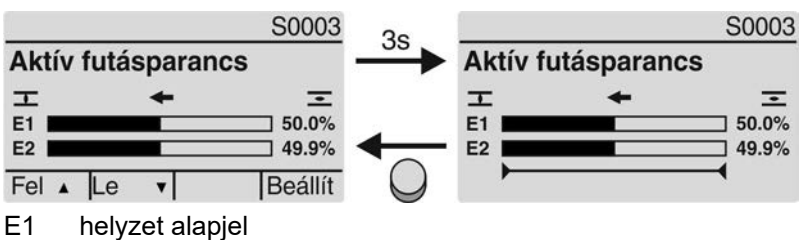

E2 helyzet tényleges jel

**Kalibráló pont tengely** A kalibráló pont tengelyen a kalibráló pontok és azok futásjellemzője (futásprofil) szimbólumokkal jelennek meg.

> A szimbólumok csak akkor jelennek meg, ha a következő funkciókból legalább egy aktiválva van:

#### Menetprofil M0294

Léptetőfunkció ZÁR M0156

#### Léptetőfunkció NYIT M0206

Ábra 56: Példák: balról kalibráló pontok (köztes helyzetek); jobbról léptető üzem

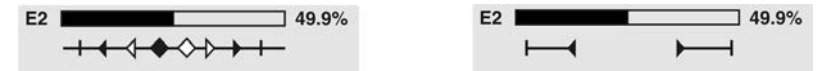

Táblázat 25: Szimbólumok a kalibráló pont tengelyen

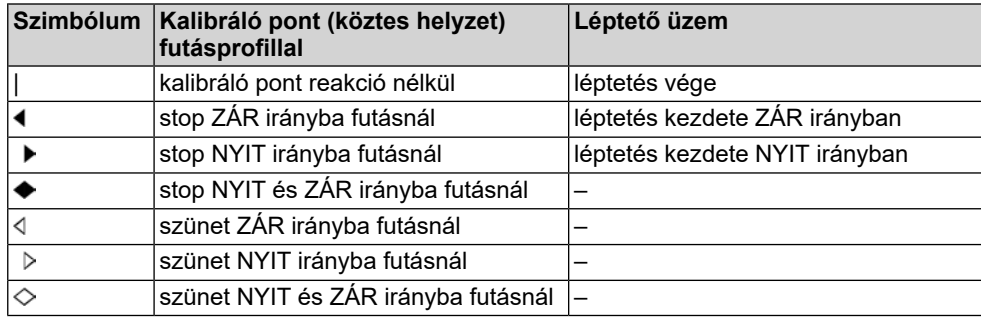

# **8.2.2. Állapotkijelzések AUMA kategória szerint**

Ezek a kijelzések rendelkezésre állnak, ha a Diagnózis kategória M0539 paraméter a AUMA értékre van beállítva.

#### **Figyelmeztetések (S0005)**

Ha figyelmeztetés lépett fel, az S0005 kijelző mutatja:

- a fellépett figyelmeztetések számát
- kb. 3 másodperc múlva villogó kérdőjelet

Ábra 57: Figyelmeztetések

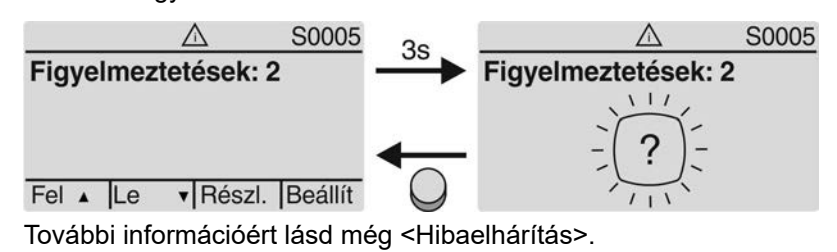

# **Nem kész TÁV (S0006)**

Az S0006 kijelzés a Nem kész TÁV csoport üzeneteit mutatja.

Ha ilyen üzenet lépett fel, akkor az S0006 kijelző mutatja:

a fellépett üzenetek számát

kb. 3 másodperc múlva villogó keresztsávot Ábra 58: Nem kész TÁV üzenetek

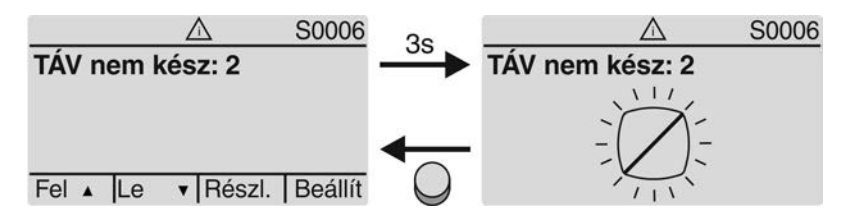

További információért lásd még <Hibaelhárítás>.

## **Hiba (S0007)**

Ha hiba lépett fel, az S0007 kijelző mutatja:

- a fellépett hibák számát
- kb. 3 másodperc múlva villogó felkiáltójelet

Ábra 59: Hiba

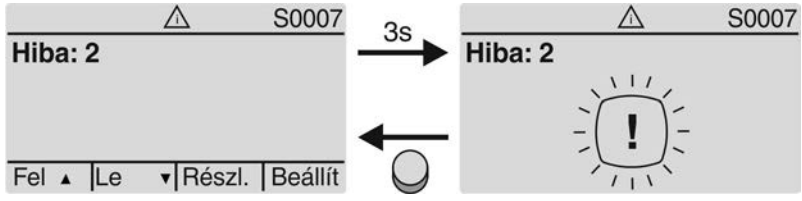

További információért lásd még <Hibaelhárítás>.

# **8.2.3. Állapotkijelzések NAMUR-ajánlás szerint**

Ezek a kijelzések rendelkezésre állnak, ha a Diagnózis kategória M0539 paraméter a NAMUR értékre van beállítva.

### **Specifikáción kívül (S0008)**

Az S0008kijelzés a specifikáción kívüli üzeneteket mutatja az NE 107 NAMUR-ajánlás szerint.

Ha ilyen üzenet lépett fel, akkor az S0008 kijelző mutatja:

- a fellépett üzenetek számát
- kb. 3 másodperc múlva villogó háromszöget kérdőjellel

Ábra 60: Specifikáción kívül

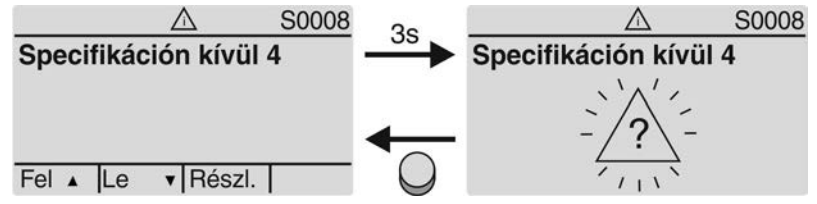

További információért lásd még <Hibaelhárítás>.

### **Működésellenőrzés (S0009)**

Az S0009 kijelzés a működésellenőrzés üzeneteit mutatja az NE 107 NAMUR-ajánlás szerint.

Ha ilyen üzenet lépett fel, akkor az S0009 kijelző mutatja:

- a fellépett üzenetek számát
- kb. 3 másodperc múlva villogó háromszöget szerszámkulccsal

## Ábra 61: Működésellenőrzés

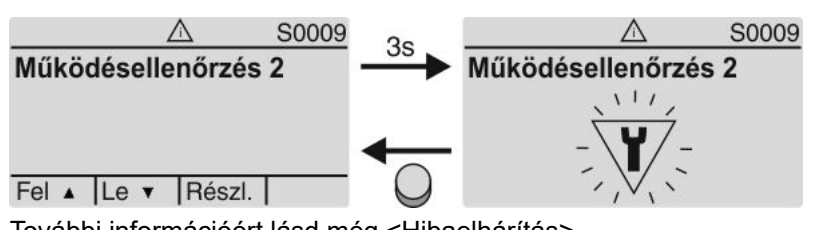

További információért lásd még <Hibaelhárítás>.

# **Karbantartás szükséges (S0010)**

Az S0010 kijelzés a karbantartási üzeneteket mutatja az NE 107 NAMUR-ajánlás szerint.

Ha ilyen üzenet lépett fel, akkor az S0010 kijelző mutatja:

- a fellépett üzenetek számát
- kb. 3 másodperc múlva villogó négyszöget olajkannával

Ábra 62: Karbantartási igény

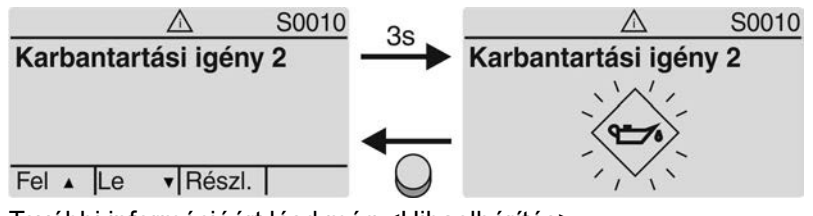

További információért lásd még <Hibaelhárítás>.

# **Kiesés (S0011)**

Az S0011 kijelzés a kiesési üzenet okait jelzi az NE 107 sz. NAMUR ajánlás szerint.

Ha ilyen üzenet lépett fel, akkor az S0011 kijelző mutatja:

- a fellépett üzenetek számát
- kb. 3 másodperc múlva villogó kört kereszttel

Ábra 63: Kiesés

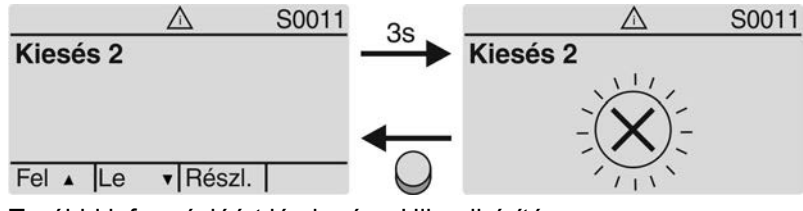

További információért lásd még <Hibaelhárítás>.

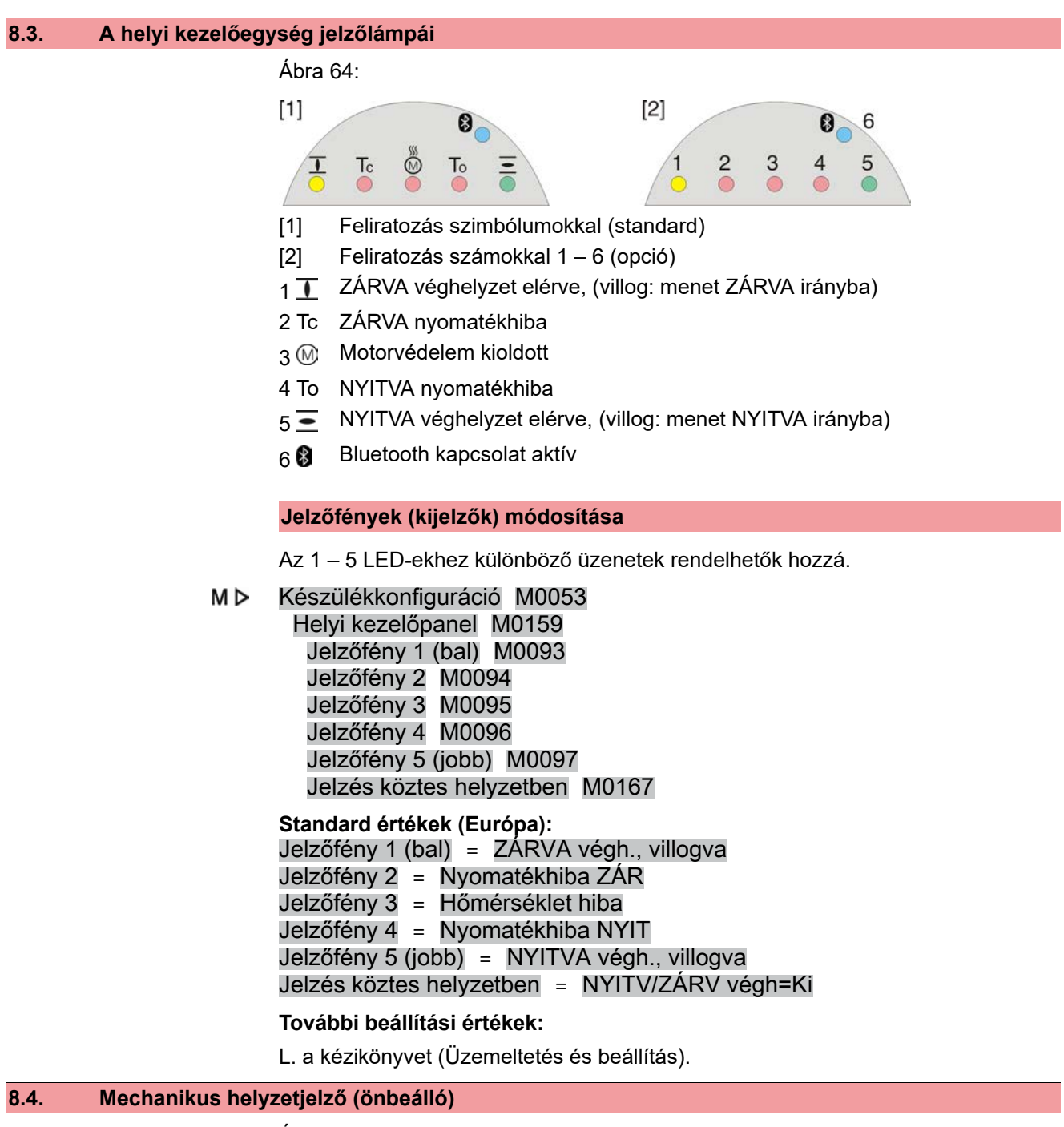

Ábra 65: Mechanikus helyzetjelző

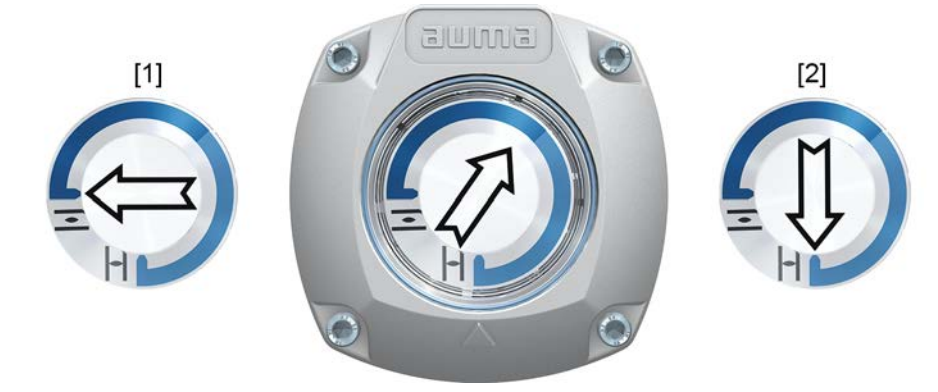

- [1] NYITVA véghelyzet elérve
- [2] ZÁRVA véghelyzet elérve

- **Tulajdonságok** az áramforrástól független
	- működésjelzőként szolgál: a kijelzőtárcsa forog (  $\Longrightarrow$  nyíllal), ha a hajtómű működik, és folyamatosan jelzi a szerelvény helyzetét. (A "jobbra forgatva záró" kivitel esetén a nyíl a ZÁRVA irányba való menet esetén az óramutató járásával megegyezően forog)
	- a végállások elérését mutatja (NYITVA/ZÁRVA)
		- A  $\Longrightarrow$  nyíl a  $\equiv$  (NYITVA) vagy a  $\Gamma$  (ZÁRVA) szimbólumra mutat.
	- Önbeállítás a lengési szög növelésekor

# **8.5. Mechanikus helyzetjelző jelzésekkel (nem önbeálló)**

Ábra 66: Mechanikus helyzetjelző

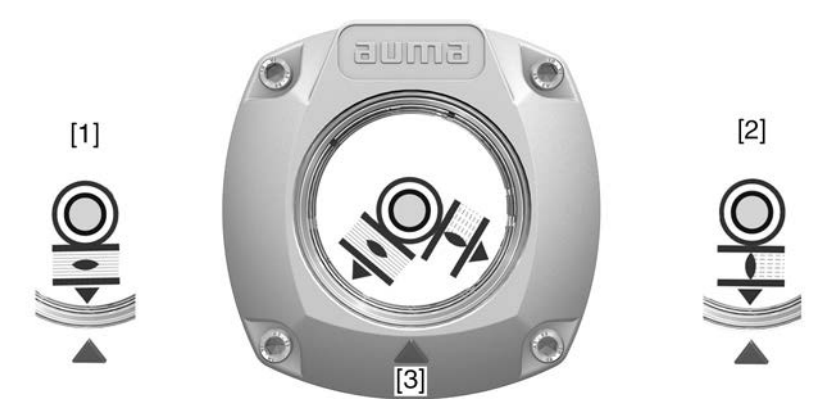

- [1] NYITVA véghelyzet elérve
- [2] ZÁRVA véghelyzet elérve
- [3] Jelzés a fedélen

- **Tulajdonságok** Az áramforrástól független
	- működésjelzőként szolgál: a kijelzőtárcsa forog, ha a hajtómű működik, és folyamatosan jelzi a szerelvény helyzetét. (A "jobbra forgatva záró" kivitelnél a  $\blacksquare/\blacksquare$  szimbólumok a ZÁRVA irányba való menet esetén az óramutató járásával ellentétesen forognak.)
	- A végállások elérését mutatja (NYITVA/ZÁRVA)
	- $(A \equiv (NYITVA)/ \top (ZÁRVA)$  szimbólumok a fedélen lévő  $\blacktriangle$  jelölésre mutatnak)

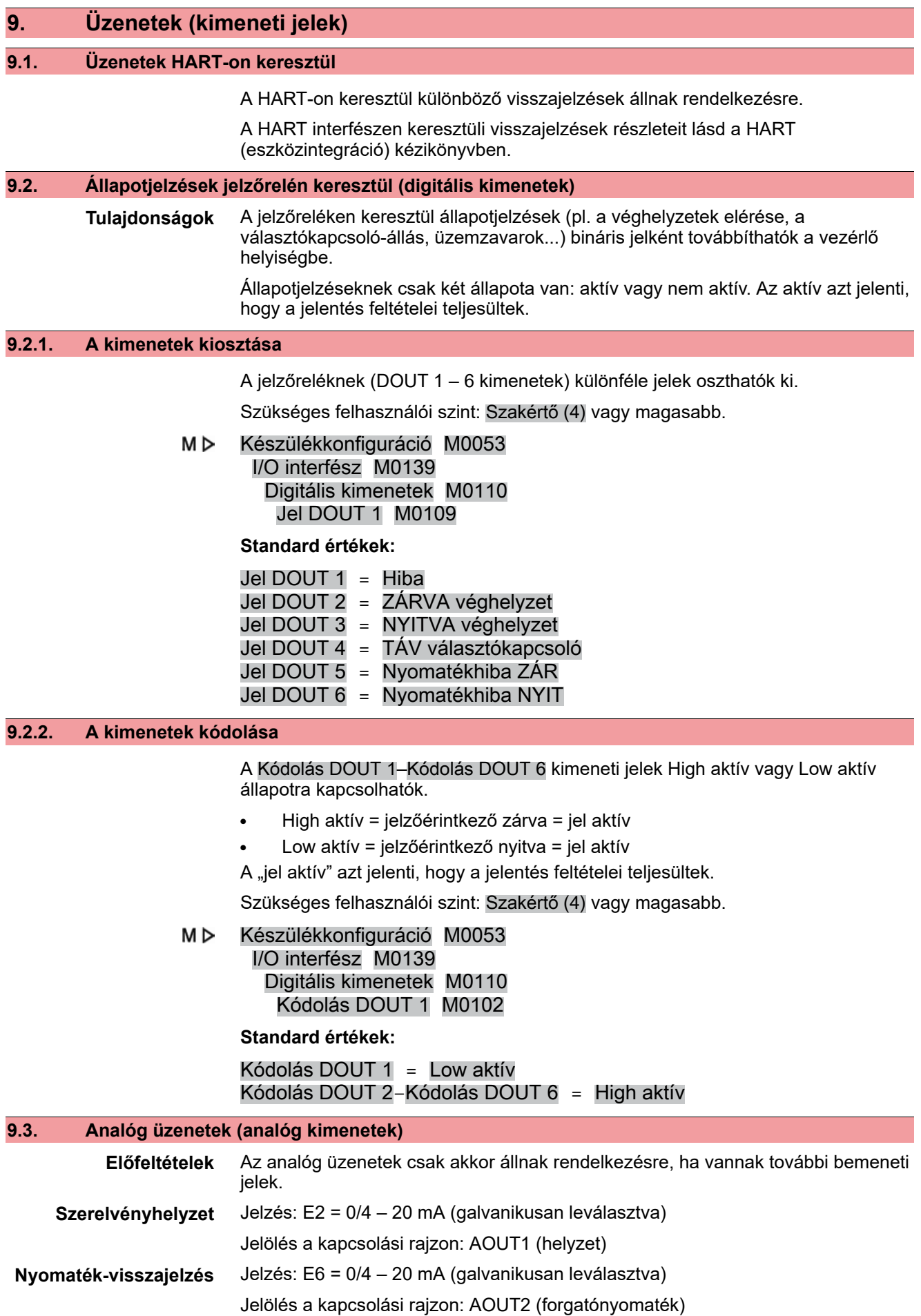

További információ ehhez: l. a kézikönyvet (Üzemeltetés és beállítás).

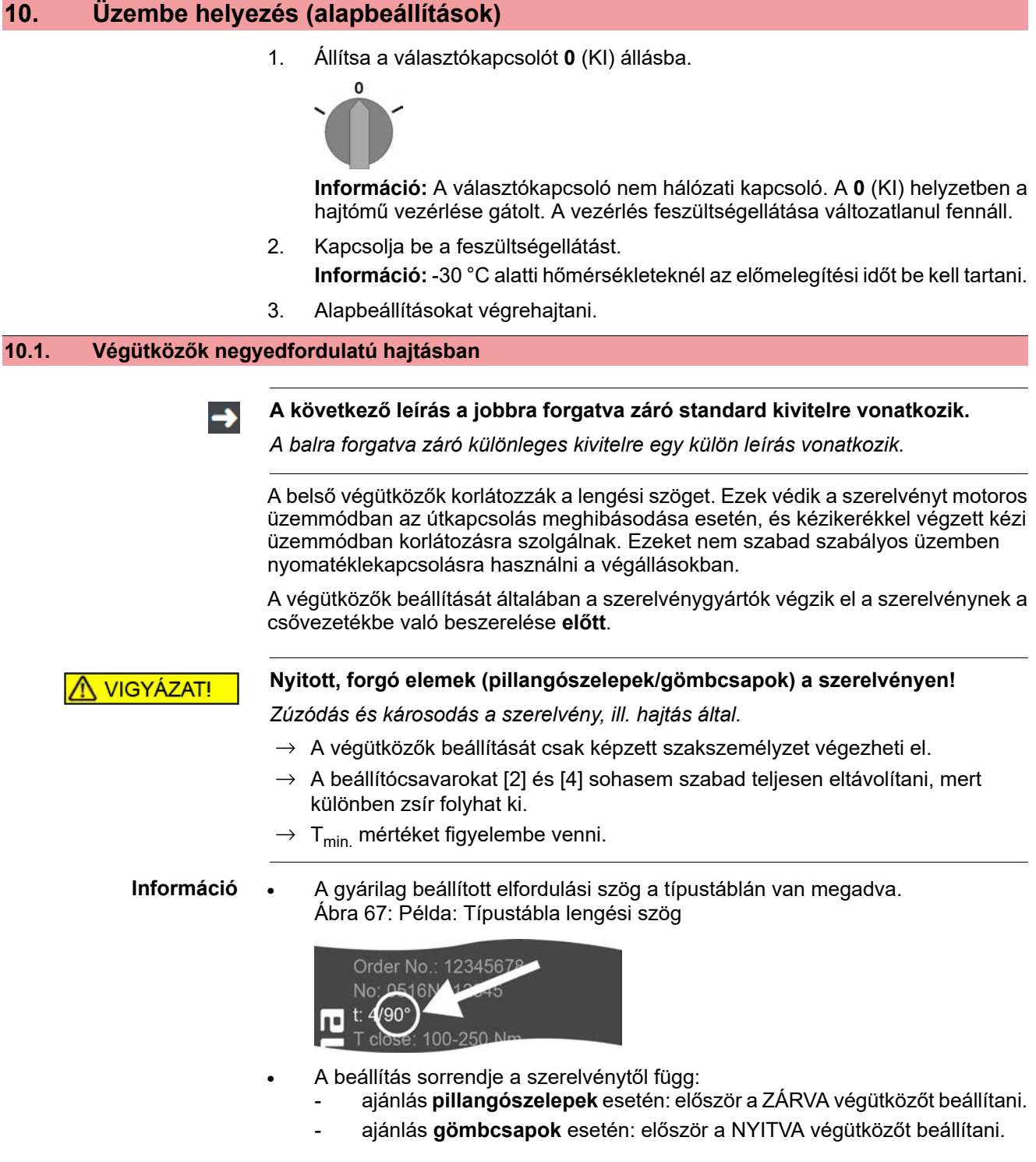

Ábra 68: Végütköző

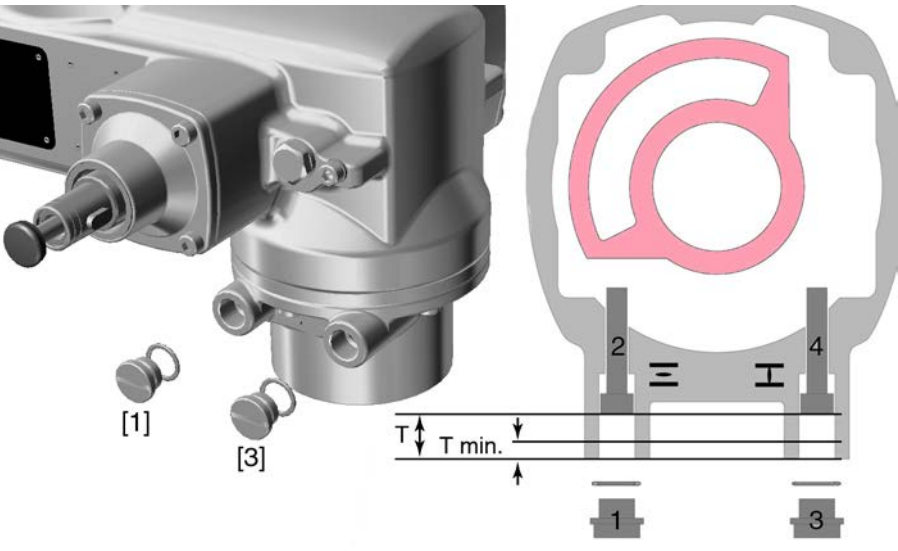

- [1] Végütköző zárócsavarja NYITVA
- [2] Végütköző beállítócsavarja NYITVA
- [3] Végütköző zárócsavarja ZÁRVA
- [4] Végütköző beállítócsavarja ZÁRVA

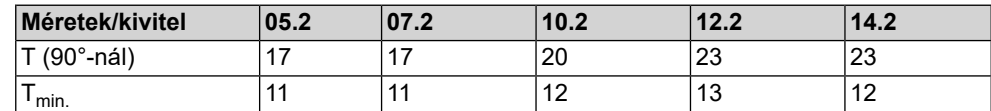

# **10.1.1. ZÁRVA végütköző beállítása**

- 1. Zárócsavart [3] eltávolítani.
- 2. Állítsa a szerelvényt kézikerékkel a ZÁRVA véghelyzetbe.
- 3. Ha a szerelvény végállása nincs elérve:
	- → Forgassa a beállítócsavart [4] kissé az óramutató járásával ellenkező irányban, amíg a szerelvény ZÁRT végállása biztonságosan be nem állítható.
	- ➥ A beállítócsavar [4] forgatása az óramutató járásával megegyező irányban kisebb elfordulási szöget ad.
	- ➥ A beállítócsavar [4] forgatása az óramutató járásával ellenkező irányban nagyobb elfordulási szöget ad.

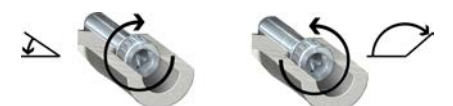

- 4. Forgassa el a beállítócsavart [4] az óramutató járásával megegyező irányban ütközésig.
- Ezzel a végütköző ZÁRVA irányba be van állítva.
- 5. Ellenőrizze a zárócsavar O-gyűrűjének helyzetét és állapotát, ha sérült, akkor cserélje ki.
- 6. Forgassa be a zárócsavart [1] és húzza meg.

Ezen beállítást követően azonnal beállítható a ZÁRVA irányú végállás-felismerés.

# **10.1.2. NYITVA végütköző beállítása**

- **Információ** A NYITVA irányban a végütközőt általában már nem kell beállítani.
	- 1. Távolítsa el a zárócsavart [1].
- 2. Állítsa a szerelvényt kézikerékkel a NYITVA véghelyzetbe.
- 3. Ha a szerelvény végállása nincs elérve:
	- $\rightarrow$  Forgassa a beállítócsavart [2] kissé az óramutató járásával ellenkező irányban, amíg a szerelvény NYITOTT végállása biztonságosan be nem állítható.
	- ➥ A beállítócsavar [2] forgatása az óramutató járásával megegyező irányban kisebb elfordulási szöget ad.
	- ➥ A beállítócsavar [2] forgatása az óramutató járásával ellenkező irányban nagyobb elfordulási szöget ad.

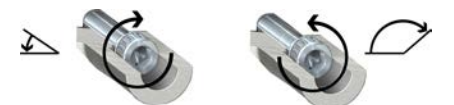

- 4. Forgassa el a beállítócsavart [2] az óramutató járásával megegyező irányban ütközésig.
- Ezzel a végütköző NYITVA irányban be van állítva.
- 5. Ellenőrizze a zárócsavar O-gyűrűjének helyzetét és állapotát, ha sérült, akkor cserélie ki.
- 6. Forgassa be a zárócsavart [1] és húzza meg.

Ezen beállítást követően azonnal beállítható a NYITVA irányú végállás-felismerés.

**10.2. Kikapcsolási mód beállítása Szerelvénykárosodás hibás beállítás miatt! ÉRTESÍTÉS**  $\rightarrow$  A kikapcsolási mód (út- vagy forgatónyomaték-függő) beállítását a szerelvényhez kell igazítani.  $\rightarrow$  A beállítást csak a szerelvénygyártó hozzájárulásával szabad módosítani. Beállítások M0041 M<sub>D</sub> Kikapcsolási mód M0012 ZÁRVA véghelyzet M0086 NYITVA véghelyzet M0087 **Standard érték:** Út **Beállítási értékek:** Út Kikapcsolás a véghelyzetekben útkapcsoláson keresztül.

Forgatónyomaték Kikapcsolás a véghelyzetekben nyomatékkapcsoláson keresztül.

**Főmenü kiválasztása** 1. Állítsa a választókapcsolót **0** (KI) állásba.

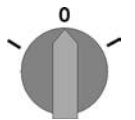

- 2. A **C** Beállít nyomógombot kb. 3 másodpercig tartsa nyomva.
- ➥ A kijelzés a főmenübe vált, ez látható: ▶ Kijelző...

- **Paraméter kiválasztása** 3. Válasszon ki paramétert úgy, hogy vagy:
	- $\rightarrow$  kattintson az M  $\triangleright$  menüben a paraméterre, vagy
	- $\rightarrow$  közvetlen indítással: nyomja meg az  $\triangle$  gombot, és adja meg az M0086, illetve az M0087 ID-t.
	- ➥ Kijelzőn ez látható: ZÁRVA véghelyzet

# **ZÁR vagy NYIT** 4. A A **V** Fel A Le v gombbal válasszon:

- $\rightarrow$  **▶ ZÁRVA véghelyzet**
- → ▶ NYITVA véghelyzet
- ➥ A fekete háromszög ▶ az aktuális kiválasztást jelzi.
- 5. Nyomja meg az  $\leftrightarrow$  OK gombot.
- ➥ A kijelző az aktuális beállítást mutatja: Út vagy Forgatónyomaték
- ➥ Vagy a kijelző legalsó sora ezt mutatja:
- Módos. → tovább a 6. lépéssel
- Mentés  $\rightarrow$  tovább a 10. lépéssel
- 6. Nyomja meg az  $\leftrightarrow$  Módos. gombot.
- ➥ Kijelzőn ez látható: ▶ Szakértő (4)
- **Felhasználói** 7. A A **V** Fel ▲ Le v gombbal válasszon:

**bejelentkezés**

- Ahol:
- fekete háromszög: ▶ = aktuális beállítás
- fehér háromszög:  $\rhd$  = kiválasztás (még nincs elmentve)
- 8. Nyomja meg az  $\leftarrow$  OK gombot.
- ➥ Kijelzőn ez látható: Jelszó 0\*\*\*
- 9. Jelszó megadása (→ Jelszó megadása).
- ➥ A kijelző egy fekete háromszöggel ▶ a beállított kikapcsolási módot (▶Út vagy ▶Forgatónyomaték) mutatja.

**Információ:** Szükséges felhasználói szint: Szakértő (4) vagy magasabb

- **Beállítás módosítása** 10. A **A V** Fel ▲ Le v gombbal válasszon egy új beállítást.
	- ➥ Ahol:
	- fekete háromszög: ▶ = aktuális beállítás
	- fehér háromszög:  $\rhd$  = kiválasztás (még nincs elmentve)
	- 11. A ← Mentés gombbal mentse a választását.
	- ➥ A kikapcsolási mód ezzel be van állítva.
	- 12. Vissza a 4. lépéshez (ZÁR vagy NYIT):  $\triangleleft$  Esc gombot nyomja meg.

### **10.3. Nyomatékkapcsolás beállítása**

**ÉRTESÍTÉS** 

Az itt beállított lekapcsolási nyomaték elérésekor a vezérlés lekapcsolja a hajtóművet (szerelvény túlterhelésvédelem).

**Információ** Kézi üzemben is kioldhat a nyomatékkapcsolás.

### **Szerelvénykárosodás a túl nagyra beállított lekapcsolási nyomaték miatt!**

- $\rightarrow$  A lekapcsolási nyomaték a szerelvénynek megfelelő mértékű legyen.
- $\rightarrow$  A beállítást csak a szerelvénygyártó hozzájárulásával szabad módosítani.
- M⊳ Beállítások M0041

Nyomatékkapcsolás M0013 Kikapcs.nyom. ZÁRÓ M0088 Kikapcs.nyom. NYITÓ M0089

**Standard érték:** megrendelésben megadottak szerint

**Beállítási kör:** nyomatéktartomány a hajtómű típustáblája szerint

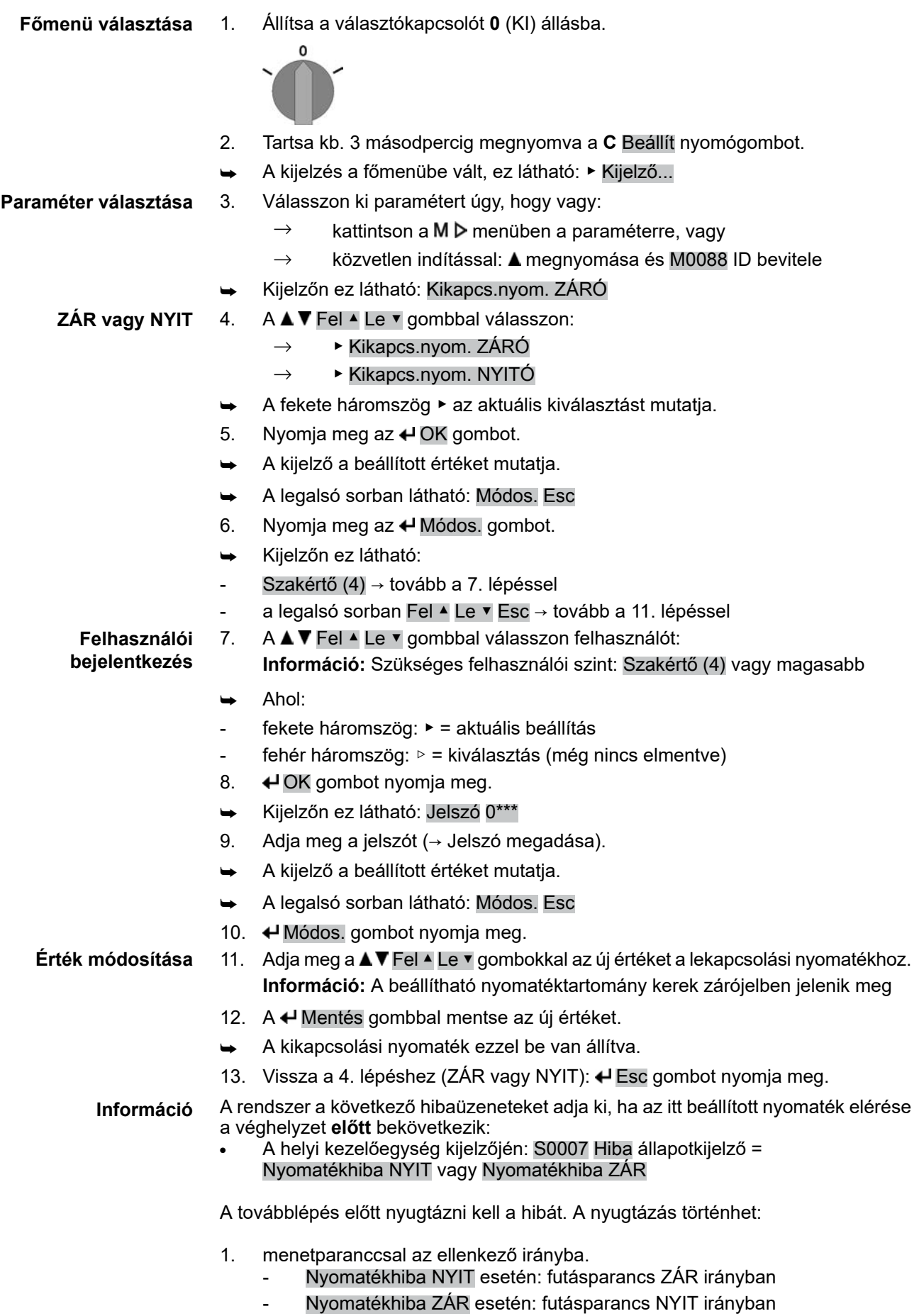

- 2. vagy, ha az érvényes nyomaték kisebb, mint a beállított kikapcsolási nyomaték: - a választókapcsoló **helyi kezelés** (ORT) állásában a **RESET** nyomógombbal.
	- a választókapcsoló **Távkezelés** (FERN) állásában:
		- a terepi buszon keresztül, reset paranccsal, ha az aktív parancsforrás a terepi busz.
			- egy digitális bemeneten (I/O-interfész) keresztül a Reset paranccsal, amennyiben egy digitális bemenet a RESET jelhez konfigurálva van, és az aktív parancsforrás az I/O-interfész.

# **10.4. Az útkapcsolás beállítása**

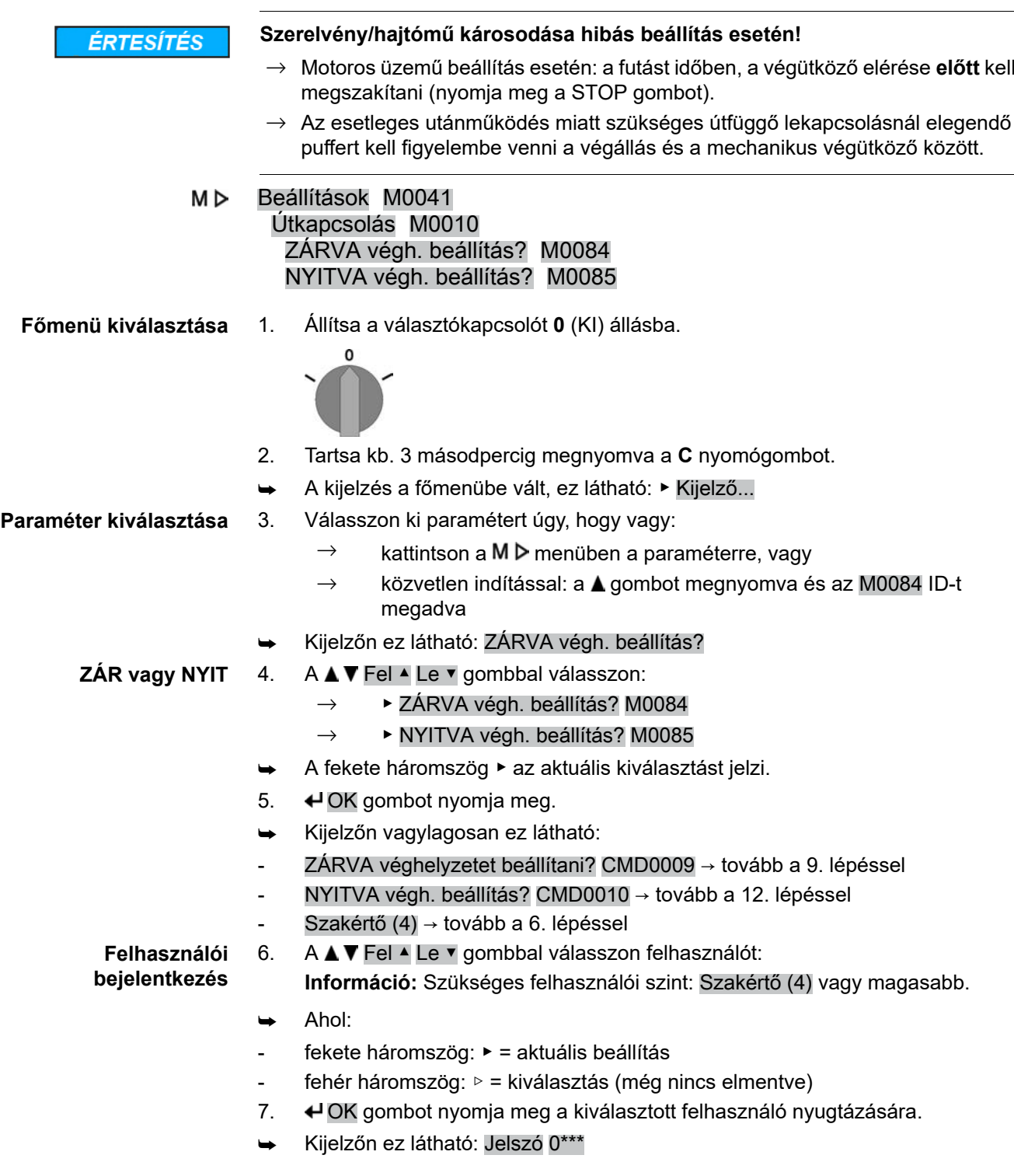

- 8. Adja meg a jelszót (→ Jelszó megadása).
- ➥ Kijelzőn vagylagosan ez látható:
- ZÁRVA véghelyzetet beállítani? CMD0009 → tovább a 9. lépéssel
- NYITVA végh. beállítás? CMD0010 → tovább a 12. lépéssel
- **Állítsa be a ZÁRVA** 9. Állítson be új ZÁRVA végállást:

**végállást** CMD0009

- 
- 
- 9.1 Nagy löket esetén: Állítsa a választókapcsolót **helyi kezelés**(ORT) állásba,

és mozgassa a hajtóművet motoros üzemben a  $\overline{\mathbb{L}}$  (ZÁR) gombbal a véghelyzet felé. **Információ:** A károk elkerülésére a futást időben, a végütköző elérése

**előtt** kell megszakítani (nyomja meg a **STOP** gombot).

- 9.2 A kézi üzem bekapcsolása.
- 9.3 A kézikereket forgatni, amíg a szerelvény záródik.
- 9.4 Állítsa a választókapcsolót **0** (KI) állásba.
- ➥ A kijelzőn ez látható: ZÁRVA véghelyzetet beállítani? Igen Nem
- Új végállás nyugtázása 10. ← Igen gombot nyomja meg az új véghelyzet-pozíciók átvételéhez.
	- Kijelzőn ez látható: ZÁRVA véghelyzet beállítva!
	- ➥ A bal LED világít (standard kivitel) és azzal jelzi, hogy ZÁRVA véghelyzet-pozíció lett beállítva.

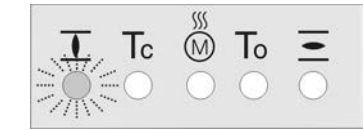

- 11. Kiválasztás:
	- $\rightarrow$  Módos.  $\rightarrow$  tovább a 9. lépéshez: véghelyzet ZÁRVA "ismételt" beállítása
	- $\rightarrow$  Esc → vissza a 4. lépéshez és véghelyzet NYITVA-ra állítása, vagy kilépés a menüből

**Állítsa be a ZÁRVA végállást** CMD0010

- 12. Állítson be új NYITVA végállást:
	- 12.1 Nagy löket esetén: Állítsa a választókapcsolót **helyi kezelés**(ORT) állásba,

és mozgassa a hajtóművet motoros üzemben a  $\equiv$  (NYIT) gombbal a véghelyzet felé.

**Információ:** A károk elkerülésére a futást időben, a végütköző elérése **előtt** kell megszakítani (nyomja meg a **STOP** gombot).

- 12.2 A kézi üzem bekapcsolása.
- 12.3 A kézikereket forgatni, amíg a szerelvény kinyílik.
- 12.4 Állítsa a választókapcsolót **0** (KI) állásba.
- ➥ A kijelzőn ez látható: NYITVA végh. beállítás? Igen Nem

Új végállás nyugtázása 13. **←** Igen gombot nyomja meg az új véghelyzet-pozíciók átvételéhez.

- Kijelzőn ez látható: NYITVA véghelyzet beállítva!
- A jobb LED világít (standard kivitel) és azzal jelzi, hogy a NYITVA véghelyzetpozíció lett beállítva.

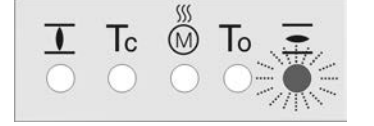

- 14. Kiválasztás:
	- $\rightarrow$  Módos.  $\rightarrow$  vissza a 12. lépéshez: NYIT végállás "ismételt" beállítása
	- → Esc → vissza a 4. lépéshez és véghelyzet ZÁRVA-ra állítása, vagy kilépés a menüből
- **Információ** Ha egy véghelyzet nem állítható be: ellenőrizze a vezérlőegység típusát a hajtóműben.

#### **10.5. HART cím (slave cím) beállítása**

A HART cím illesztésére csak Multidrop üzemben van szükség. Multidrop üzem nélkül a címet 0-ra kell állítani.

МÞ Beállítások M0041 HART M1238 Cím M1253

## **Standard érték:** 0

**Beállítási kör:** 0 – 63

**Főmenü kiválasztása** 1. Állítsa a választókapcsolót **0** (KI) állásba.

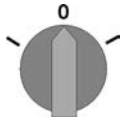

- 2. Tartsa a **C** Beállít nyomógombot kb. 3 másodpercig megnyomva.
- ➥ A kijelzés a főmenübe vált, ez látható: ▶ Kijelző...
- 
- **HART cím beállítása** 3. Válasszon ki paramétert úgy, hogy vagy:
	- $\rightarrow$  M  $\triangleright$  (kattintás a menün keresztül),
	- → Vagy megnyomása és az ID M1253 beírása (közvetlen behívás)
	- ➥ Kijelzőn ez látható: Cím
	- 4.  $\leftrightarrow$  OK gombot nyomia meg.
	- ➥ A kijelzőn a beállított cím látható.
	- 5. A kijelző legalsó sora ezt mutatja:
		- → Módos.→ tovább a 6. lépéssel
		- → Fel ▲ Le ▼ → tovább a 10. lépéssel
	- 6. **← Módos. gombot nyomja meg.**
	- ➥ Kijelzőn ez látható: Megfigyelő (1)
	- 7. A  $\blacktriangleright$  Fel ▲ Le ▼ nvíllal válassza ki a hozzáférési szintet, ahol a jelentések:
		- $\rightarrow$  fekete háromszög: ► = aktuális beállítás
		- $\rightarrow$  fehér háromszög:  $\triangleright$  = kiválasztás (még nincs elmentve)

**Információ:** Szükséges hozzáférési szint: Szakértő (4) vagy magasabb.

- 8.  $\leftrightarrow$  OK gombot nyomja meg.
- ➥ Kijelzőn ez látható: Jelszó 0\*\*\*
- 9. Adja meg a jelszót (→ Jelszó megadása).
- ➥ A kijelzőn a beállított cím látható
- 10. A A V Fel ▲ Le v nyíllal adjon meg új címet. **Információ:** A címtartomány kerek zárójelek között jelenik meg a kijelzőn.
- 11. A ← Mentés gombbal mentse a választását.
- Megtörtént a HART cím beállítása.

**10.6. Próbajáratás**

A próbajáratás csak azután végezhető el, ha a korábban leírt összes beállítást elvégezték.

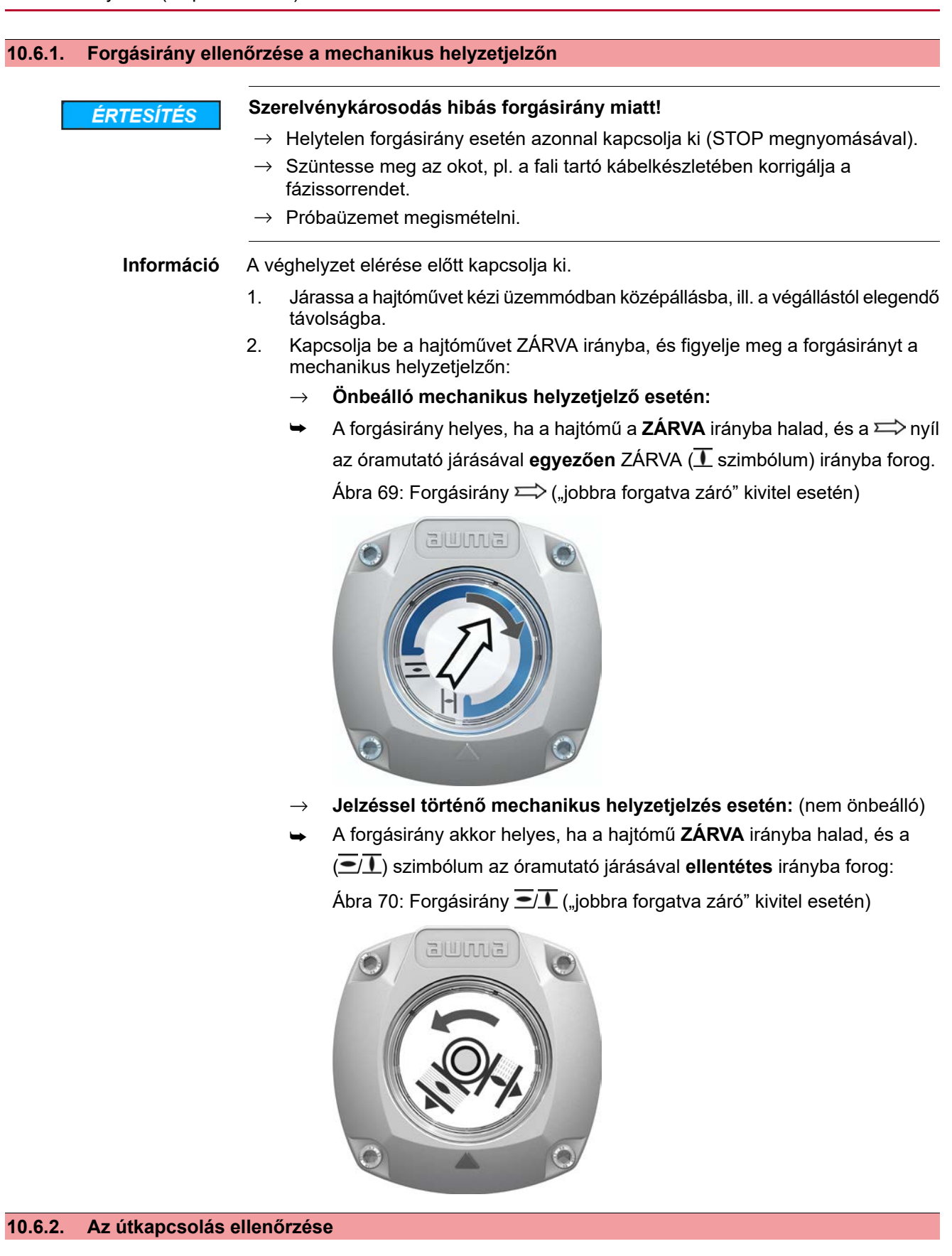

1. Állítsa a választókapcsolót a **helyi kezelés** (ORT) állásba.

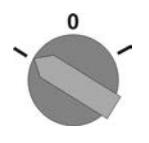

- 2. Működtesse a hajtóművet a NYIT, ÁLLJ, ZÁR nyomógombok útján.
- ➥ Az útkapcsolás helyesen van beállítva, ha (standard jelzésrendszer):
- a sárga jelzőlámpa/LED1 a ZÁRVA véghelyzetben világít
- a zöld jelzőlámpa/LED5 a NYITVA véghelyzetben világít
- a jelzőlámpák az ellenkező irányú futás után kialszanak
- ➥ Az útkapcsolás hibásan van beállítva, ha:
- a hajtómű a véghelyzet elérése előtt megáll
- a piros jelzőlámpák/LED-ek egyike világít (nyomatékhiba)
- az állapotkijelzés S0007 a kijelzőn hibát jelez.
- 3. Amennyiben a véghelyzetek hibásan vannak beállítva: az útkapcsolást újra be kell állítani.

# **11. Üzembe helyezés (beállítások a hajtóművön)**

Ábra 71: Mechanikus helyzetjelző (önbeálló)

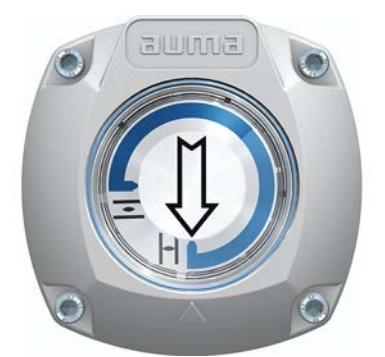

A hajtóművet gyárilag a rendelésben visszaigazolt lengési szöggel szállítjuk ki. A mechanikus helyzetjelző erre a lengési szögre van beállítva.

A gyárilag beállított lengési szög utólagos megváltoztatása esetén a helyzetjelzőt az új lengési szöghöz kell igazítani:

- A lengési szög növelése esetén: a mechanikus helyzetjelző a következő menetnél automatikusan beáll.
- A lengési szög csökkentése esetén: a mechanikus helyzetjelzőt újra be kell állítani (lásd a következő fejezeteket).

Ábra 72: Mechanikus helyzetjelző jelzésekkel (nem önbeálló)

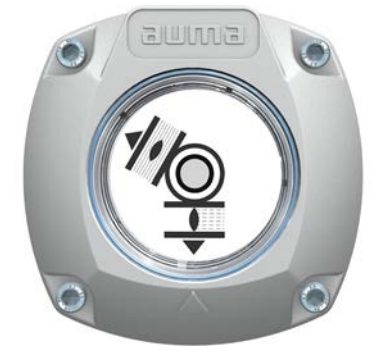

Amennyiben a hajtómű NINCS önbeálló mechanikus helyzetjelzővel ellátva, a kapcsolóműteret üzembe helyezéskor fel kell nyitni és a helyzetjelzőt be kell állítani.

# **11.1. Kapcsolóműtér nyitása/zárása**

Ábra 73:

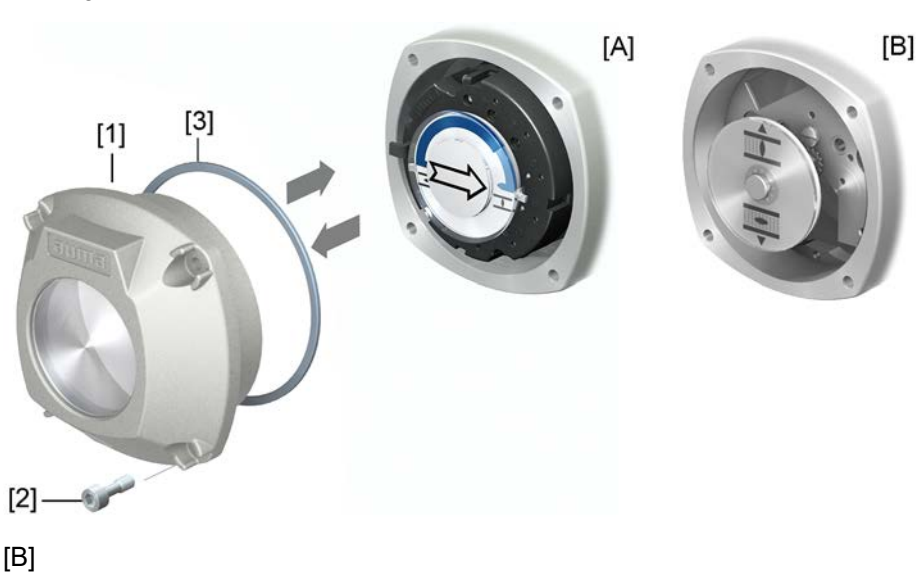

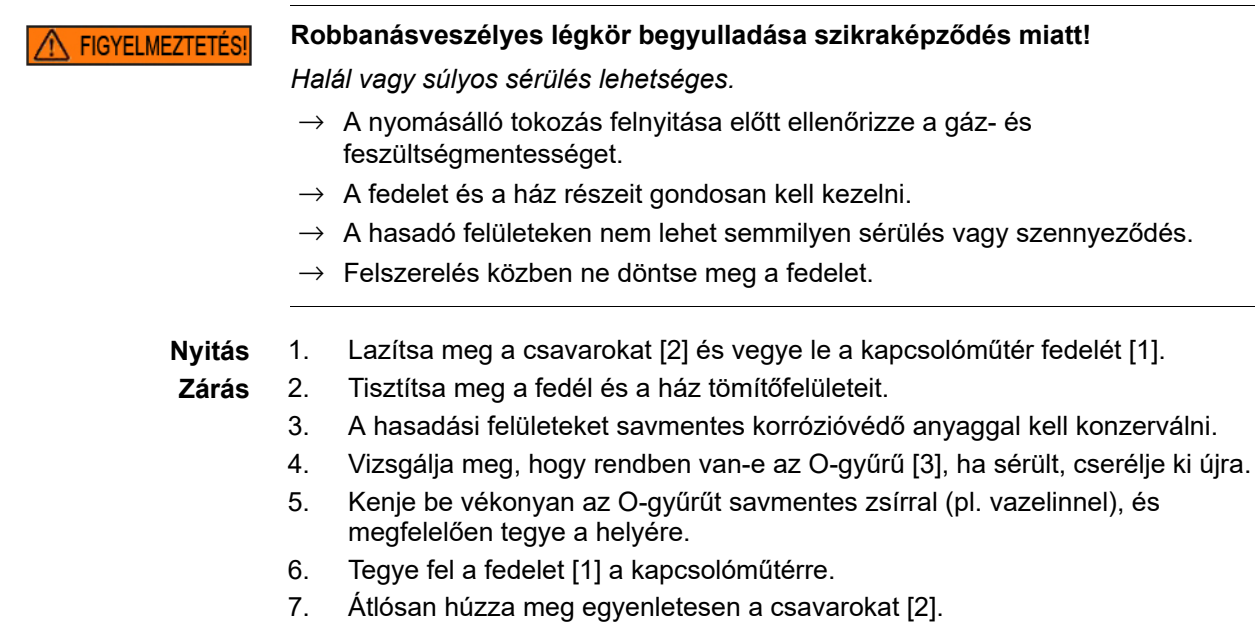

# **11.2. Mechanikus helyzetjelző (önbeálló)**

Ábra 74: Mechanikus helyzetjelző (önbeálló)

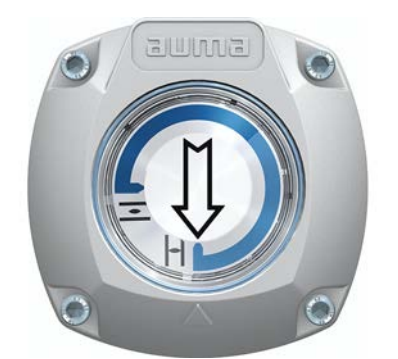

Az önbeálló mechanikus helyzetjelző a szerelvény helyzetét egy $\implies$ szimbólummal jelzi. Helyes beállítás esetén a nyíl a végállásokban a $\bar{\Xi}$  (NYITVA), illetve a  $\bar{\bot}$ (ZÁRVA) szimbólumokra mutat.

**Információ** A helyzetjelző a hajtómű kapcsolóműterében található. A kapcsolóműtér kézi kinyitására csak akkor van szükség, ha a beállított hajtóműfokozaton változtatni kell, vagy ha üzembe helyezéskor a gyárilag beállított NYITVA (vagy ZÁRVA) végállás megváltozik.

# **11.2.1. Mechanikus helyzetjelző beállítása**

1. Hajtsa a szerelvényt ZÁRVA véghelyzetbe.

2. Csúsztassa össze a  $\overline{=}$  (NYITVA) és a  $\overline{I}$  (ZÁRVA) szimbólummal ellátott két alsó tárcsát. Akkor a  $\implies$ nyíllal jelölt tárcsa is elmozdul: Ábra 75: beállítási helyzet ZÁRVA állásban.

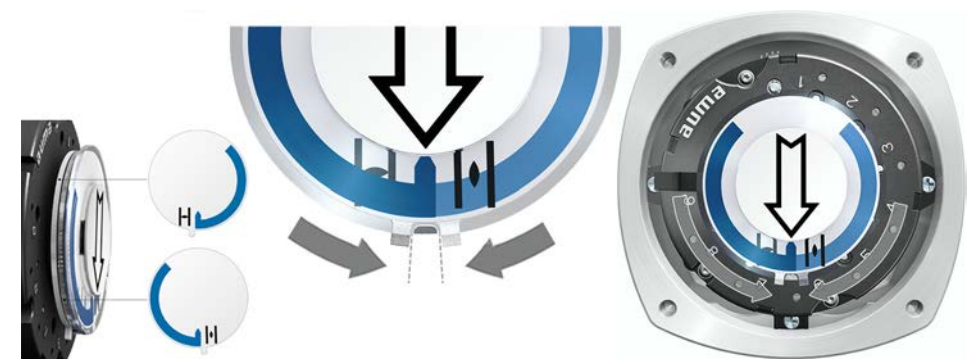

- 3. Járassa a hajtóművet a NYITVA véghelyzetbe.
- $\overrightarrow{A}$   $\Longrightarrow$  nyíl a NYITVA irány felé forog, és magával viszi a  $\bar{\equiv}$  (NYITVA) szimbólumú kijelzőtárcsát is, amíg a hajtómű NYITVA állásban nem marad. Ábra 76: Menet NYITVA helyzetbe (balra) és NYITVA állás (jobbra)

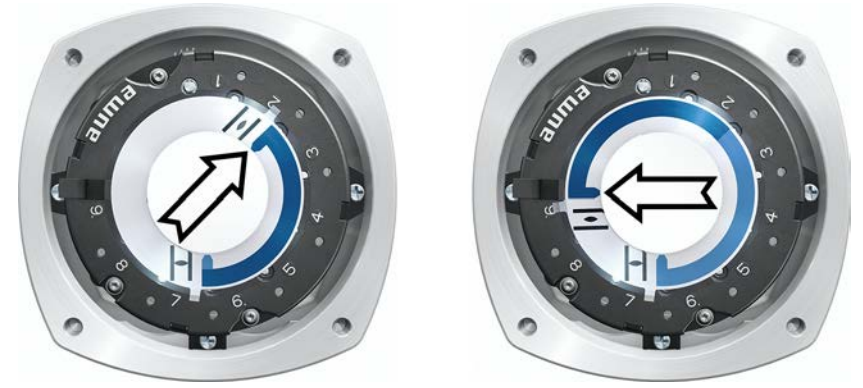

- 4. A beállítás ellenőrzése:
- A mechanikus helyzetjelző beállítása akkor helyes, ha a  $\overline{\Xi}$  (NYITVA) és a  $\overline{\bot}$ (ZÁRVA) szimbólumok közötti szög kb. 120° és 280° között van.
- Ha mindhárom tárcsa együtt forog, a kijelző 15°-os lépésekben állítható. Egyenként 5° lehetséges.
- ➥ Ha a kijelző túlforog (280° fölé) vagy ha a szög túl kicsi (120° alatti), akkor a beállított hajtóműfokozatot a hajtómű lengési szögéhez hozzá kell igazítani. Lásd: <Csökkentő áttétel hajtóműfokozatának ellenőrzése/beállítása>.

# **11.2.2. Csökkentő áttétel hajtóműfokozatának ellenőrzése/beállítása**

Ez a vizsgálat/beállítás csak akkor szükséges, ha a mechanikus helyzetjelzőt nem lehet helyesen beállítani, illetve ha utólag egy másik lengésiszög-tartomány szükséges, pl. 90° ±15° helyett 120° ±15° (csak az AUMA szerviz végezheti el).

1. A táblázat alapján ellenőrizni kell, hogy a lengési szög értéke megegyezik-e a csökkentő hajtómű beállításával (1–9. fokozat).

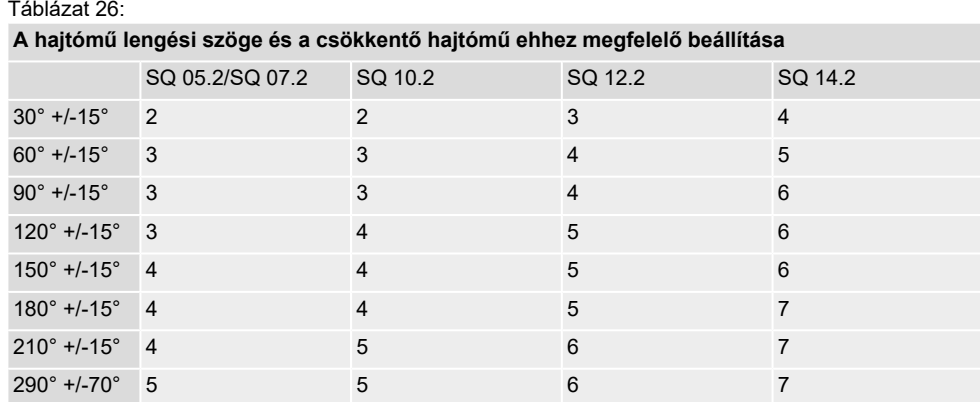

2. A beállítás módosításához emelje fel a csökkentő hajtómű karját, majd kattintsa be a kiválasztott fokozatba.

Ábra 77: Csökkentő hajtómű beállítása

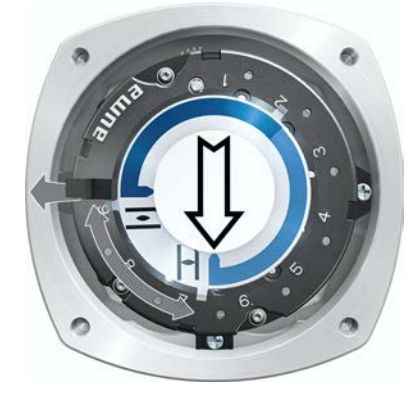

# **11.3. Mechanikus helyzetjelző jelzésekkel (nem önbeálló)**

Ábra 78: Mechanikus helyzetjelző jelzésekkel

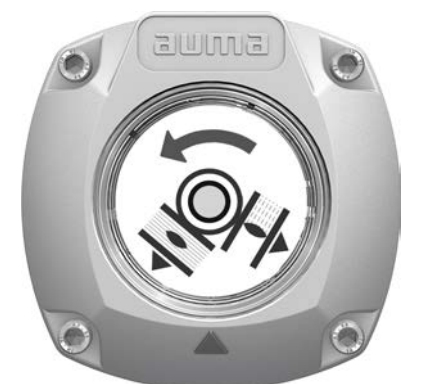

A mechanikus helyzetjelző a szerelvény helyzetét két kijelzőtárcsán jeleníti meg a  $\overline{\Xi}$ (NYITVA) és a $\overline{\bot}$ (ZÁRVA) szimbólumokkal. Helyes beállítással a NYITVA/ZÁRVA szimbólumok a végállásokban a fedélen a  $\triangle$  jelzésre mutatnak.

**Beállító elemek** A helyzetjelző a hajtómű kapcsolóműterében található. A beállításhoz ki kell nyitni a kapcsolóműteret. Lásd: <Kapcsolóműtér nyitása/zárása>.

# **11.3.1. Mechanikus helyzetjelző beállítása**

- ✔ Ha vannak opciók (pl. potenciométer, helyzetjeladó): Csak akkor állítsa be a mechanikus helyzetjelzőt, ha már minden opcionális felszerelést beállítottak az hajtóműben.
- 1. Járassa a szerelvényt ZÁRVA végállásba.
- 2. Forgassa az alsó jelzőtárcsát addig, amíg a  $\overline{\mathbf{I}}$  (ZÁRVA) szimbólum a fedélen lévő ▲ jelöléssel megegyezik.

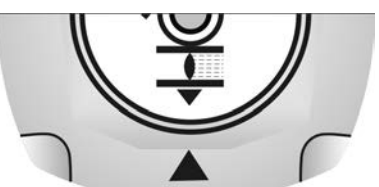

- 3. Járassa a szerelvényt NYITVA végállásba.
- 4. Fogja meg az alsó jelzőtárcsát, és a  $\overline{\Xi}$  (NYITVA) szimbólummal jelölt felső tárcsát forgassa addig, amíg az a fedélen lévő ▲ jelöléssel megegyezik.

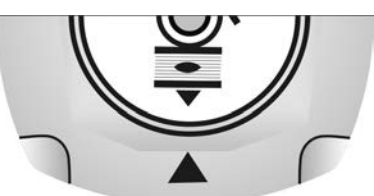

- 5. Járassa a szerelvényt még egyszer ZÁRVA végállásba.
- 6. Beállítás ellenőrzése:

Ha a  $\overline{\mathbf{1}}$  (ZÁRVA) szimbólum nem egyezik meg a fedélen lévő  $\blacktriangle$  jelöléssel:  $\rightarrow$  Ismételje meg a beállítást.

### **11.3.2. Leosztó áttétel hajtóműfokozatának ellenőrzése/beállítása**

Ez a vizsgálat/beállítás csak akkor szükséges, ha utólag egy másik lengésiszög-tartomány szükséges:

- **Információ** A beállítható lengésiszög-tartomány a megrendelési adatlapon látható (pl. "90° +/-  $15^{\circ}$ ").
	- 1. Vegye le a helyzetjelző tárcsát. Ehhez emelőkarként szükség esetén villáskulcs használható.

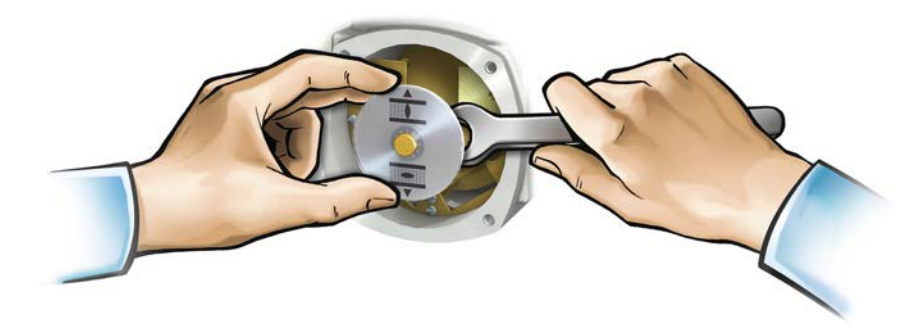
2. A táblázat alapján ellenőrizni kell, hogy a hajtómű lengési szög értéke megegyezik-e a leosztó áttétel beállításával (1 – 9 fokozat). Ha a beállítás **nincs** rendben: tovább a 4. lépéssel.

Ha a beállítás rendben van: tovább a 7. lépéssel.

Táblázat 27:

**A hajtómű lengési szöge és a csökkentő hajtómű ehhez megfelelő beállítása**

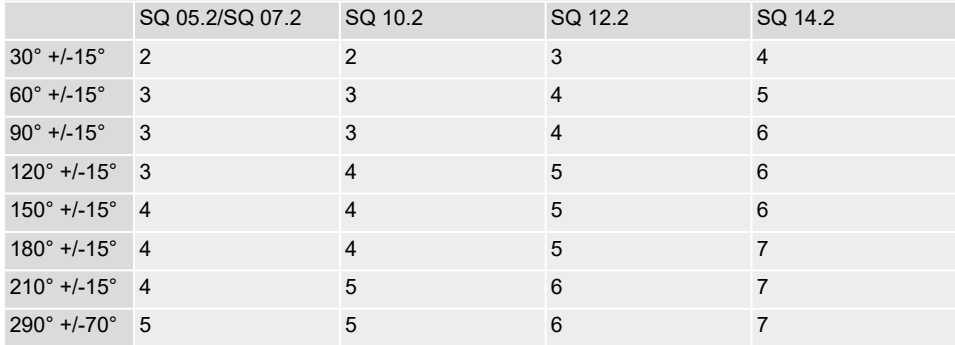

3. Csavart [1] meglazítani.

- 4. Koronakereket [2] a táblázatnak megfelelően a kívánt fokozatra beállítani.
- 5. Csavart [1] meghúzni.
- 6. Húzza fel a helyzetjelző tárcsát a tengelyre.
- 7. Mechanikus helyzetjelzőt beállítani.

Ábra 79: Vezérlőegység leosztó áttétellel

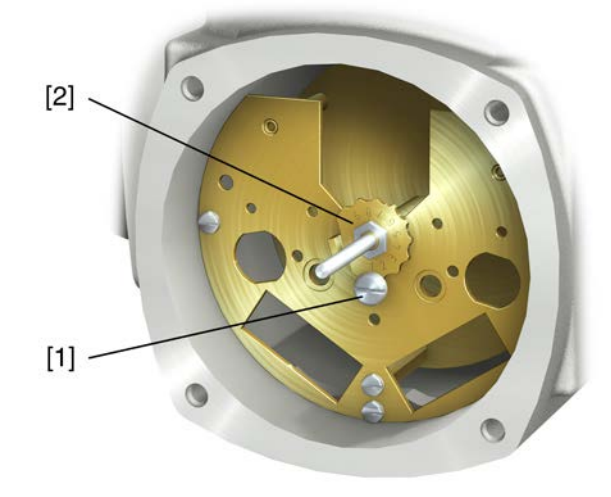

- [1] Csavar
- [2] Koronakerék

## <span id="page-73-1"></span>**12. Hibaelhárítás**

### <span id="page-73-0"></span>**12.1. Hibák az üzembe helyezésnél**

#### Táblázat 28:

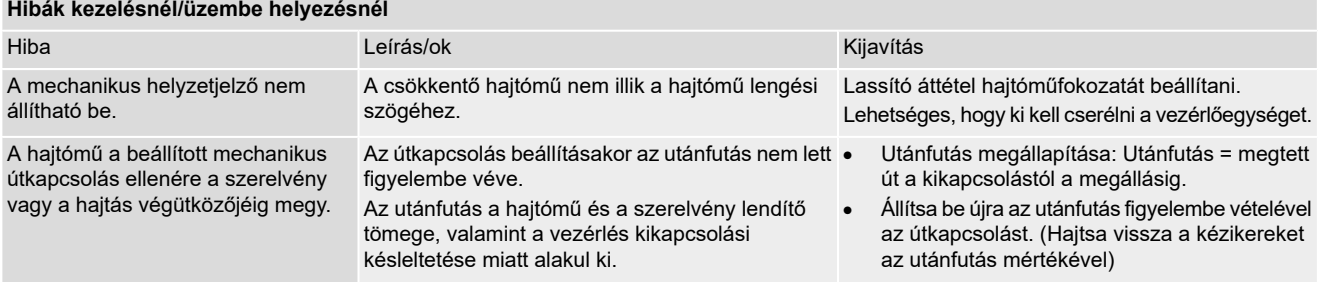

#### **12.2. Hibaüzenetek és figyelmeztetések**

A **hibák** megszakítják, ill. akadályozzák a hajtómű elektromos üzemét. Hiba esetén a kijelző piros színnel világít.

A **figyelmeztetések** nem befolyásolják a hajtómű elektromos üzemét. Ezek csak tájékoztató jellegűek. A kijelző fehér marad.

**A gyűjtő üzenetek** további üzeneteket tartalmaznak. Ezek a ← Részl. nyomógombbal jeleníthetők meg. A kijelző fehér marad.

#### Táblázat 29:

#### **Hibák és figyelmeztetések a kijelző állapotjelzésein keresztül**

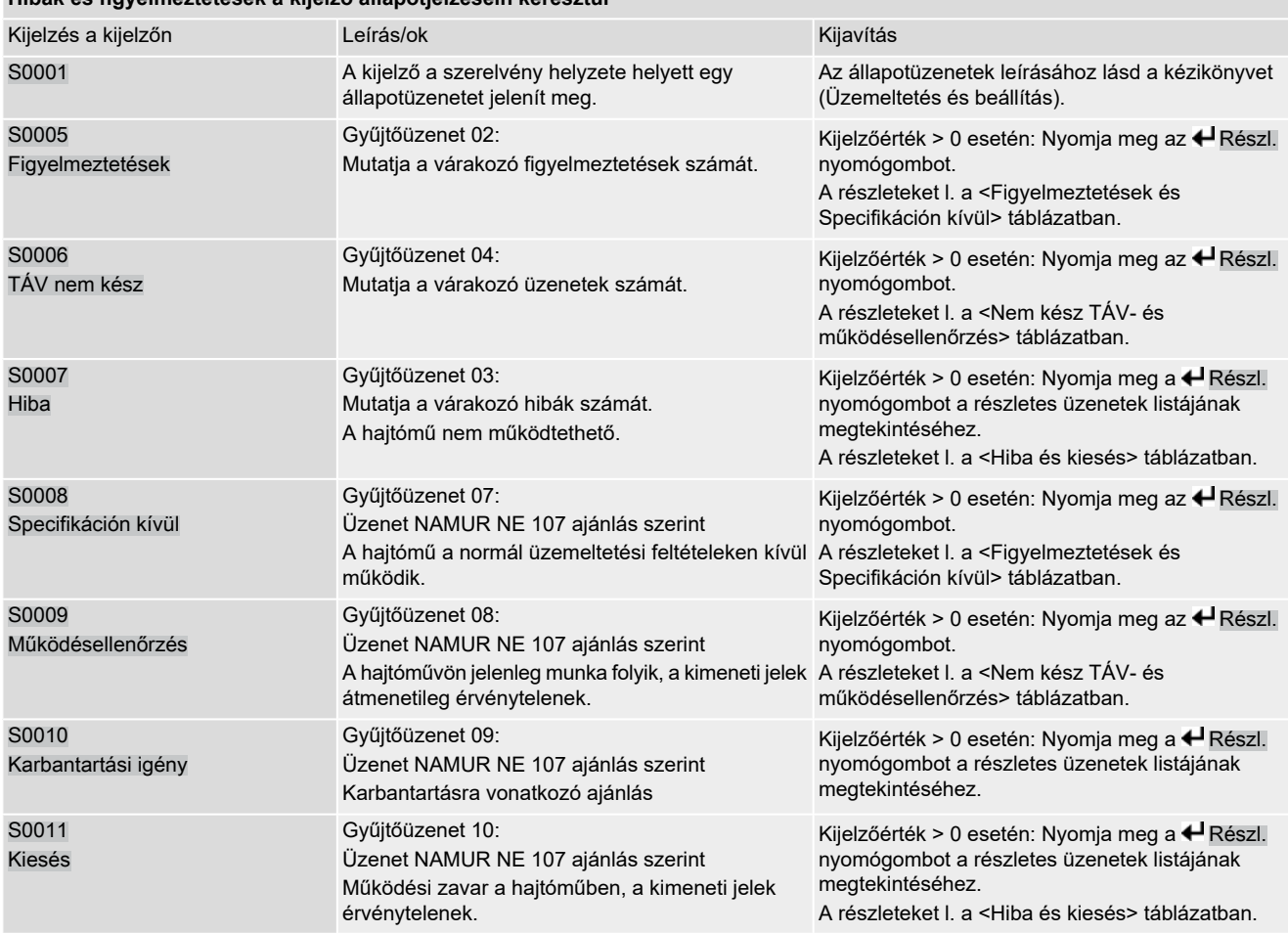

Táblázat 30:

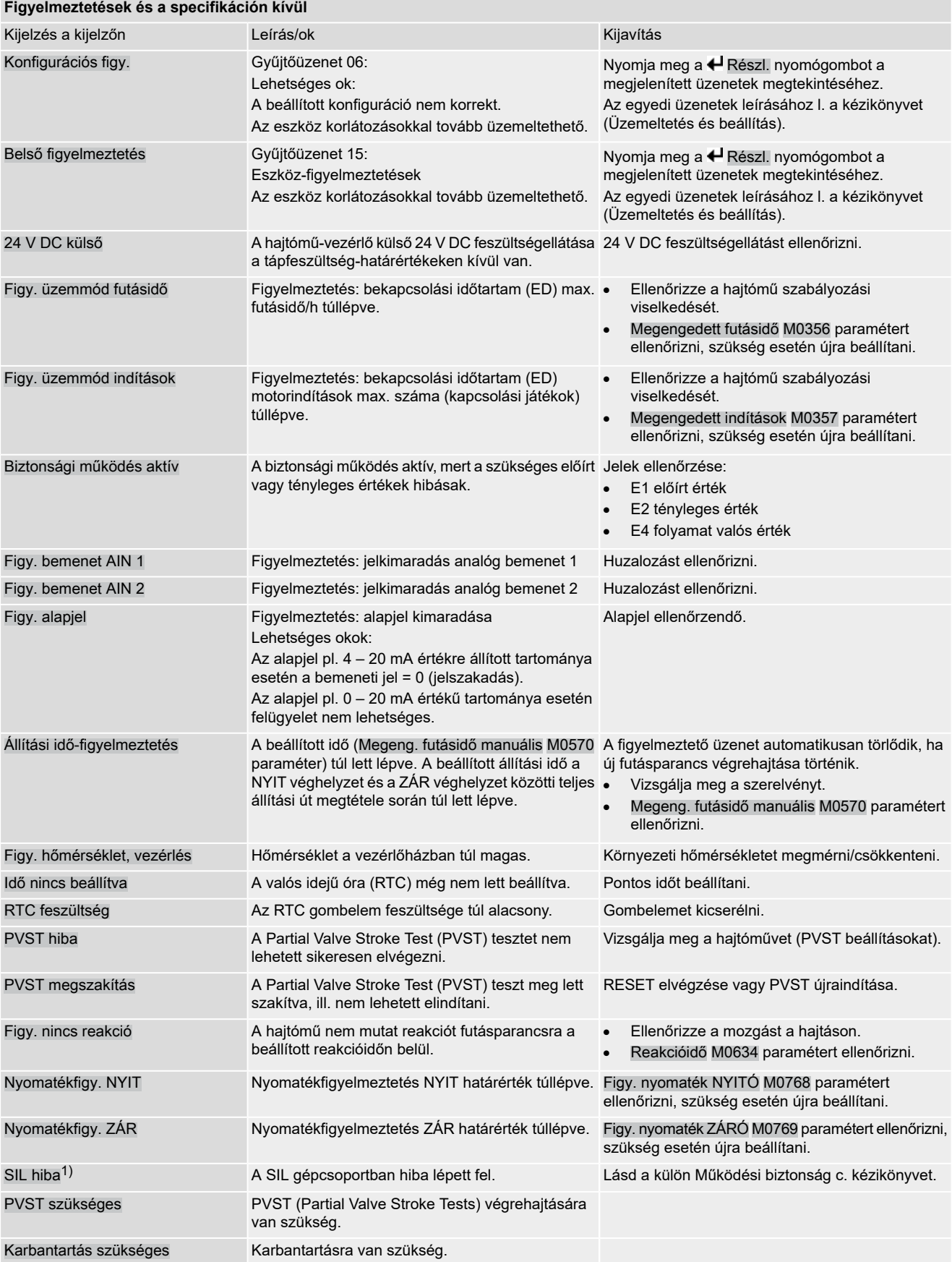

1) SIL kivitelű hajtómű-vezérlőkhöz

Táblázat 31:

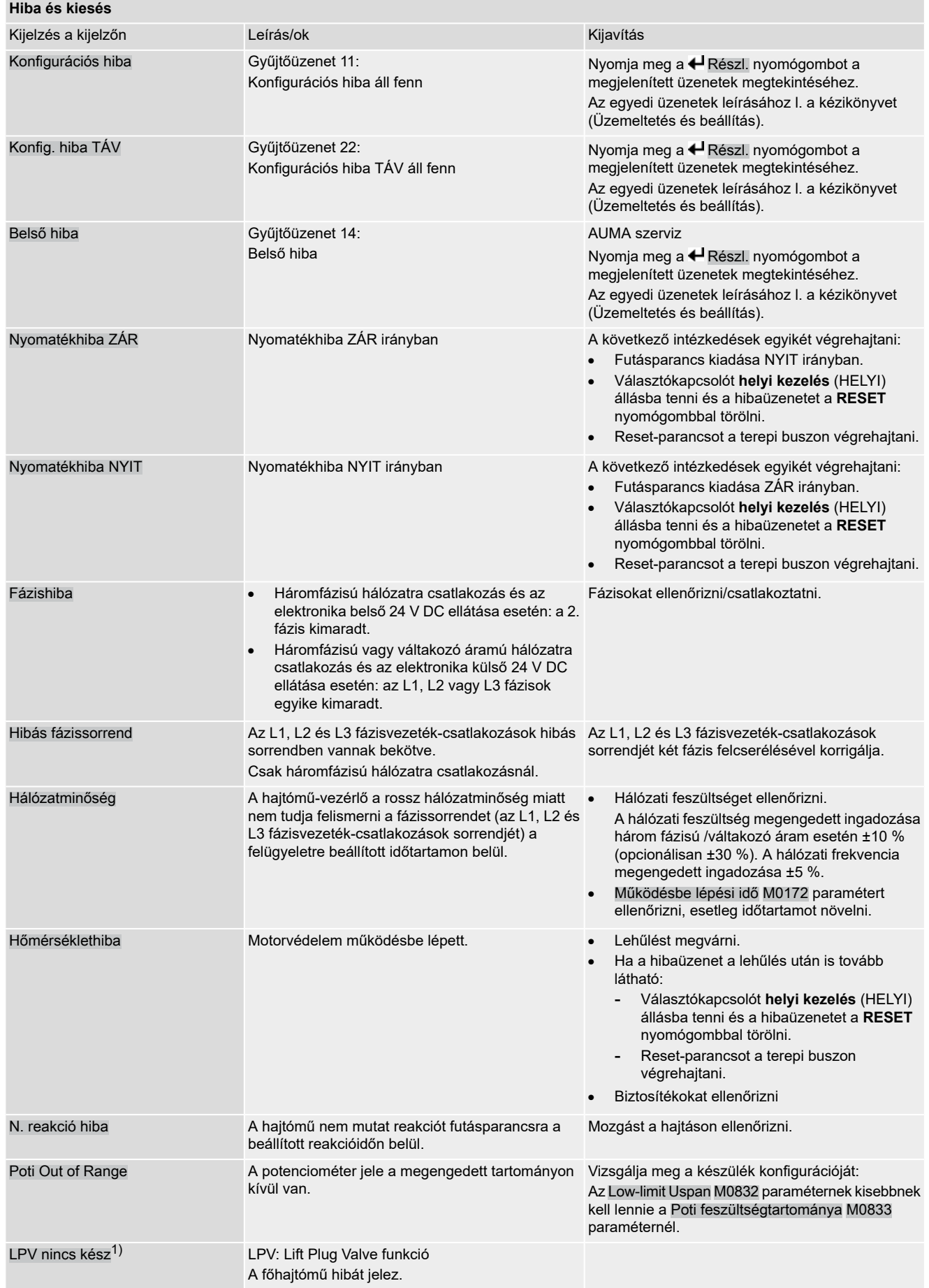

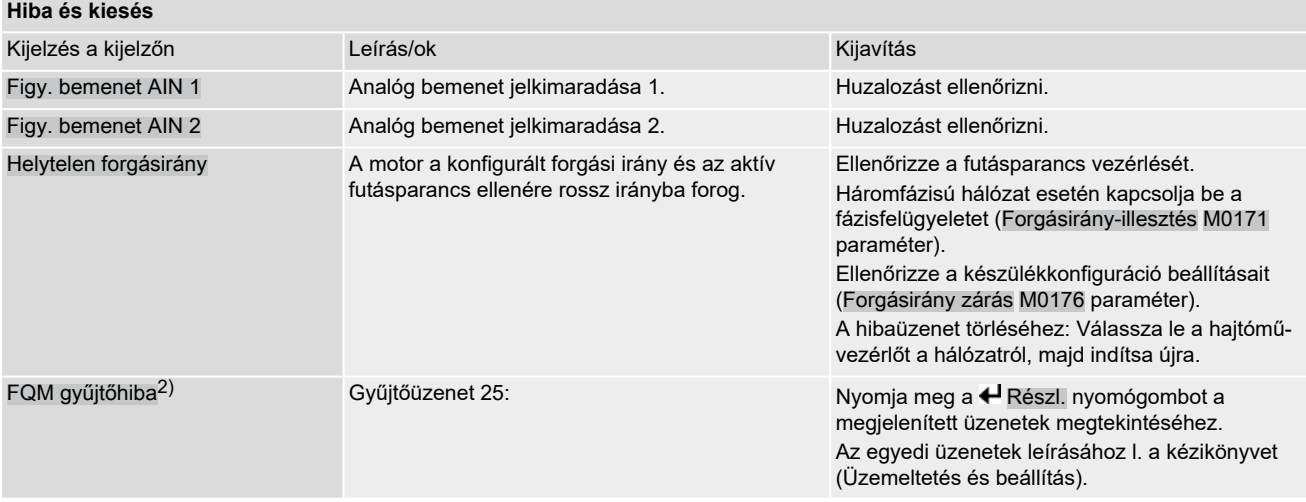

1) Lift Plug Valve termékváltozathoz

2) Fail-Safe egységgel szerelt hajtóművekhez

Táblázat 32:

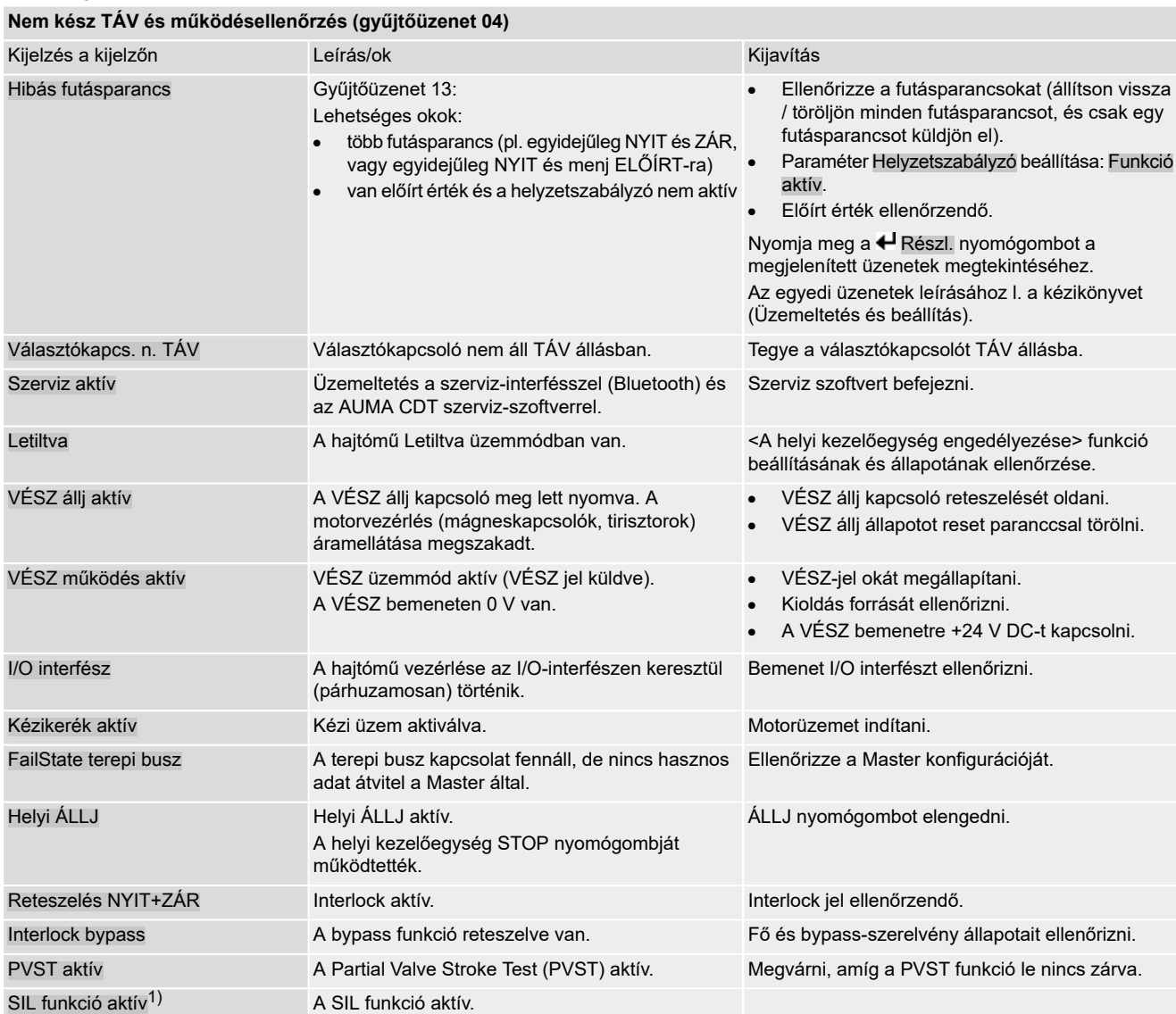

1) SIL kivitelű hajtómű-vezérlőkhöz

<span id="page-77-0"></span>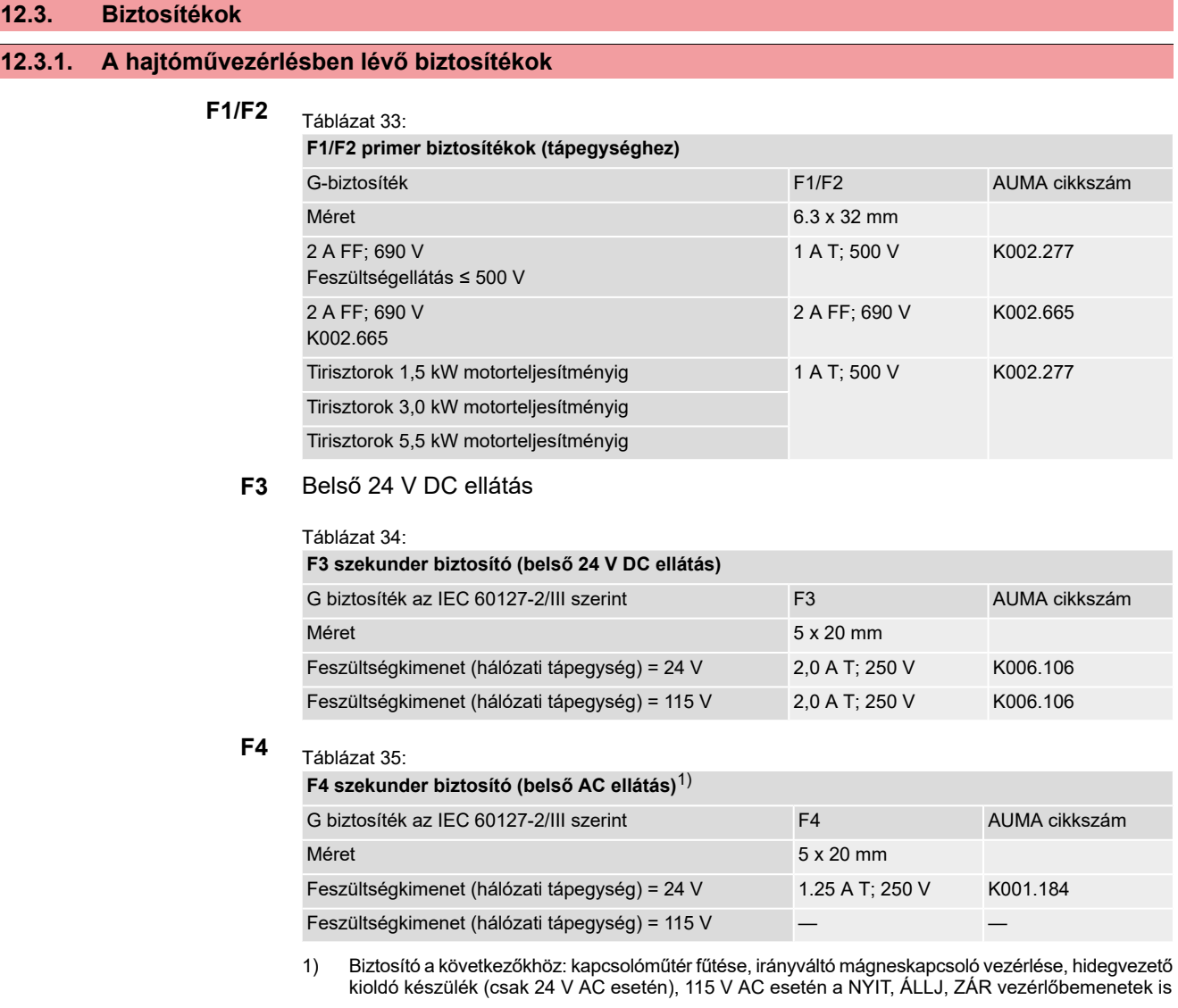

**F5** Biztonsági tartót [3] csaprészből kihúzni, biztonsági fedelet kinyitni és a régi biztosítékokat újakra cserélni.

## **12.3.2. A biztosítékok cseréje**

### **12.3.2.1. Az F1/F2 biztosítékok cseréje**

**Információ:** Csak KES, KT vagy KL típusú elektromos bekötésű kivitelre érvényes

# ∧ veszély!

#### **Veszélyes feszültség általi áramütés!**

*Halálos vagy súlyos sérülések.*

- $\rightarrow$  A nyitás előtt feszültségmentesíteni kell.
- 1. Vegye le a hajtómű-vezérlés elektromos csatlakozóját.

Ábra 80:

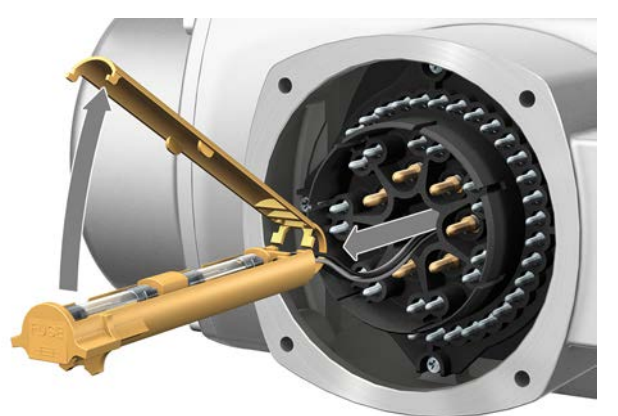

2. Húzza ki a biztonsági tartót a csaprészből, nyissa ki a biztonsági fedelet, majd cserélje újakra a régi biztosítékokat.

## **12.3.2.2. Az F3/F4 biztosítékok ellenőrzése/cseréje**

**Információ:** KP/KPH típusú elektromos bekötésű kiviteleknél a biztosítékok (F1/F2) is a hálózati tápegység kártyán vannak.

1. Lazítsa meg a csavarokat [1] és vegye le a hajtómű-vezérlés hátoldalán lévő fedelet [2].

Ábra 81:

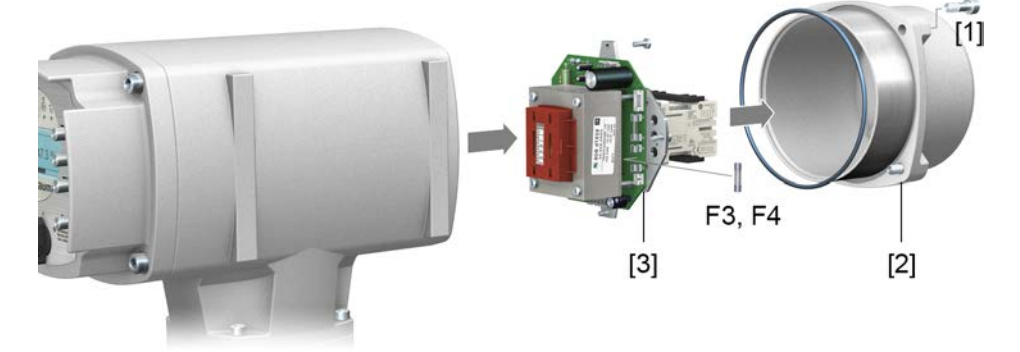

#### **A biztosítékok ellenőrzése**

2. A hálózati tápegységen mérőpontok (forrasztótűk) találhatók, amelyeken át ellenállásmérés (folytonosság vizsgálat) végezhető:

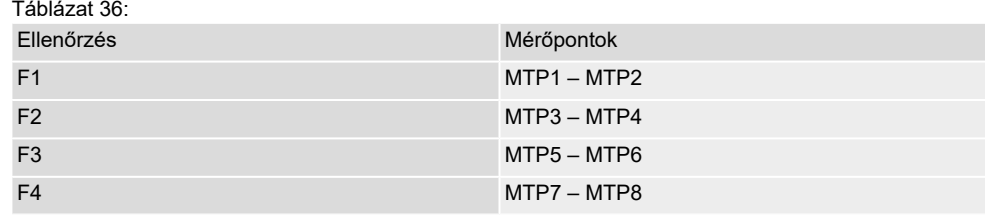

3. A hibás biztosítékok cseréjéhez: lazítsa meg és óvatosan húzza ki a hálózati tápegységet [3]. (A biztosítékok a hálózati tápegység kártyájának beültetési oldalán találhatók.)

**ÉRTESÍTÉS** 

#### **Vezetékek becsípődés miatti károsodása!**

*Működési zavar lehetséges.*

 $\rightarrow$  A hálózati tápegységet óvatosan kell beszerelni, hogy a vezetékek ne csípődjenek be.

### **12.3.3. Motorvédelem (hőmérséklet-figyelés)**

Túlmelegedés és a hajtóműben nem megengedett nagy hőmérséklet elleni védelem céljából hidegenvezetők vagy hőkapcsolók vannak beépítve a motor tekercsébe. A motorvédelem azonnal bekapcsol, mihelyt a tekercs eléri a maximálisan megengedett hőmérsékletet.

A hajtómű megáll, és a következő hibaüzenetek jelennek meg:

- LED 3 (motorvédelem kioldott) világít a helyi kezelőegységen.
- Az S0007, ill. az S0011 Kiesés állapotkijelző hibát jelez. Részl. alatt jelenik meg a Hőmérséklethiba hiba.

A további üzemelés előtt le kell hűteni a motort.

Ezután a paraméterbeállítástól (motorvédelmi viselkedés) függően a hibaüzenet automatikus visszaállítása következik, vagy törölni kell a hibaüzenetet a választókapcsoló **helyi kezelés** (ORT) állásában a **RESET** nyomógombbal.

#### **Motorvédelem vizsgálati teszt**

A motorvédelem működőképességét legkésőbb karbantartás végrehajtásakor (lásd: <Karbantartás és javítás>) ellenőrizni kell.

A vizsgálat a motorvédelmi jelek szimulálásával történik a hajtómű-vezérlő helyi kezelőegységén keresztül:

Szükséges hozzáférési szint: Szakértő (4) vagy magasabb.

M<sub>D</sub> Diagnosztika M0022 TMS Proof Test M1950

- **Vizsgálat folyamata:** 1. Állítsa a választókapcsolót **0** (KI) állásba.
	- 2. Lépjen be a főmenübe, és a TMS Proof Test M1950 paraméter alatt válassza ki a Thermo-teszt szimulációs értéket.
	- 3. A motorvédelmi szimuláció aktiválása: Nyomja meg a OK nyomógombot. A biztonsági funkció akkor működik jól, ha nem jelenik meg hibaüzenet.
	- 4. A szimuláció visszaállítása: Nyomja meg a OK nyomógombot, illetve lépjen ki a szimulációs menüből és állítsa vissza a választókapcsolót az eredeti állásába.

<span id="page-80-1"></span><span id="page-80-0"></span>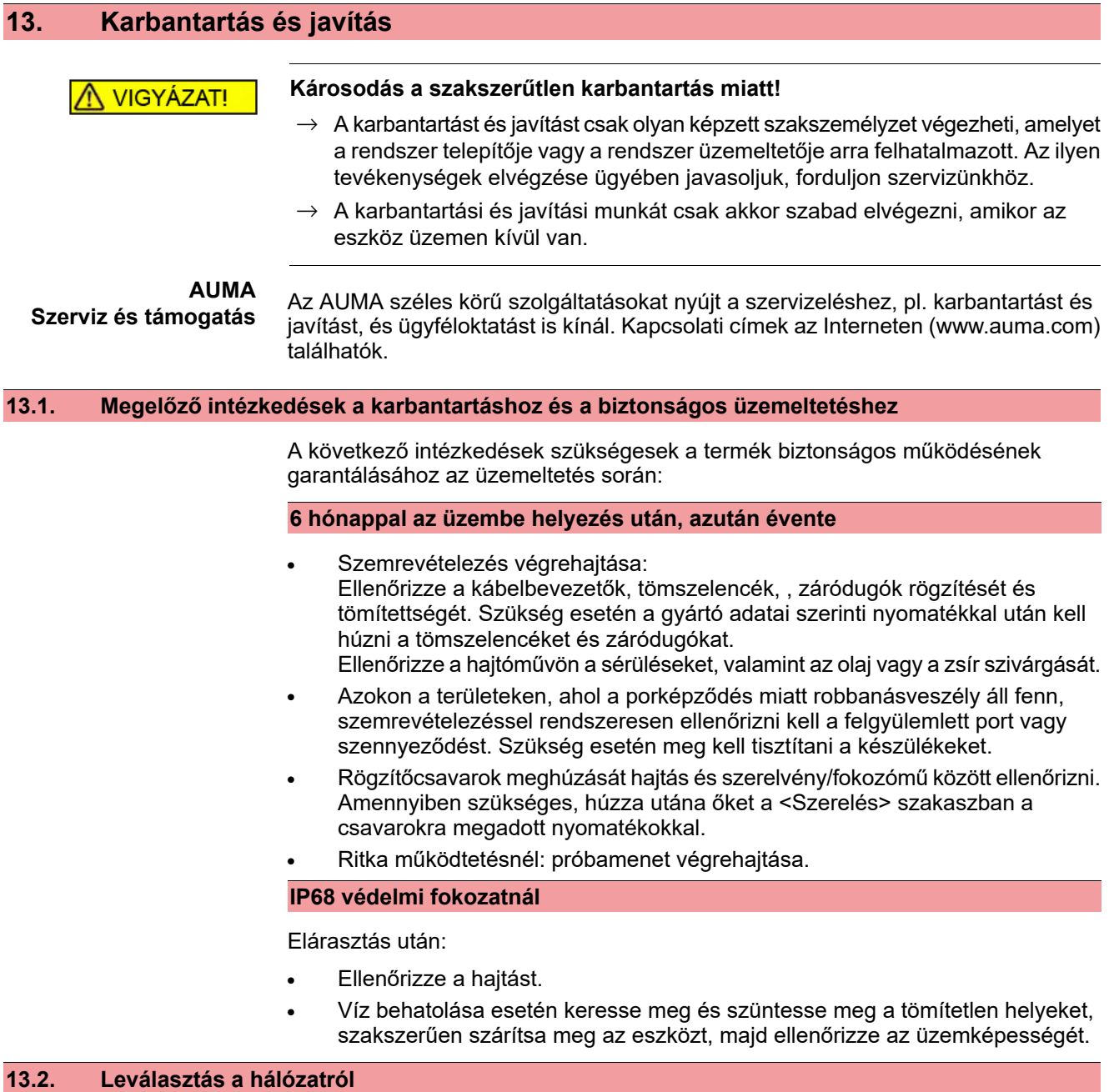

Ha az eszközt pl. szervizcélra le kell szerelni, akkor a hálózat leválasztása a huzalozásnak az elektromos csatlakozóról történő leválasztása nélkül lehetséges. Ábra 82: KT/KM elektromos csatlakozó

### **13.2.1. Hálózatleválasztás KT/KM elektromos csatlakozóval**

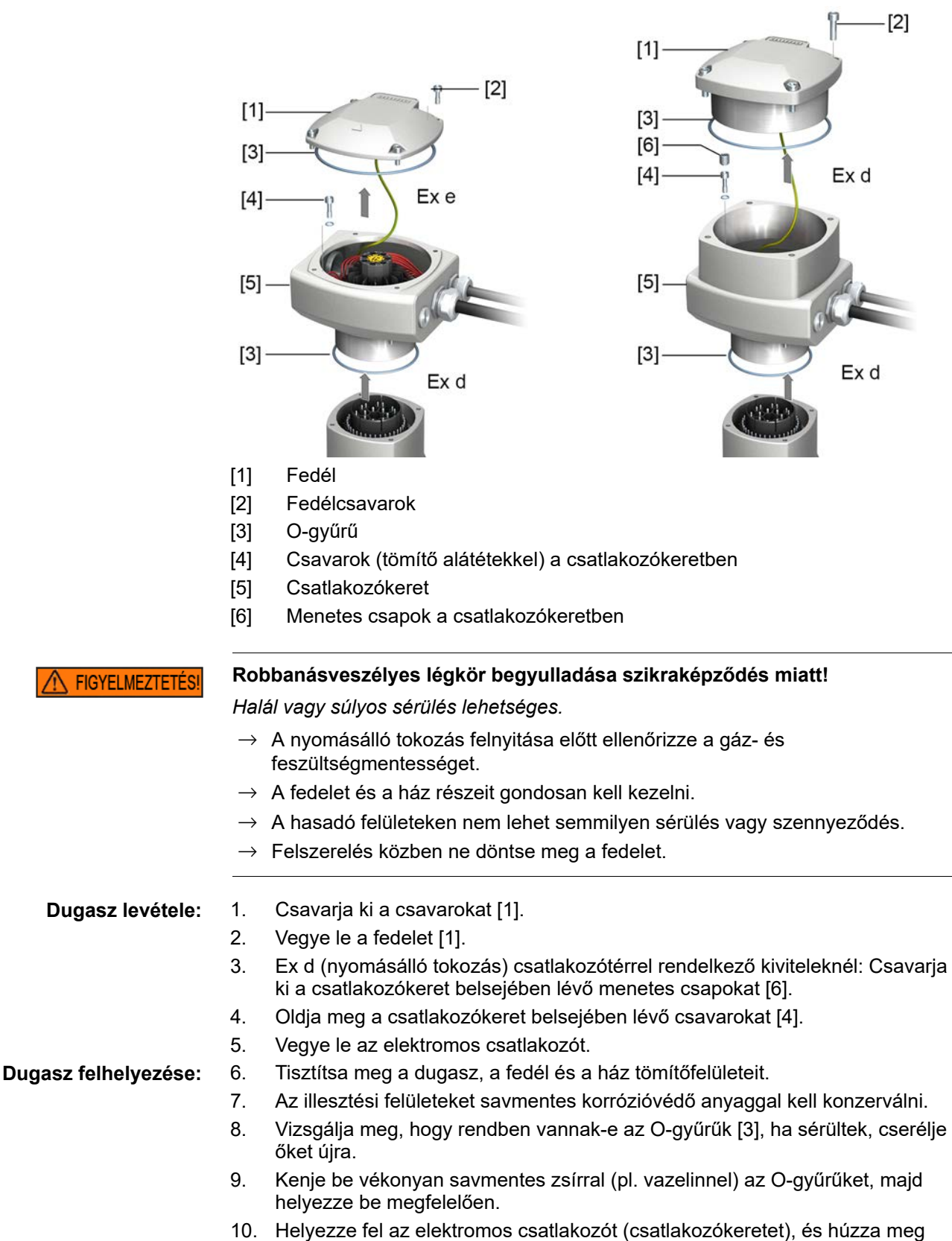

átlósan, egyenletesen a (tömítő alátéttel ellátott) csavarokat [4].

- 11. Ex d (nyomásálló tokozás) csatlakozótérrel rendelkező kiviteleknél: A hernyócsavarokat [6] csavarja be (meghúzási nyomaték kb. 10 Nm). **Információ:** A nyomásálló tokozás csak akkor garantált, ha a hernyócsavarok [6] be vannak csavarva.
- 12. Helyezze fel a fedelet [1], majd átlósan egyenletesen húzza meg a csavarokat [2].

## **13.2.2. Hálózatleválasztás KP/KPH és KES**

**FIGYELMEZTETÉS!** 

#### **Robbanásveszélyes légkör begyulladása szikraképződés miatt!**

*Halál vagy súlyos sérülés lehetséges.*

- $\rightarrow$  A nyomásálló tokozás felnyitása előtt ellenőrizze a gáz- és feszültségmentességet.
- $\rightarrow$  A fedelet és a ház részeit gondosan kell kezelni.
- $\rightarrow$  A hasadó felületeken nem lehet semmilyen sérülés vagy szennyeződés.
- $\rightarrow$  Felszerelés közben ne döntse meg a fedelet.

Ábra 83: KP/KPH és KES elektromos csatlakozó

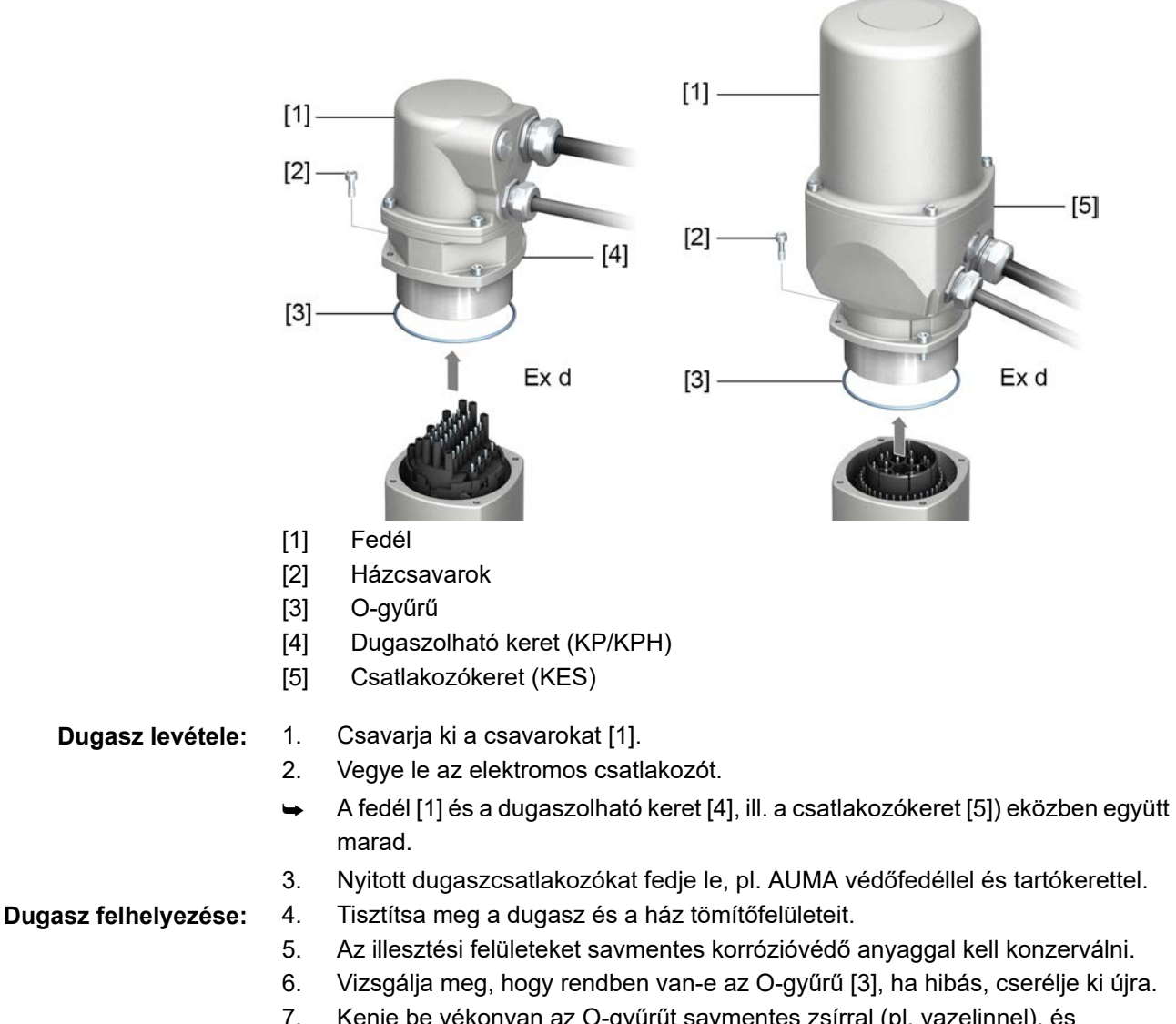

7. Kenje be vékonyan az O-gyűrűt savmentes zsírral (pl. vazelinnel), és megfelelően tegye a helyére.

<span id="page-83-1"></span><span id="page-83-0"></span>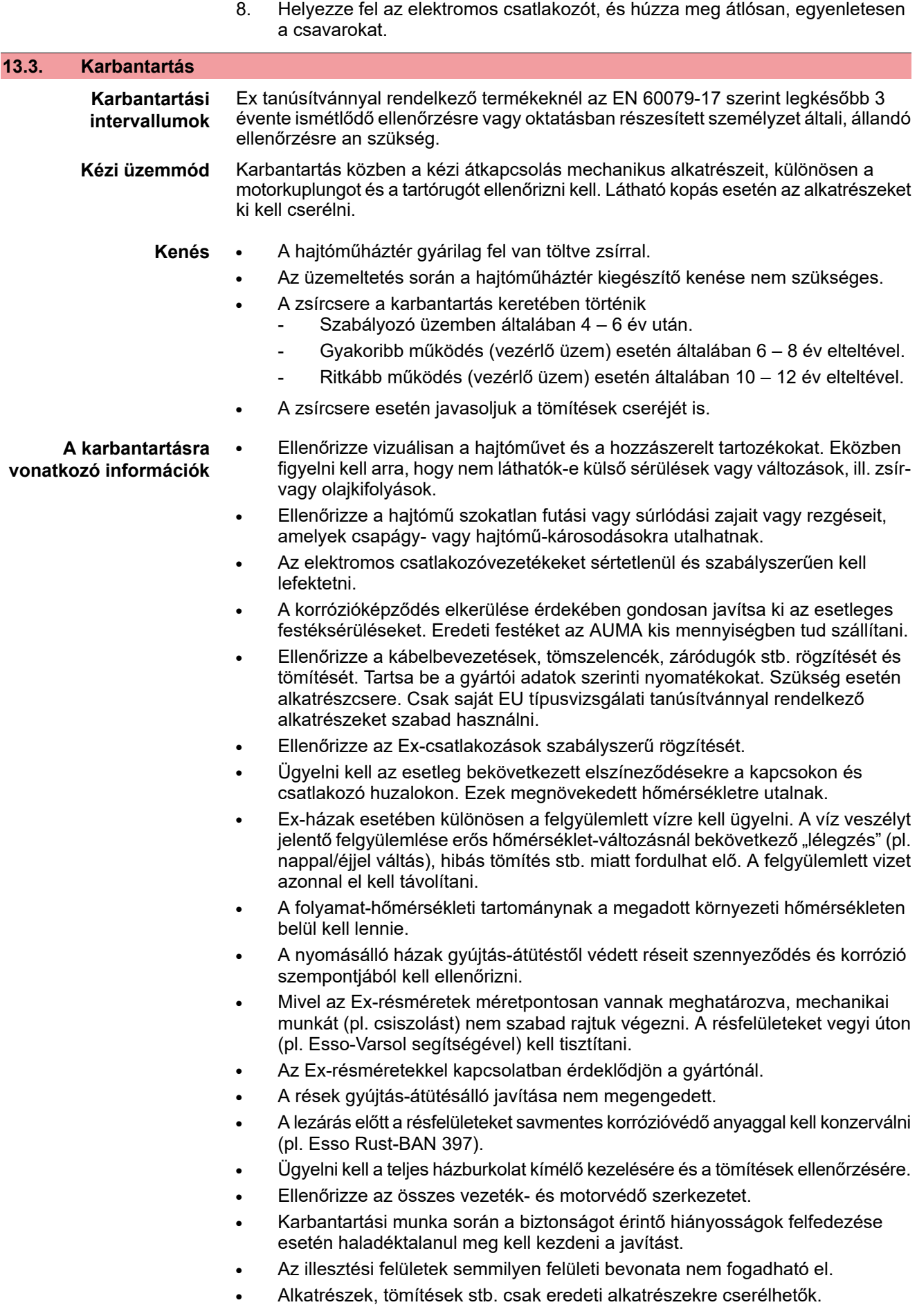

## **13.4. Ártalmatlanítás és újrahasznosítás**

<span id="page-84-0"></span>Eszközeink rendkívül hosszú élettartamú termékek. Ennek ellenére ezeknél is bekövetkezik az az idő, amikor ki kell cserélni őket. Az eszközök moduláris felépítésűek, és ennek köszönhetően könnyen szétválaszthatók és csoportosíthatók a következő anyagcsoportok szerint:

- Elektronikus hulladék
- Különböző fémek
- Műanyagok
- Zsírok és olajok
- Általánosan érvényes:
- A zsírok és olajok általában vizeket veszélyeztető anyagok, amelyeknek nem szabad kijutniuk a környezetbe.
- Gondoskodni kell a szétszerelt anyagok szabályozott keretek közötti ártalmatlanításáról, ill. az anyagaik szerint szétválogatott újrahasznosításáról.
- Be kell tartani az ártalmatlanításra vonatkozó nemzeti előírásokat.

# **14. Műszaki adatok**

<span id="page-85-2"></span>**Információ** A következő táblázatokban a standard kivitel mellett opciók is meg vannak adva. A pontos kivitel a megrendeléshez tartozó műszaki adatlapon található. A megrendeléshez tartozó műszaki adatlap az internetről a **http://www.auma.com** címen tölthető le német és angol nyelven (megbízásszám megadása szükséges).

## **14.1. A lengőhajtás műszaki adatai**

<span id="page-85-3"></span><span id="page-85-1"></span><span id="page-85-0"></span>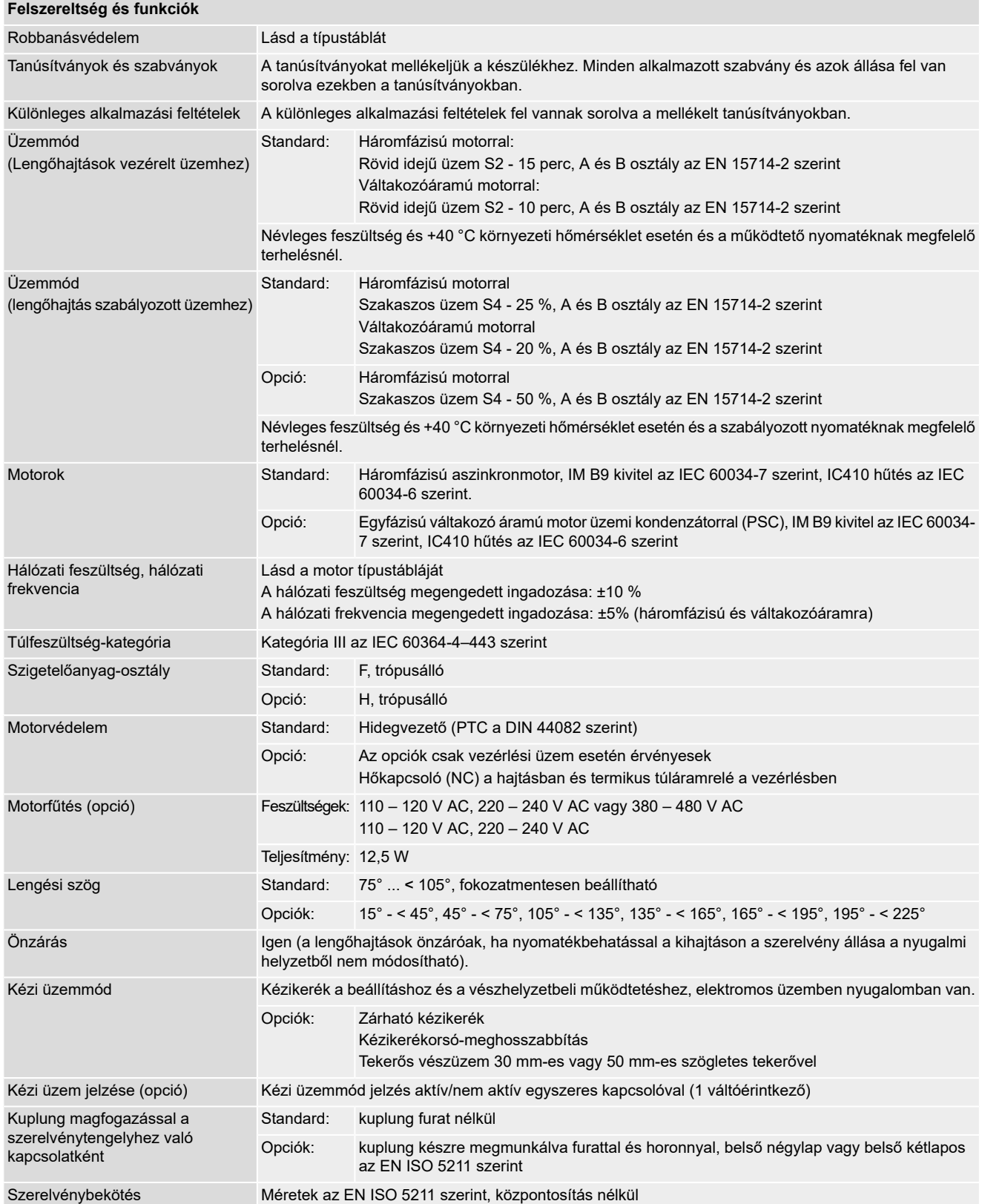

<span id="page-86-3"></span><span id="page-86-2"></span><span id="page-86-1"></span><span id="page-86-0"></span>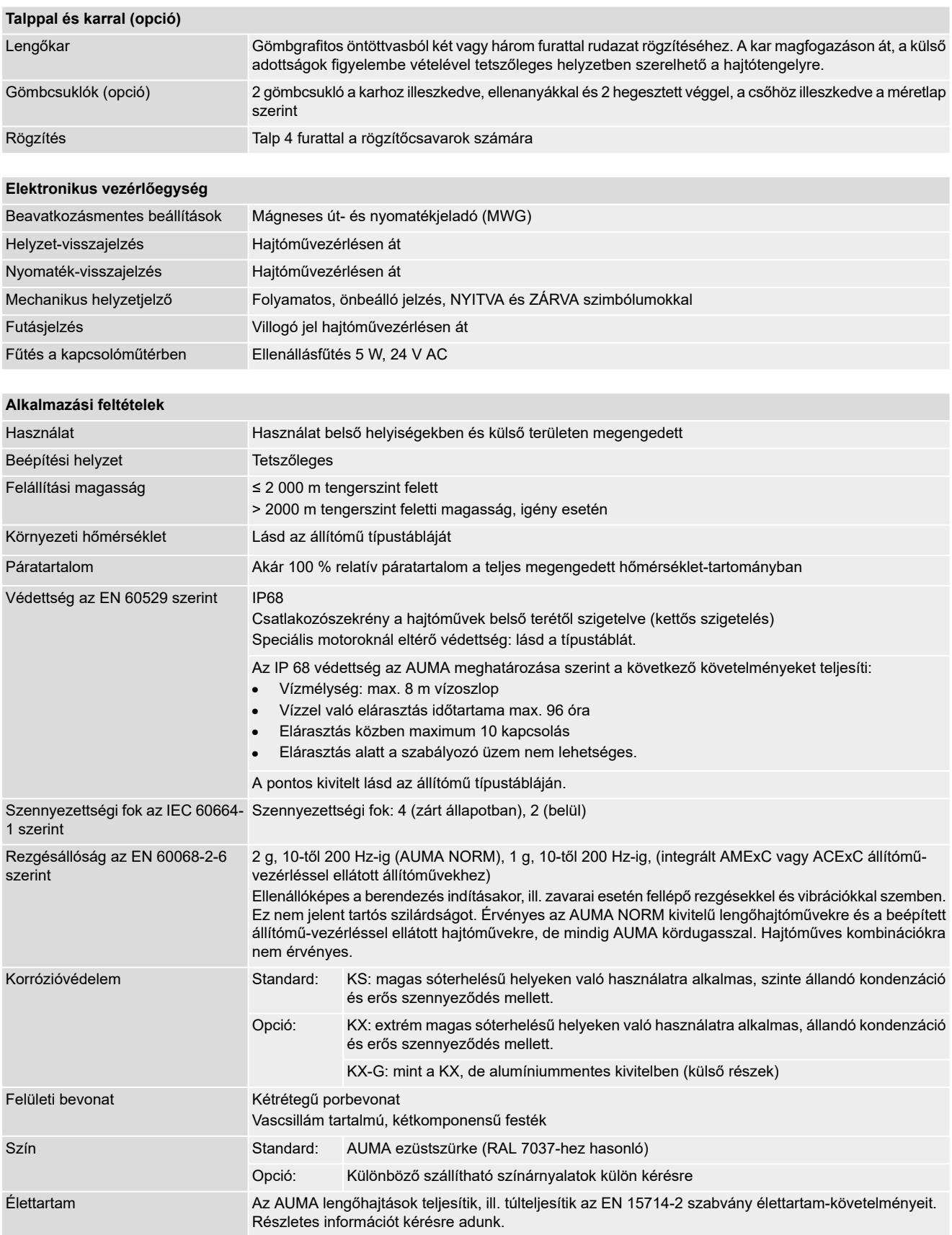

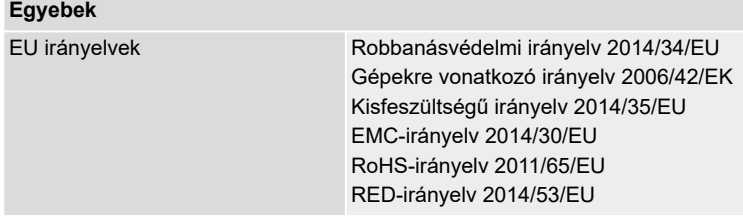

### **Kézikerekes aktiválás kapcsolójának műszaki adatai**

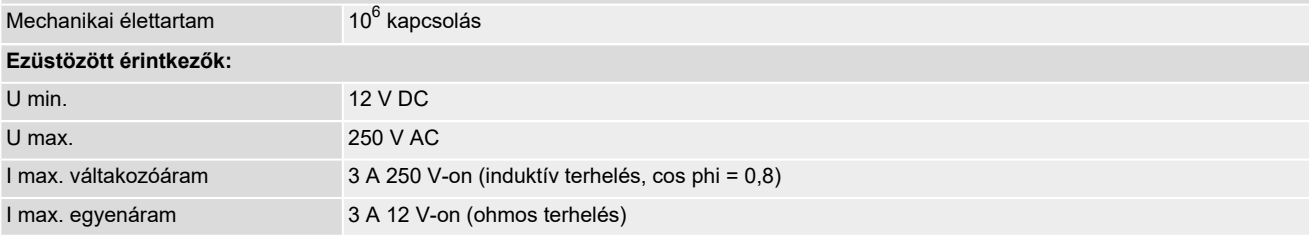

# **14.2. Az állítómű-vezérlés műszaki adatai**

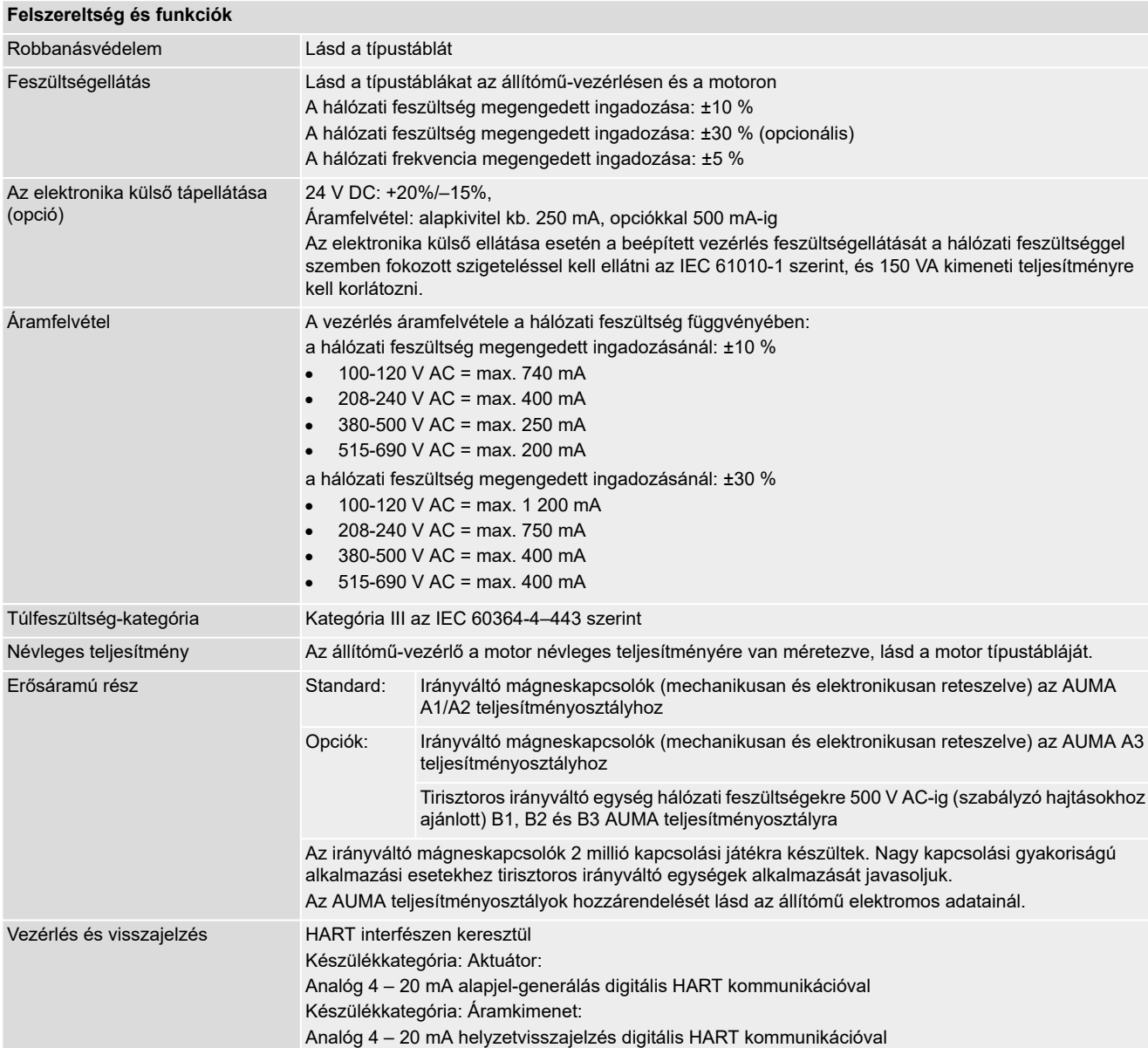

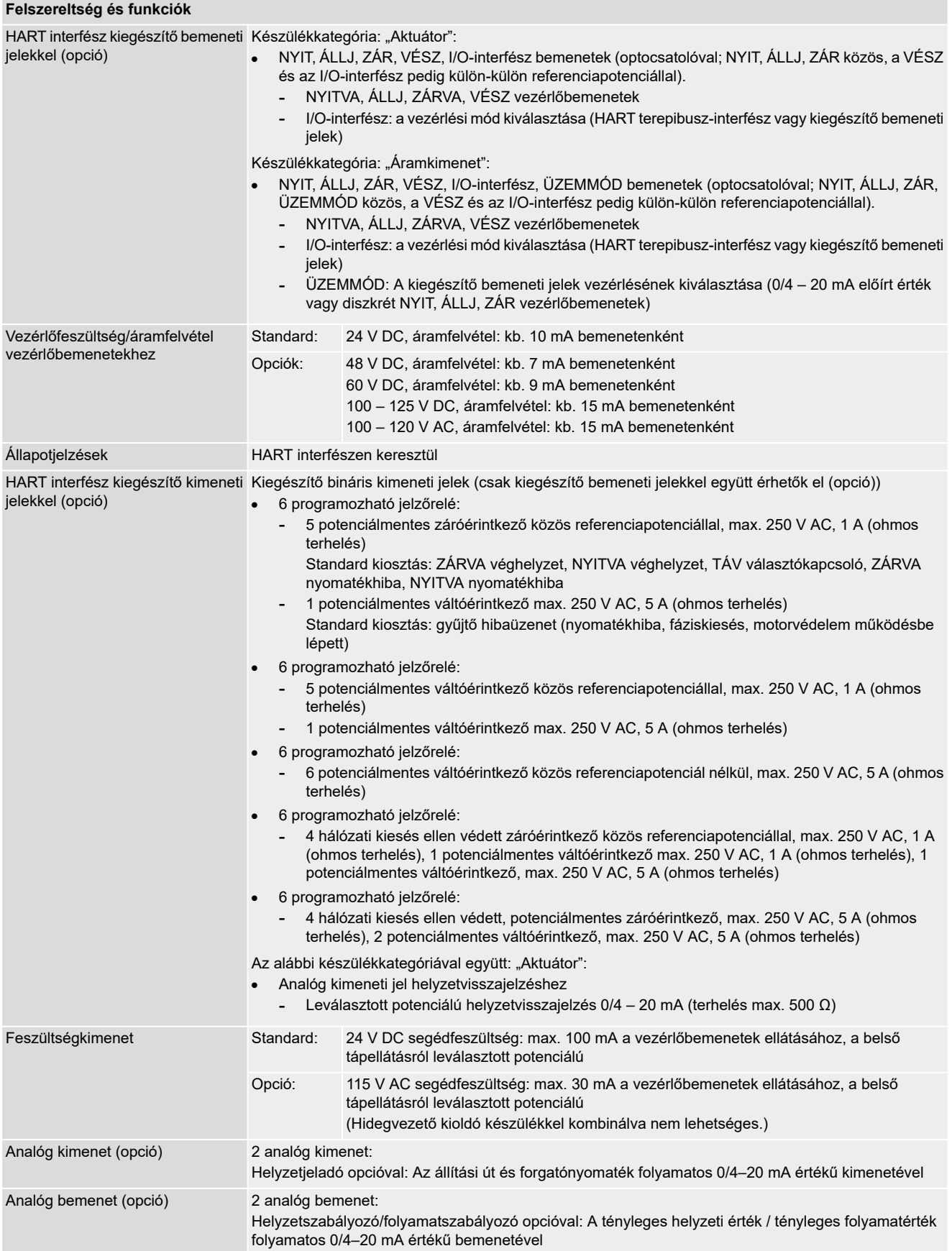

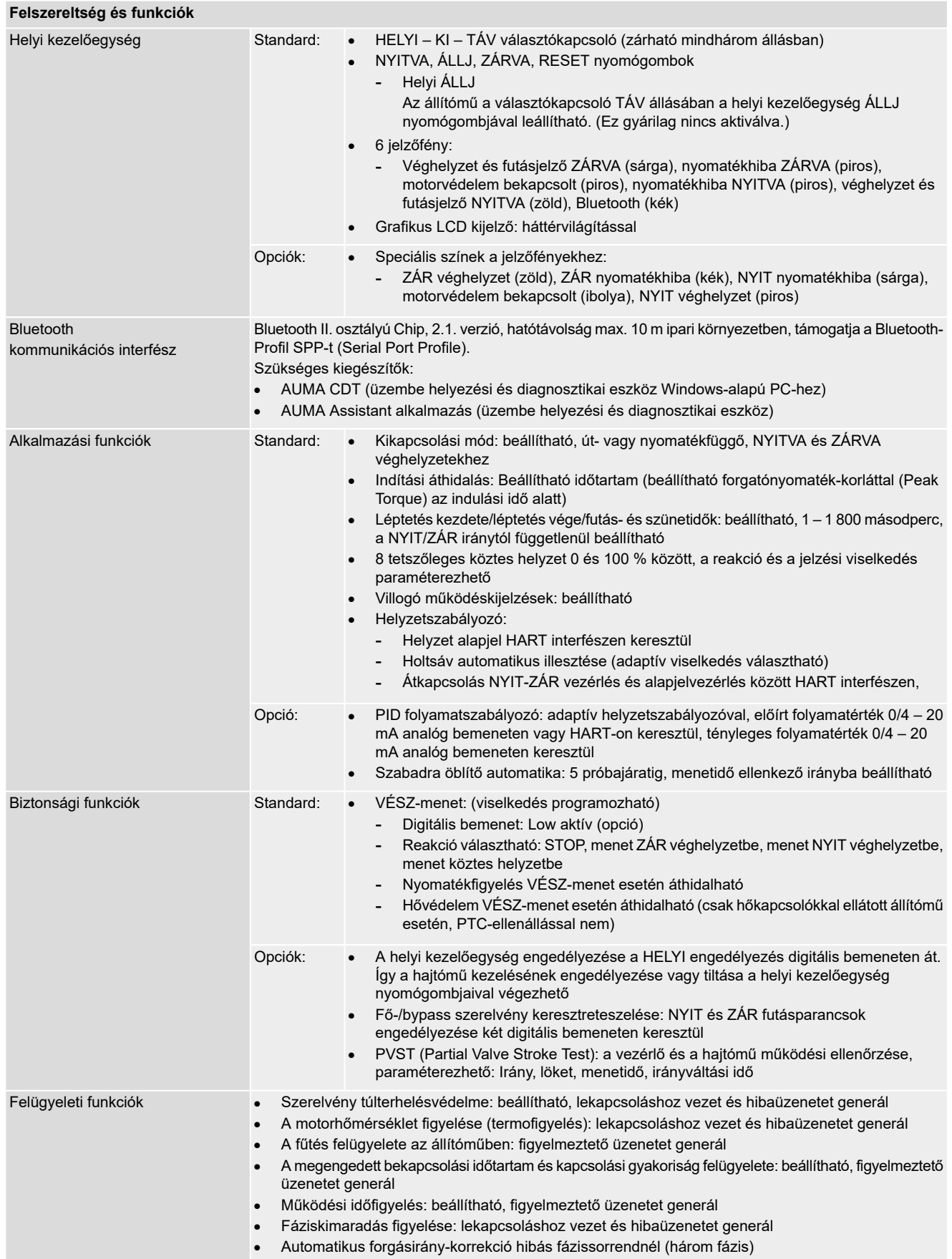

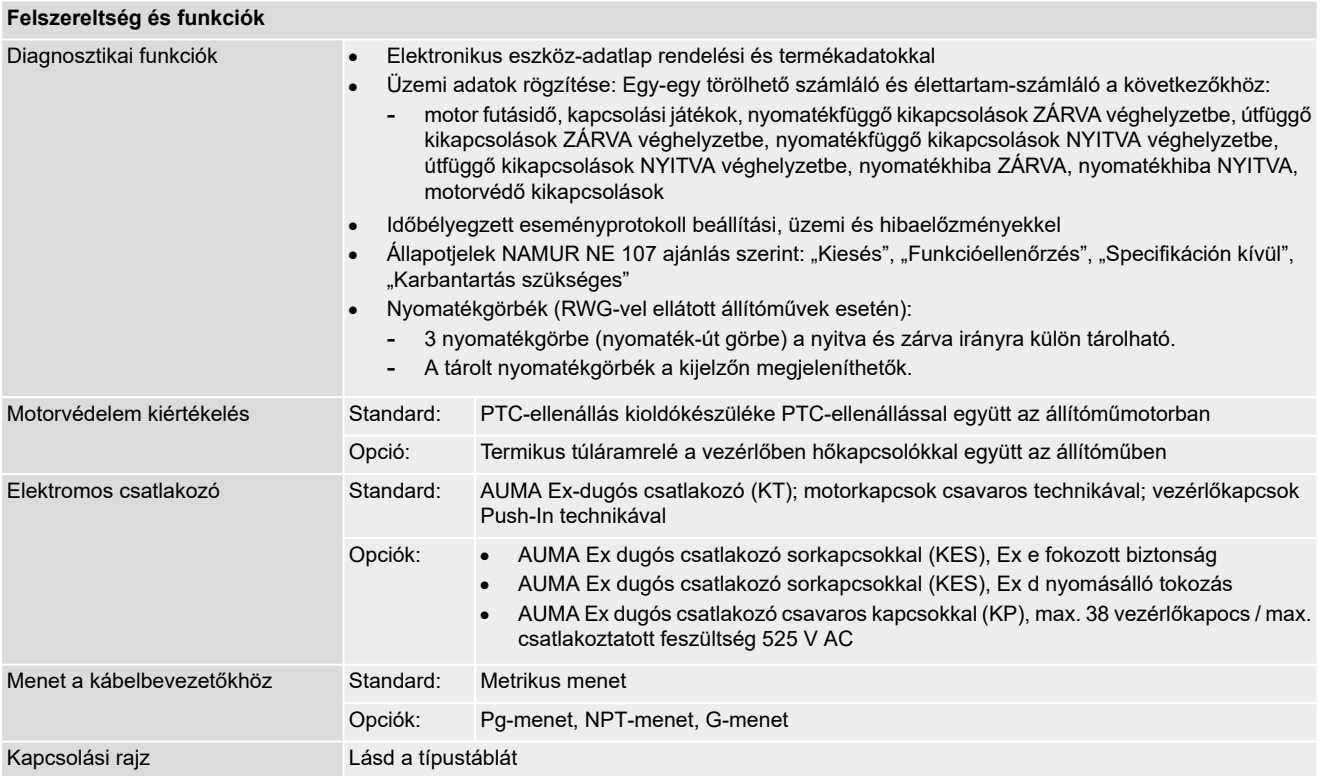

#### **Kiegészítésképpen MWG-vel ellátott állítóművek esetén**

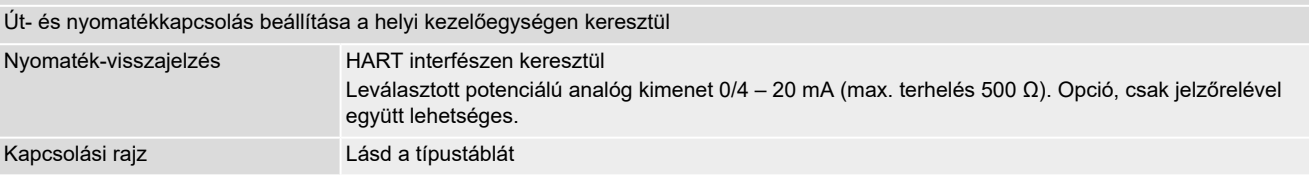

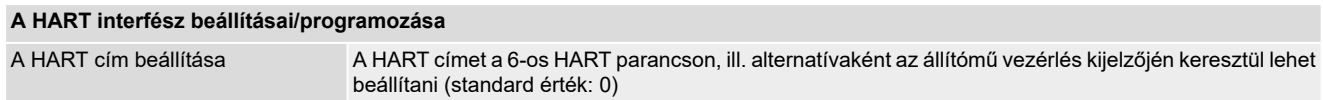

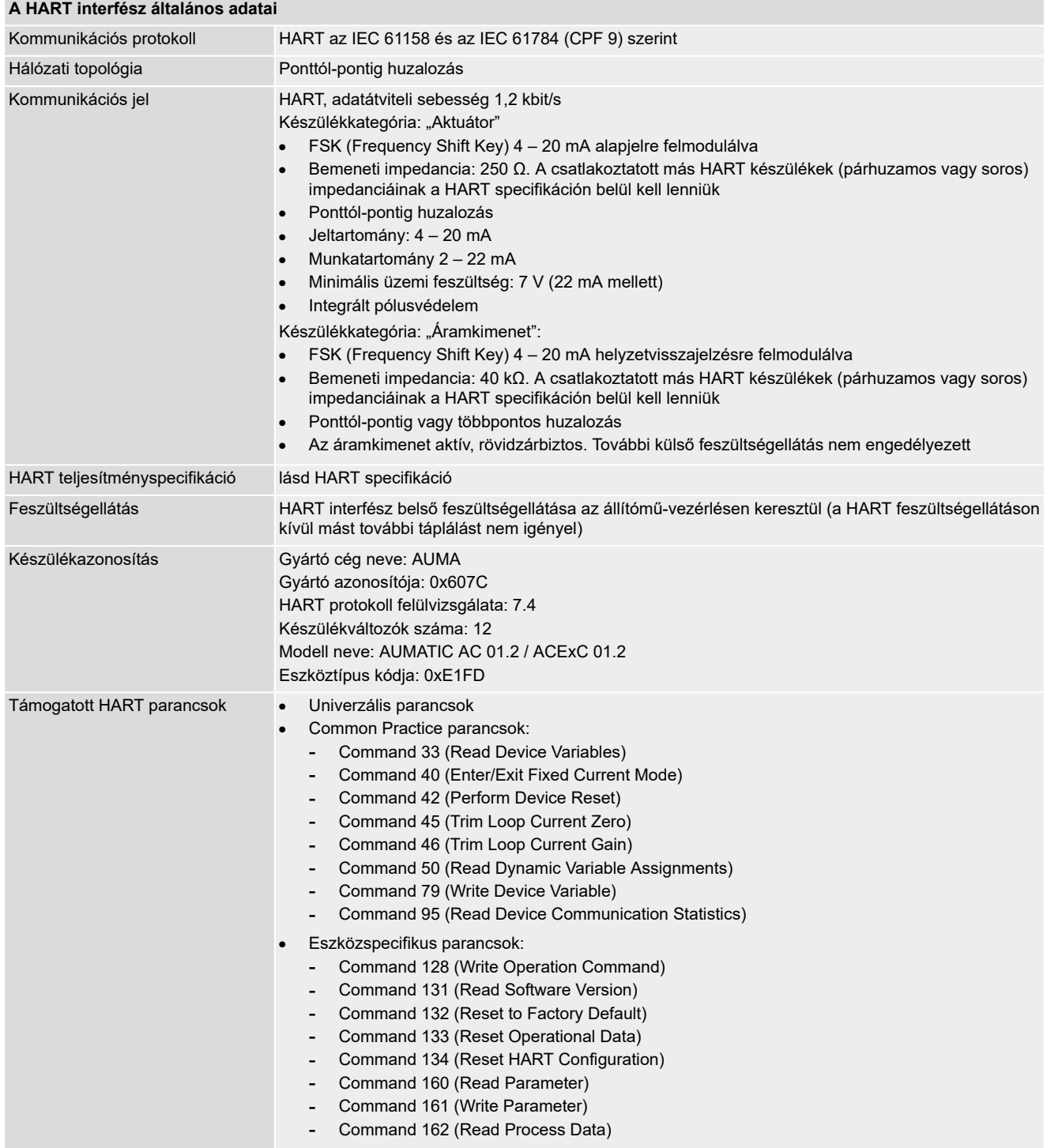

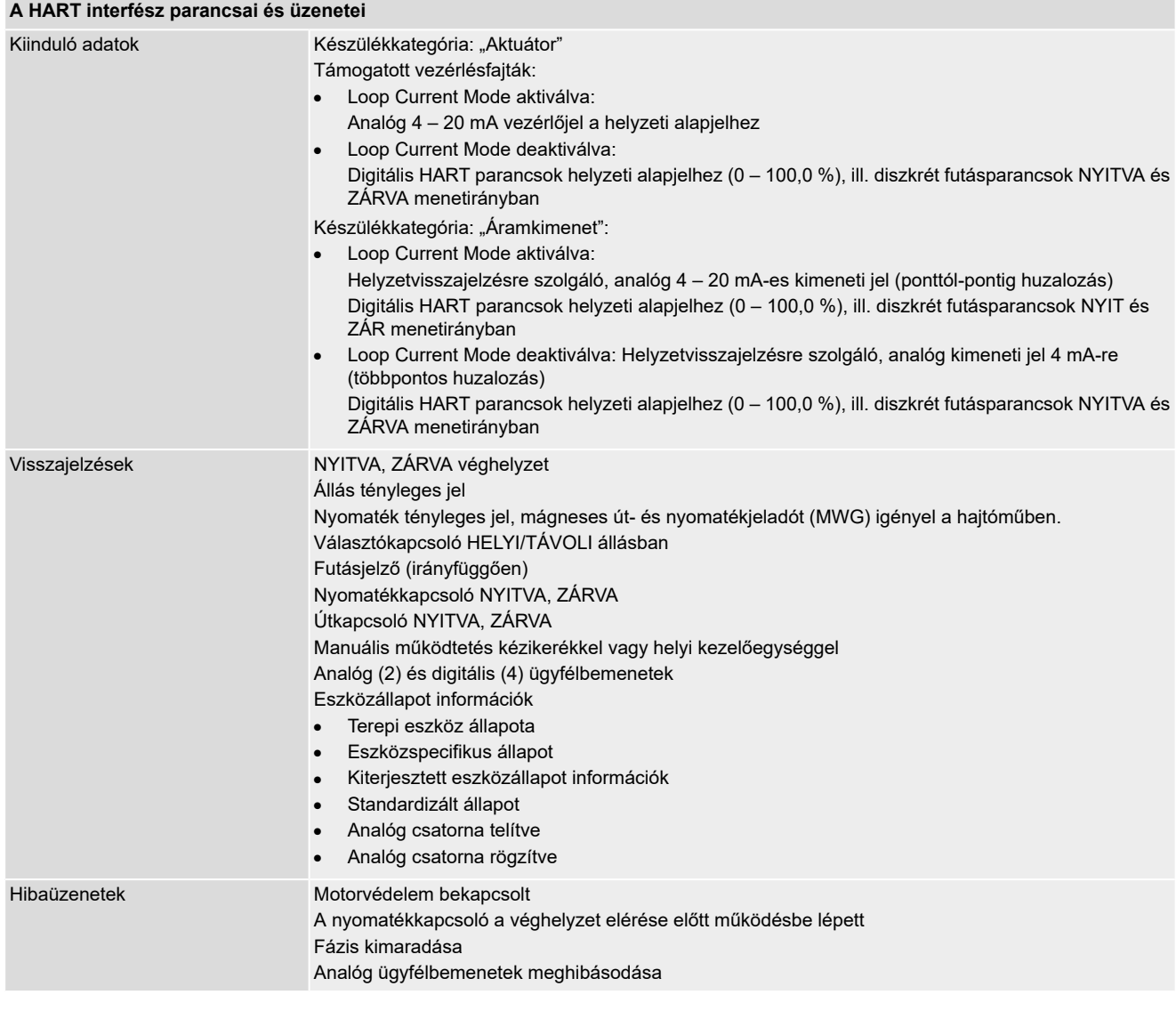

<span id="page-92-5"></span><span id="page-92-4"></span><span id="page-92-3"></span><span id="page-92-2"></span><span id="page-92-1"></span><span id="page-92-0"></span>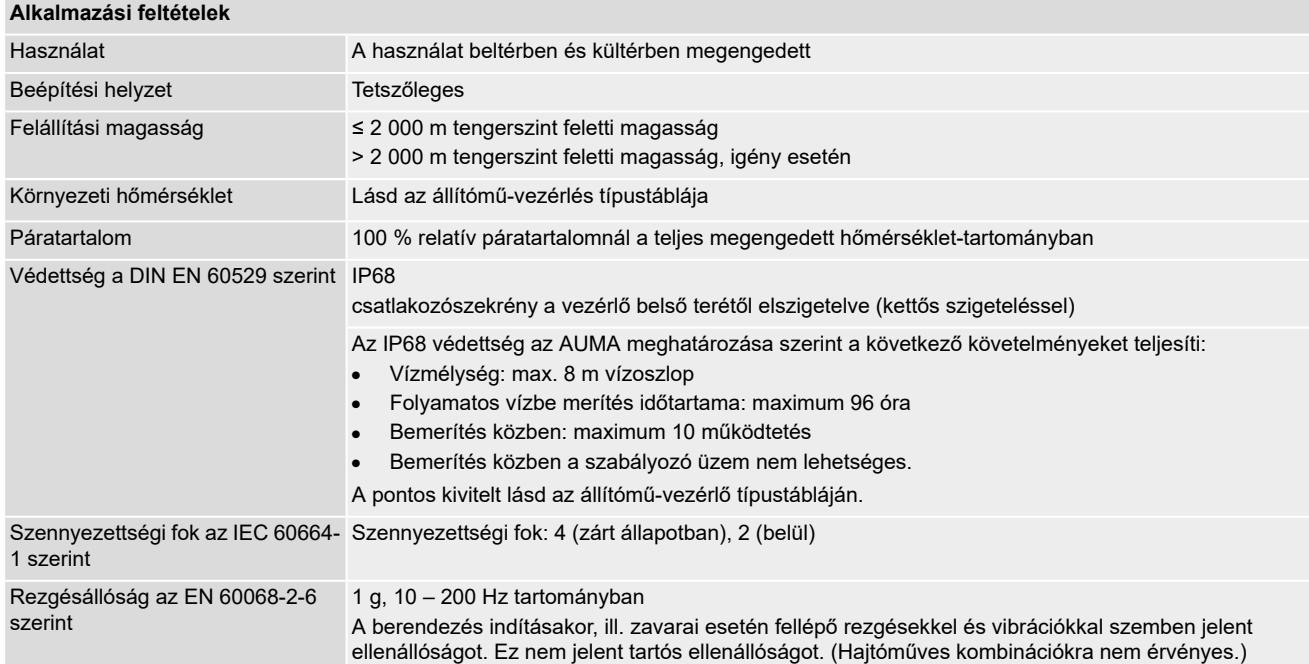

<span id="page-93-2"></span><span id="page-93-1"></span><span id="page-93-0"></span>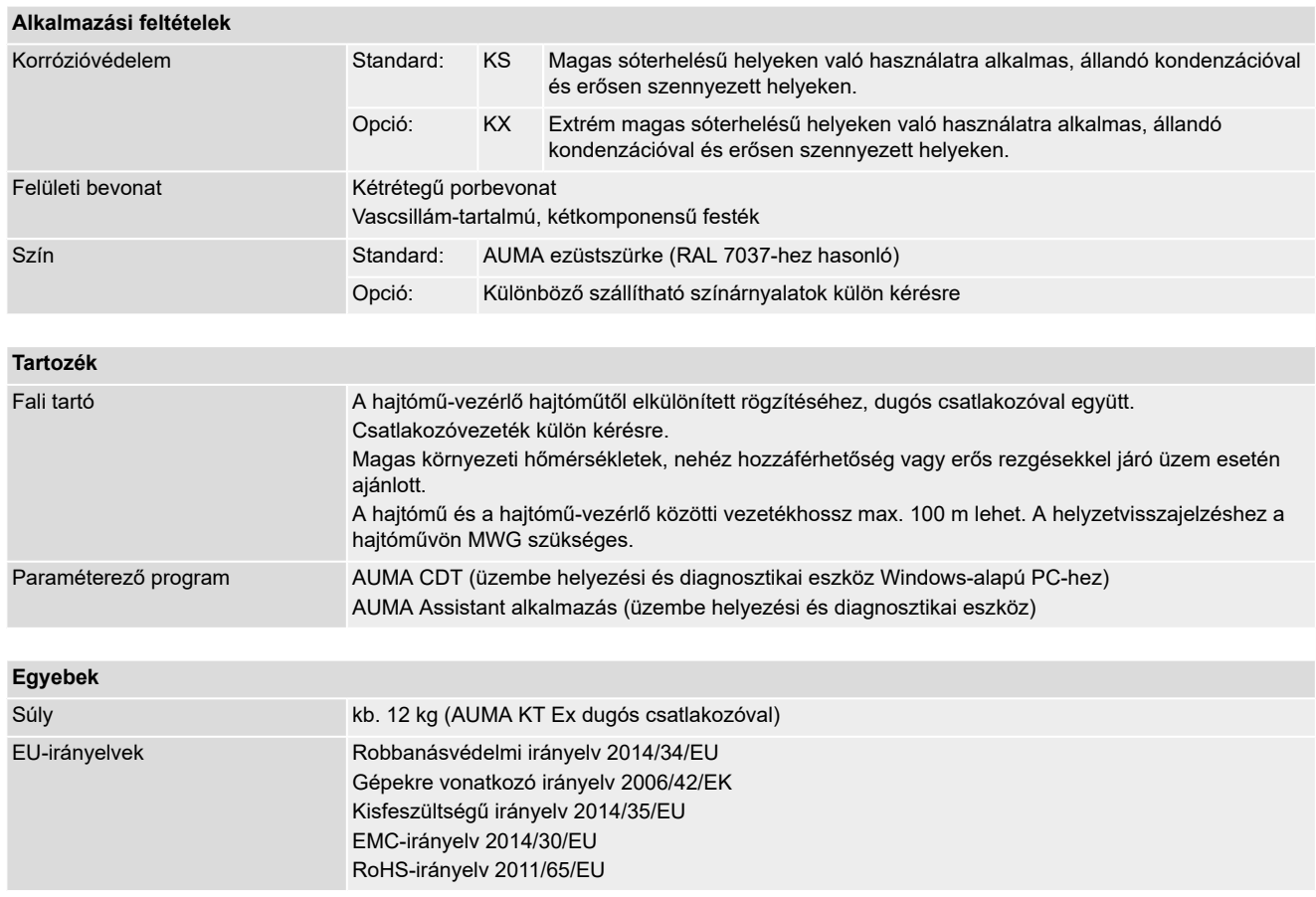

# **14.3. A csavarok meghúzási nyomatékai**

Táblázat 37:

#### **A csavarok meghúzási nyomatékai**

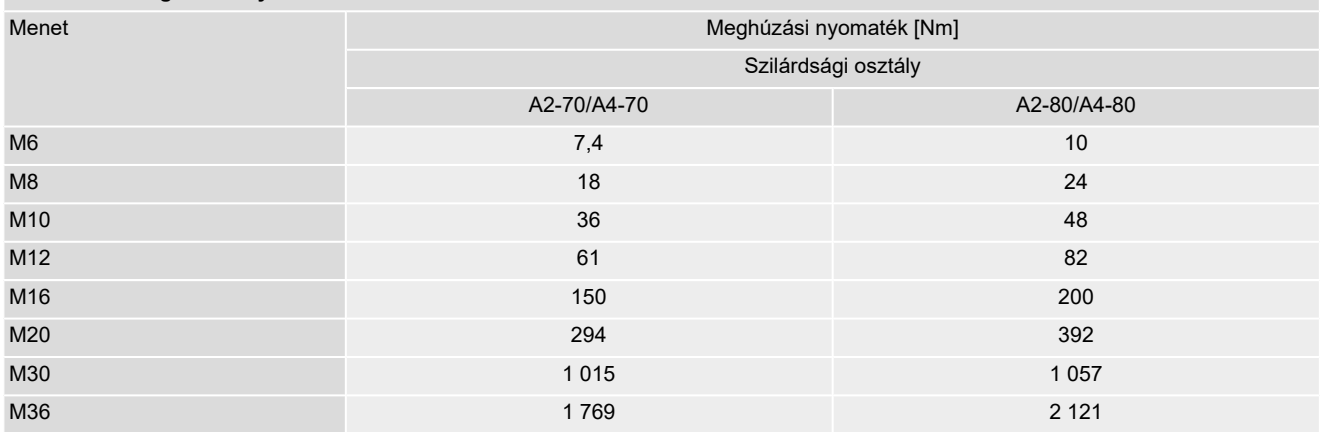

# **15. Alkatrészjegyzék**

# <span id="page-94-0"></span>**15.1. Lengőhajtások SQEx 05.2 – SQEx 14.2/SQREx 05.2 – SQREx 14.2 KT/KM**

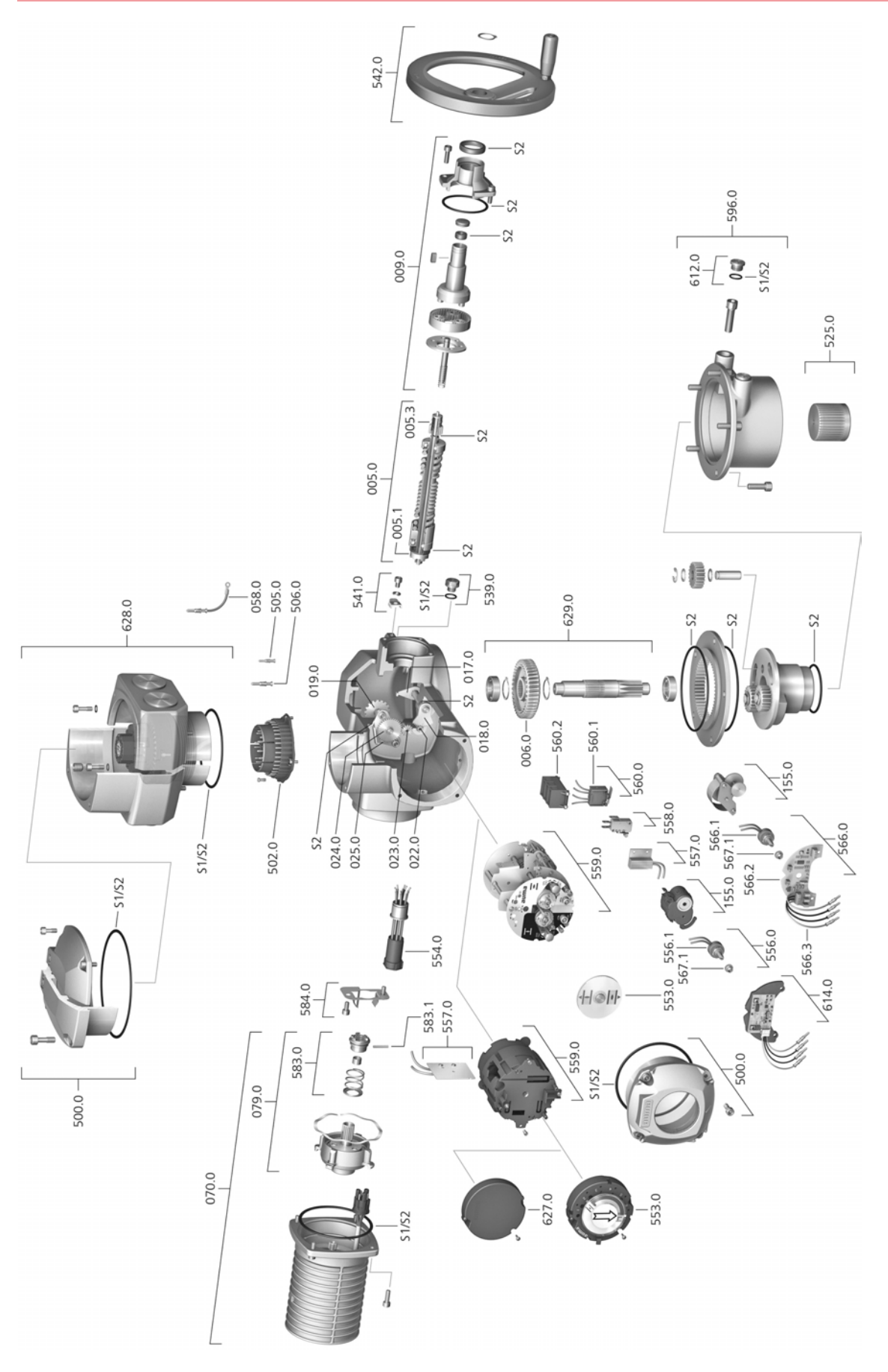

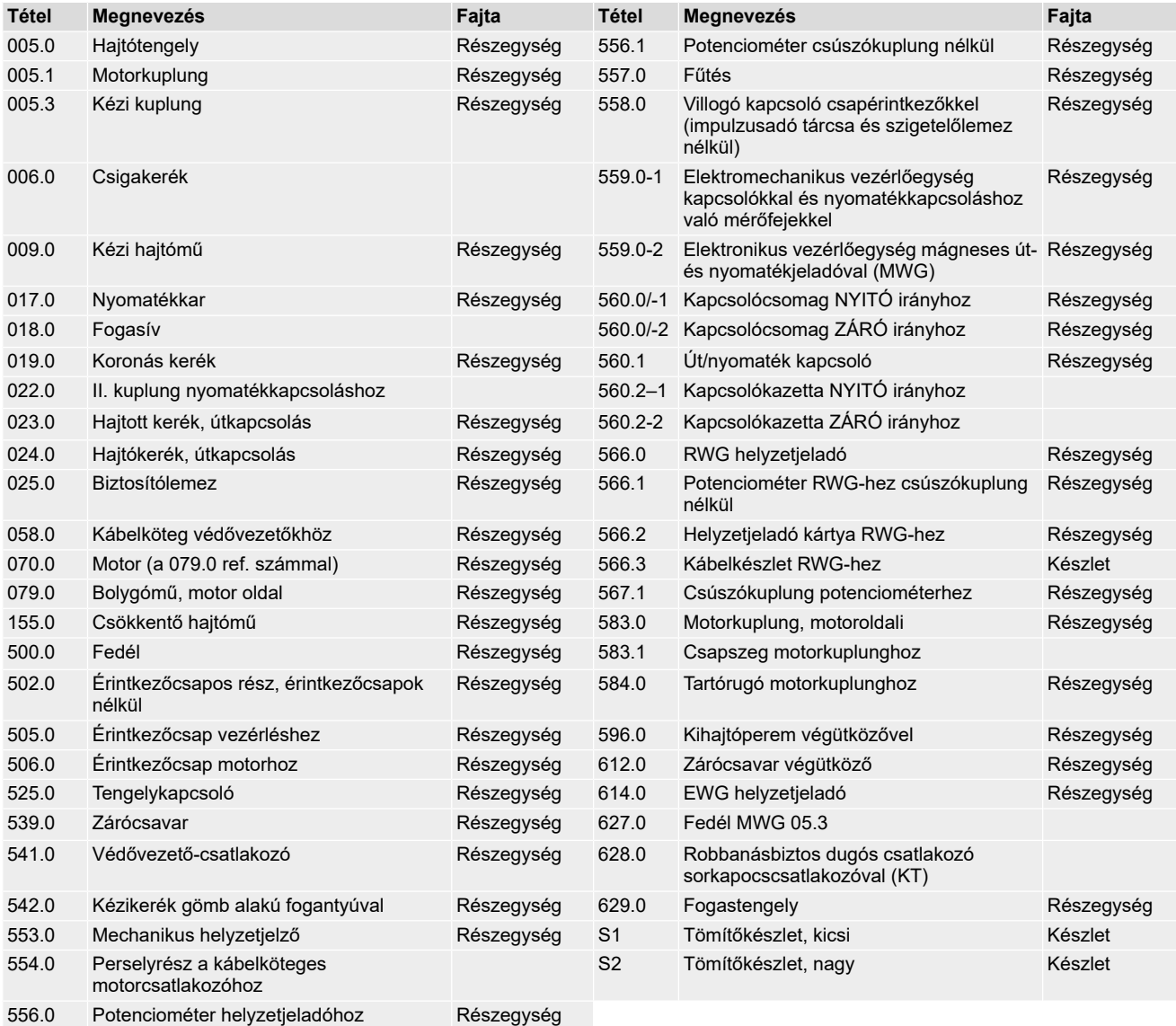

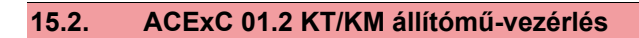

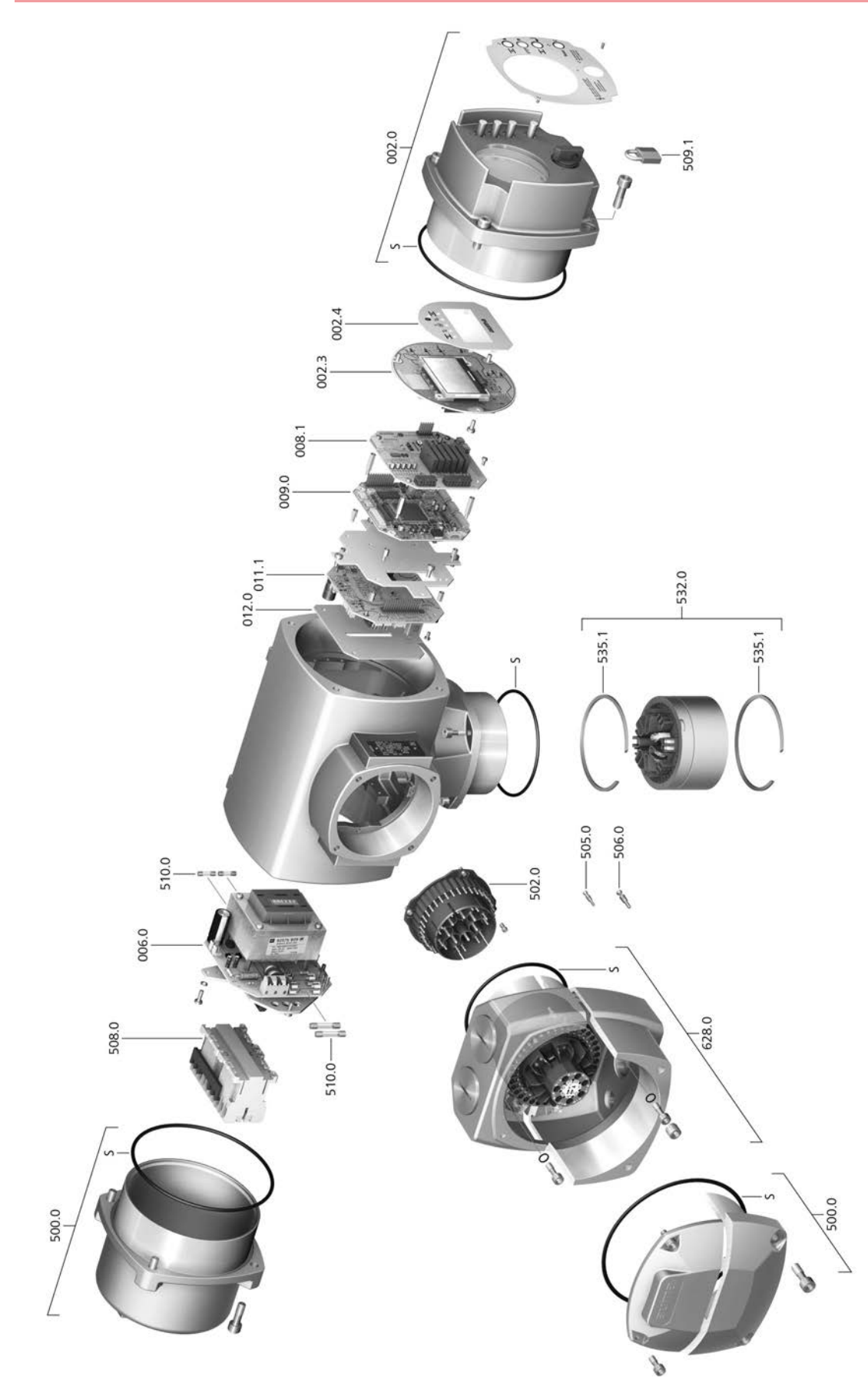

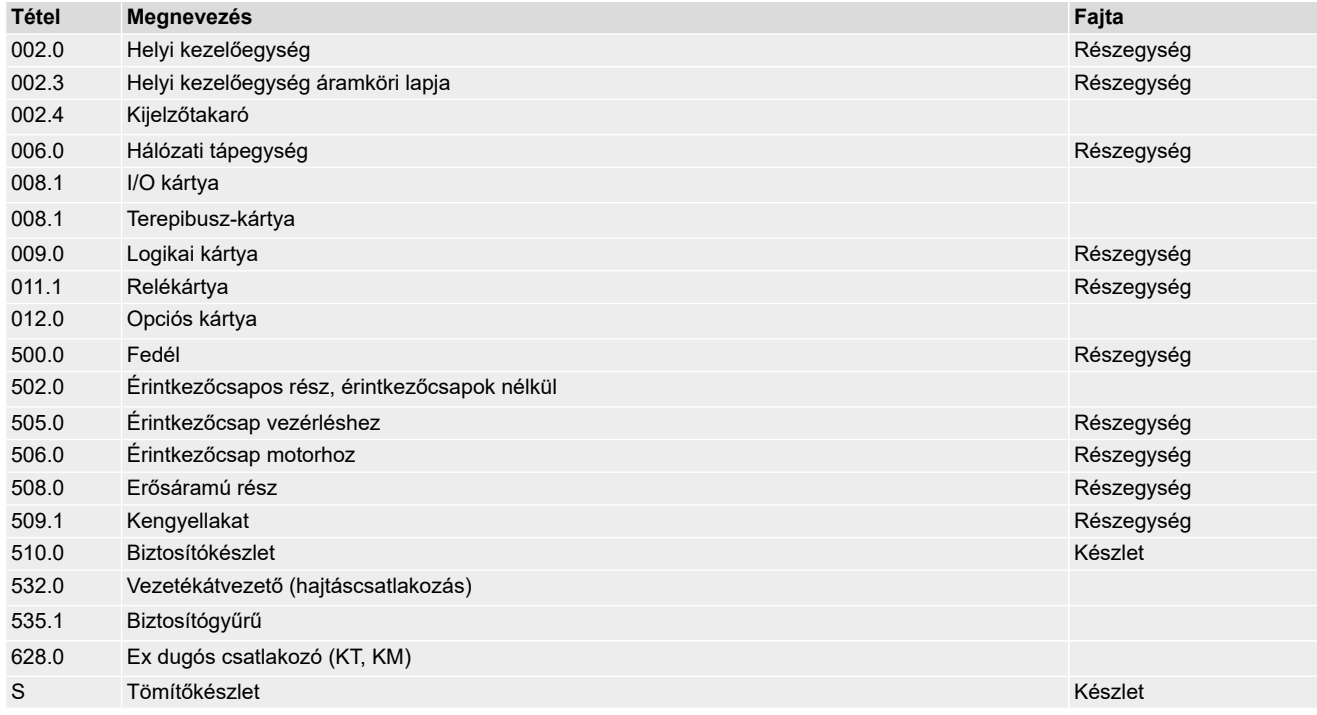

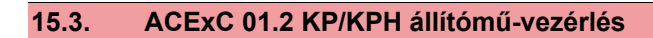

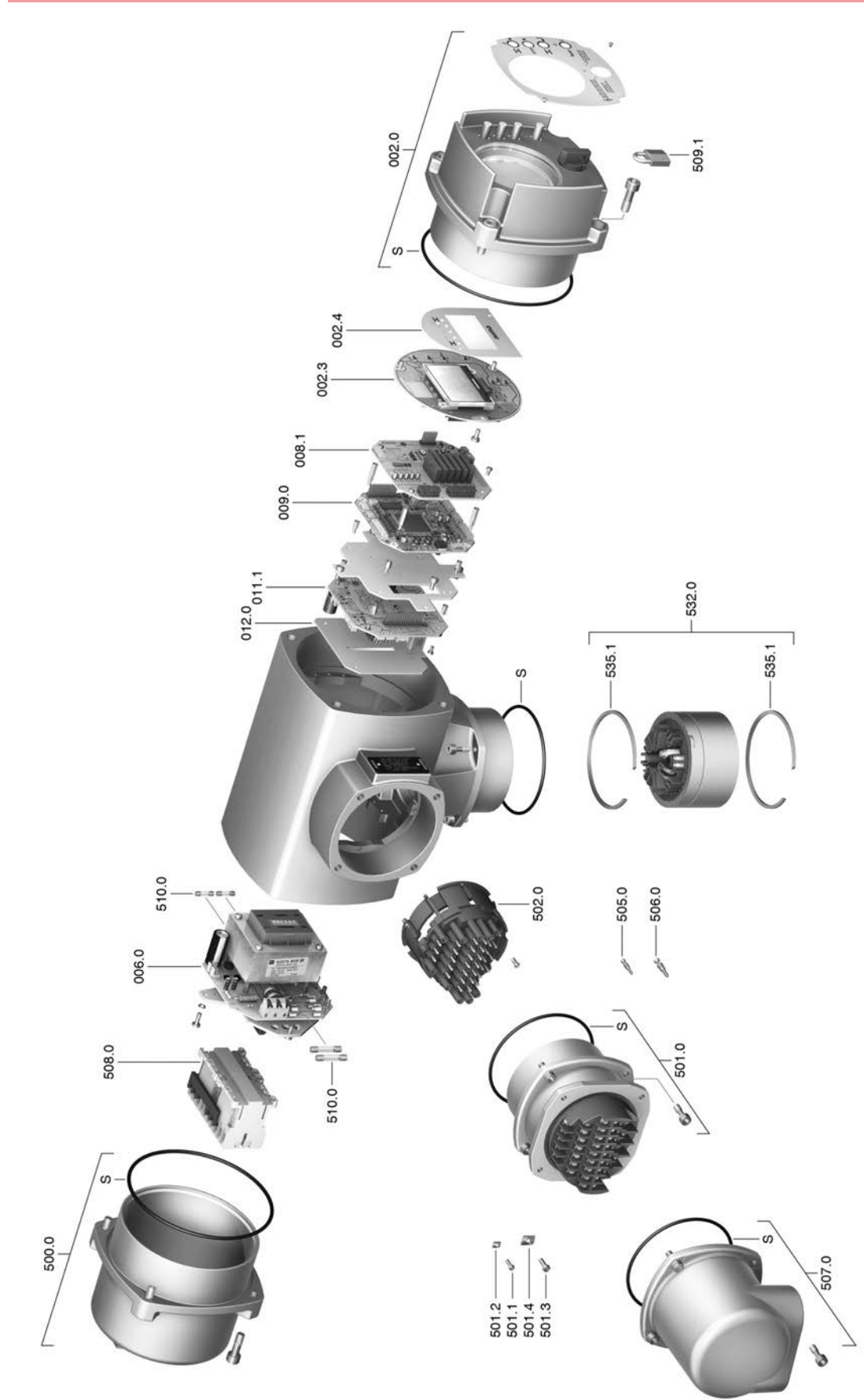

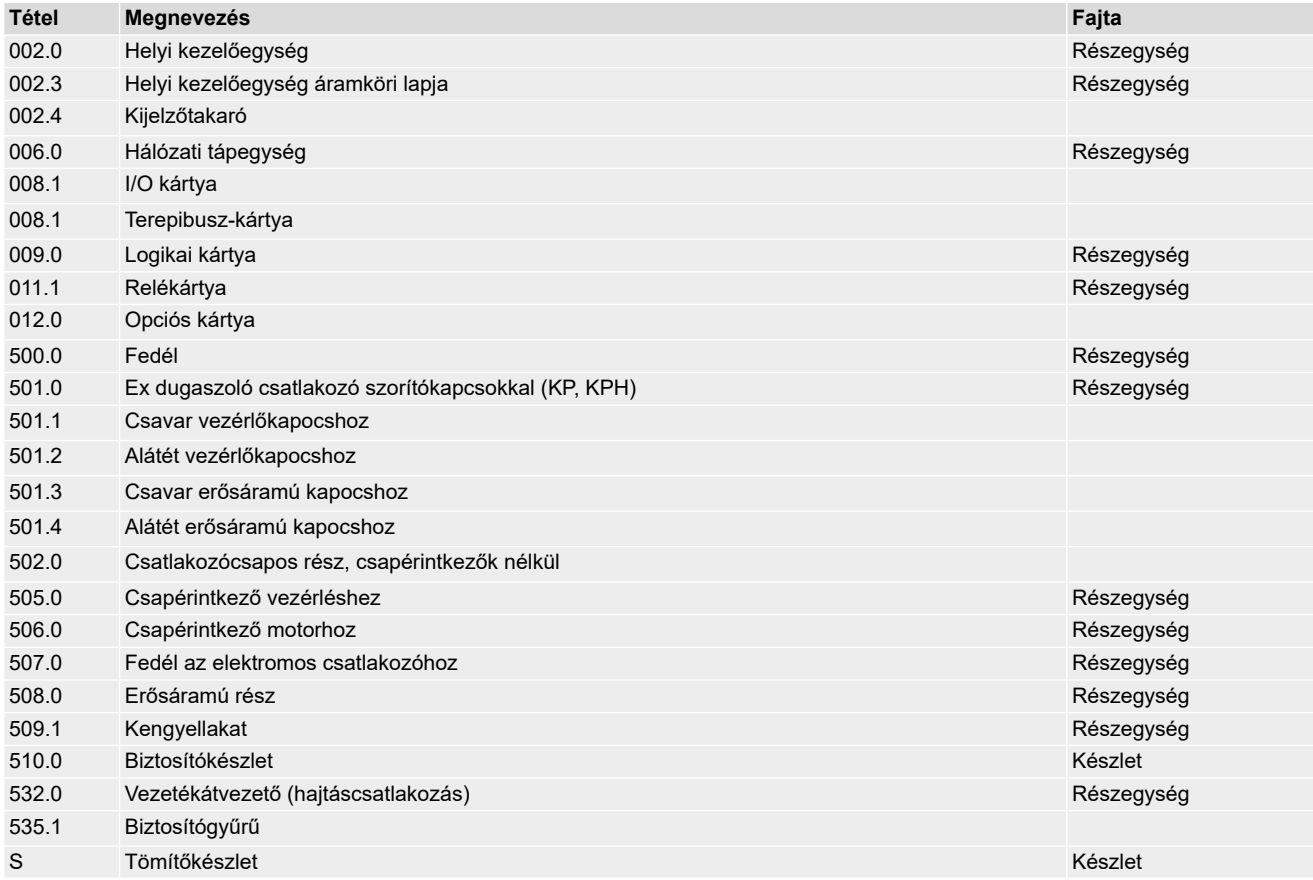

# **15.4. ACExC 01.2 KES állítómű-vezérlés**

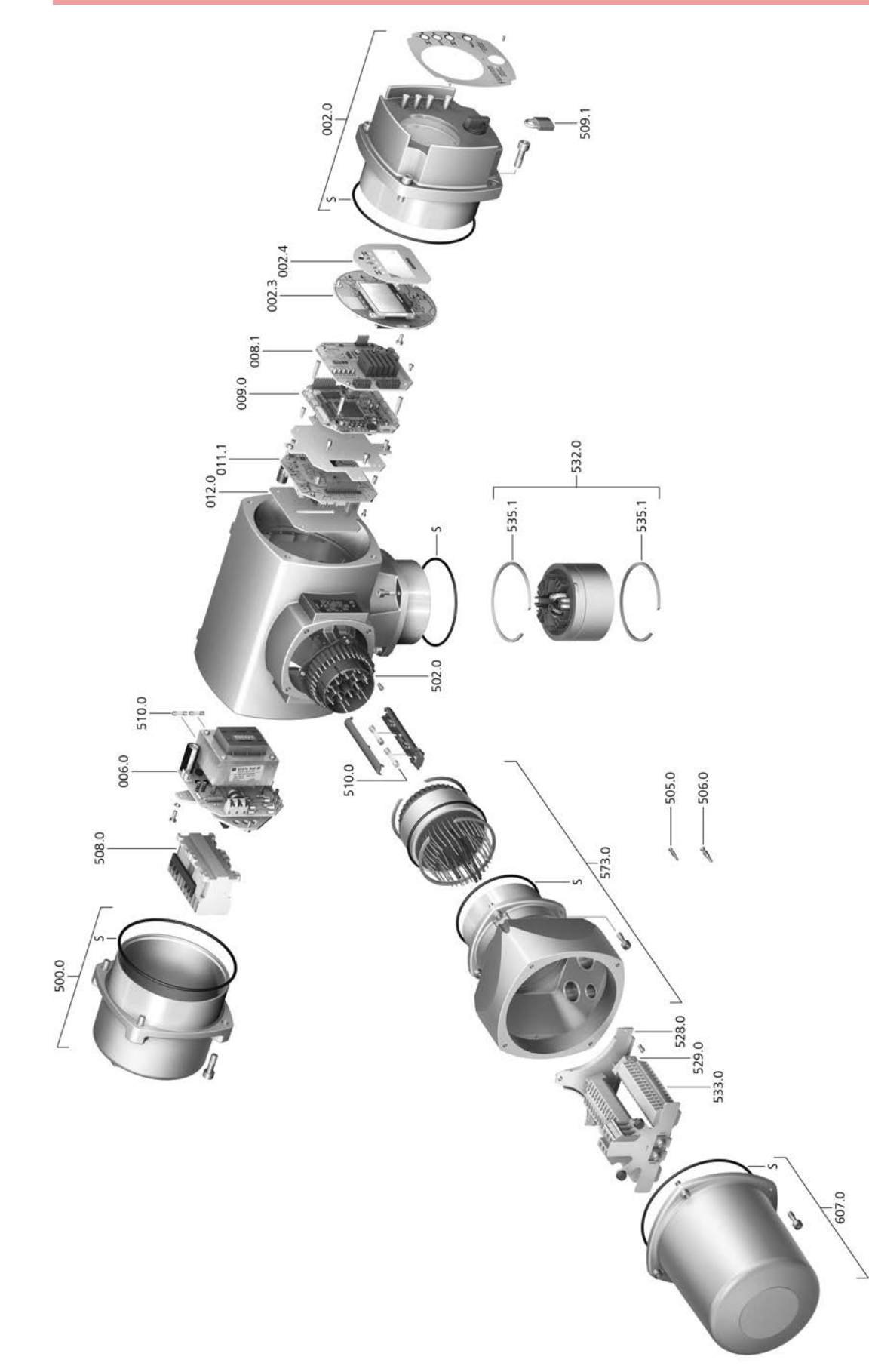

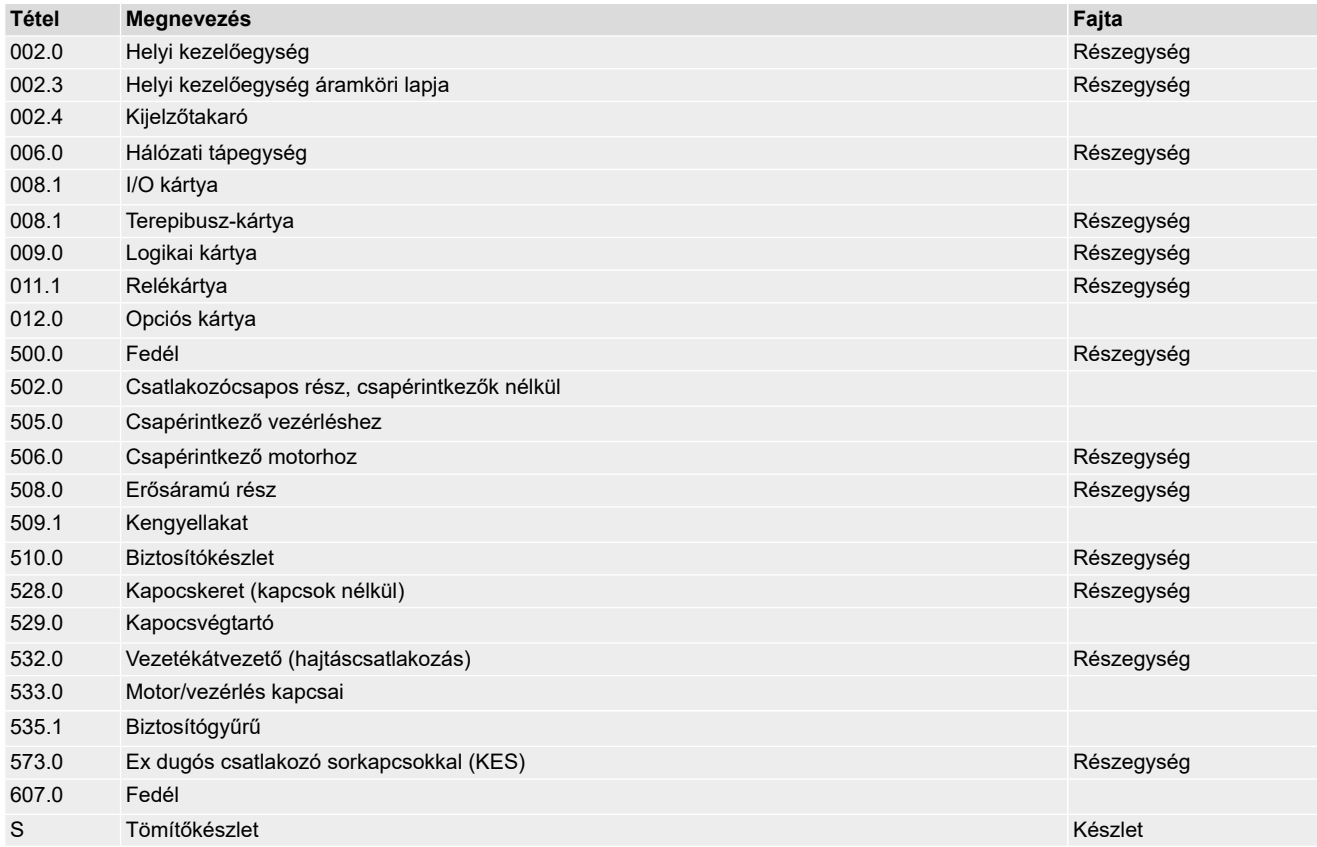

**F**

# **Címszójegyzék**

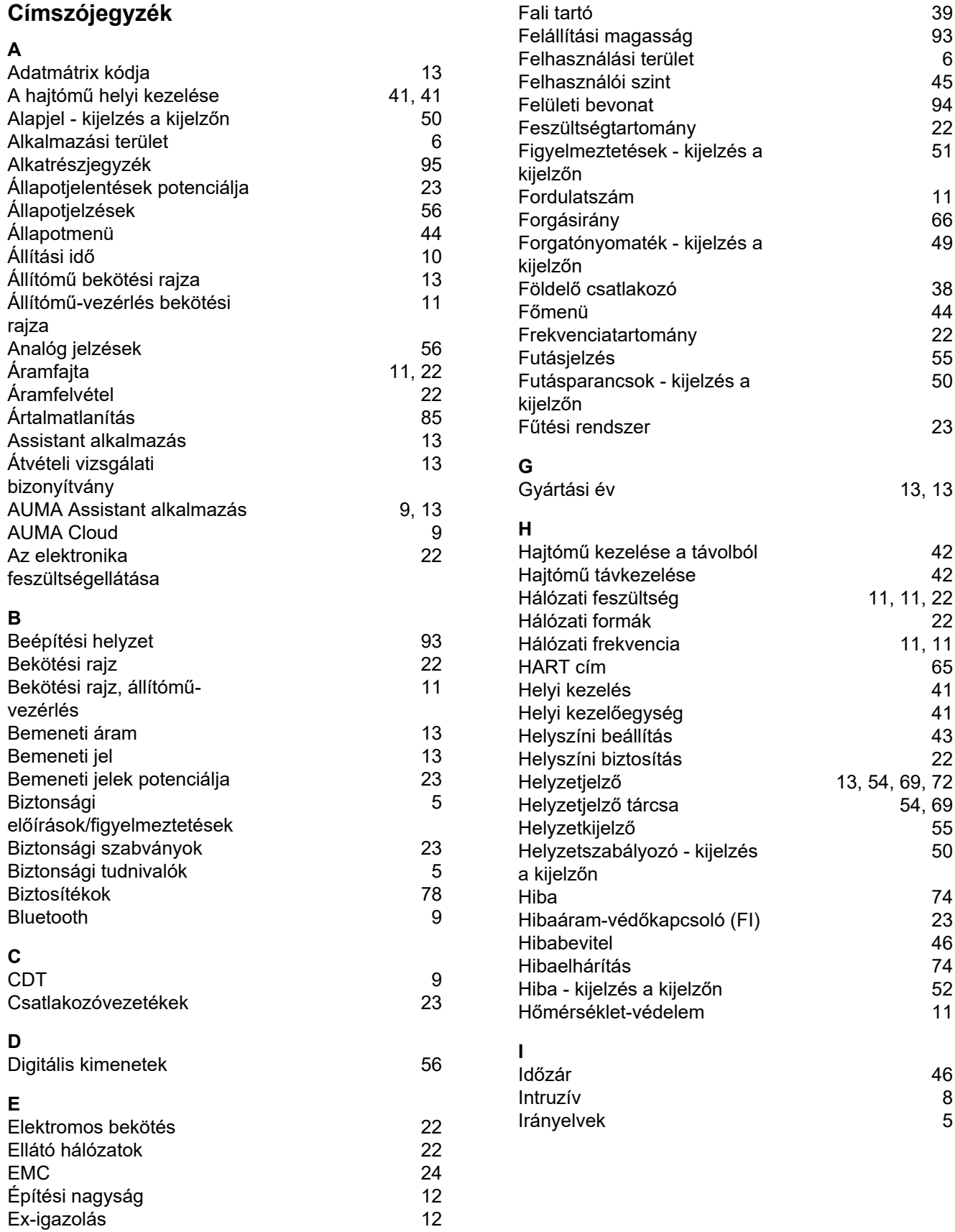

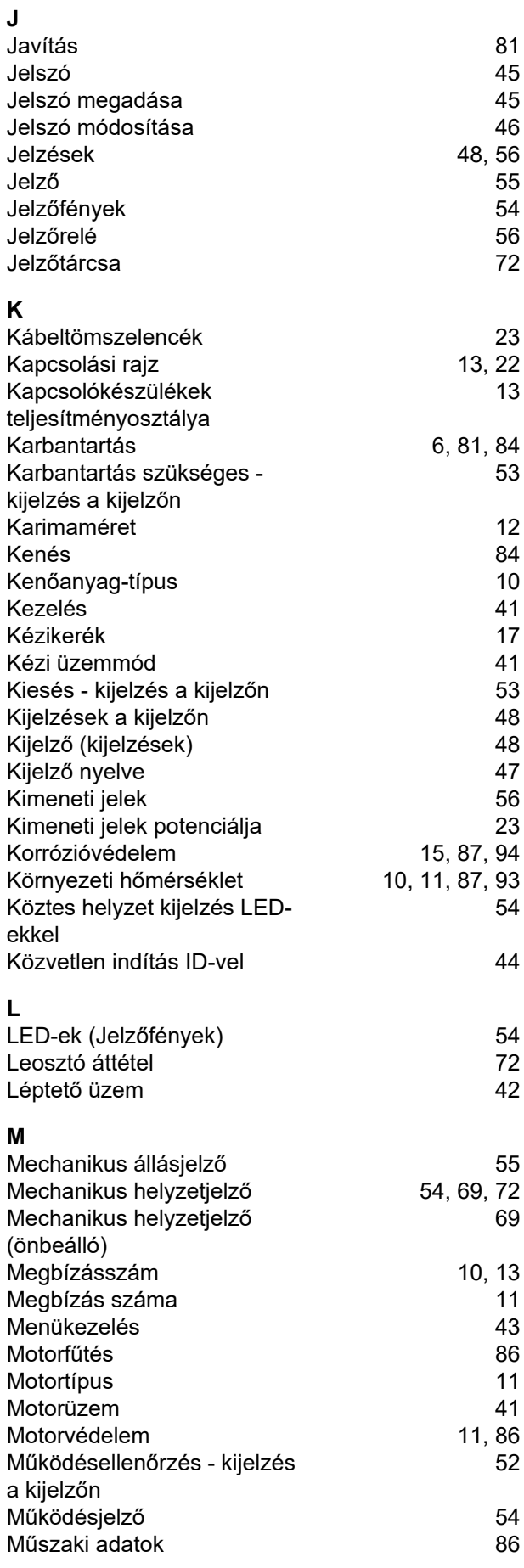

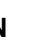

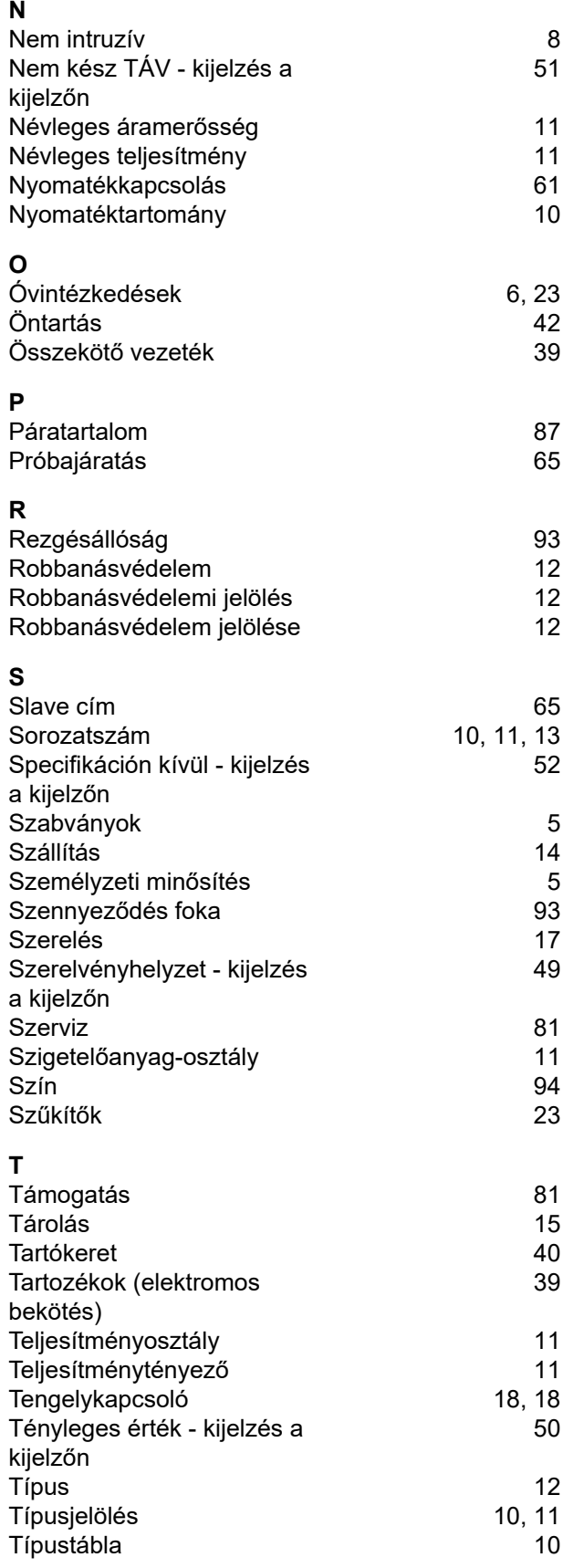

## **U**

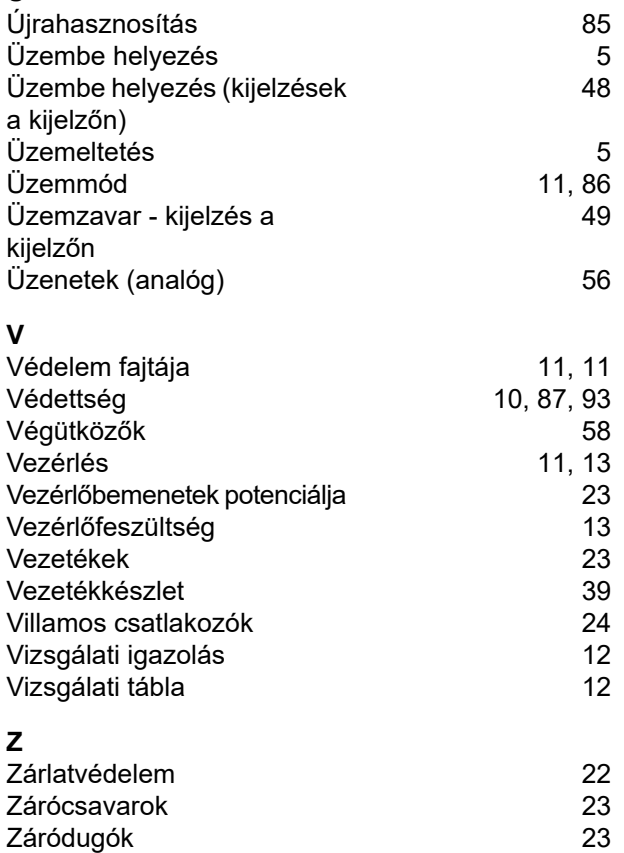

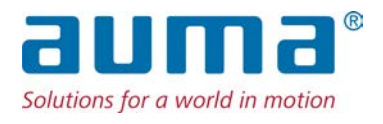

## **AUMA Riester GmbH & Co. KG**

P.O. Box 1362 **DE 79373 Muellheim** Tel +49 7631 809 - 0 Fax +49 7631 809 - 1250 info@auma.com www.auma.com

Fabo Kereskedelmi és Szolgáltató Kft. **HU 8800 Nagykanizsa** Tel +36 93 324 666 Fax +36 93 324 616 auma@fabo.hu www.fabo.hu